© 2016 Apple Inc. All rights reserved. Redistribution or public display not permitted without written permission from Apple.

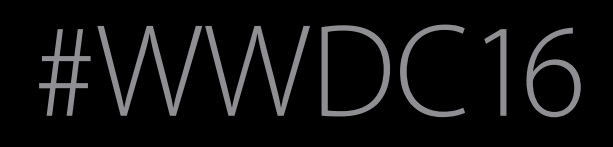

App Frameworks #WWDC16

#### Session 219 What's New in UICollectionView in iOS 10

#### Steve Breen UIKit Frameworks Engineer Peter Hajas UIKit Frameworks Engineer

#### Overview

- 
- 
- 
- 
- 
- 
- 
- 
- 
- - -
		-
- -
- 
- 
- 
- 
- 
- -
	-
- 
- 
- 
- 
- 
- 
- -
- 
- 
- 
- 
- -
	-
	-
- -
	-
- -
	-
- -
	-
- 
- 
- -
- 
- 
- 
- 
- 
- 
- 
- 
- 
- 
- 
- 
- 
- 
- 
- 
- 
- 
- 
- 
- 
- 
- 
- -
	-
- 
- 
- 
- 
- 
- -
- 
- 
- 
- 
- 

Overview

Smooth scrolling

#### Overview

#### Smooth scrolling Improvements to self-sizing cells

#### Overview

#### Smooth scrolling Improvements to self-sizing cells Interactive reordering

Combating choppy scrolling in your app Smooth Scrolling

### Demo Scrolling like butter^W chunky peanut butter

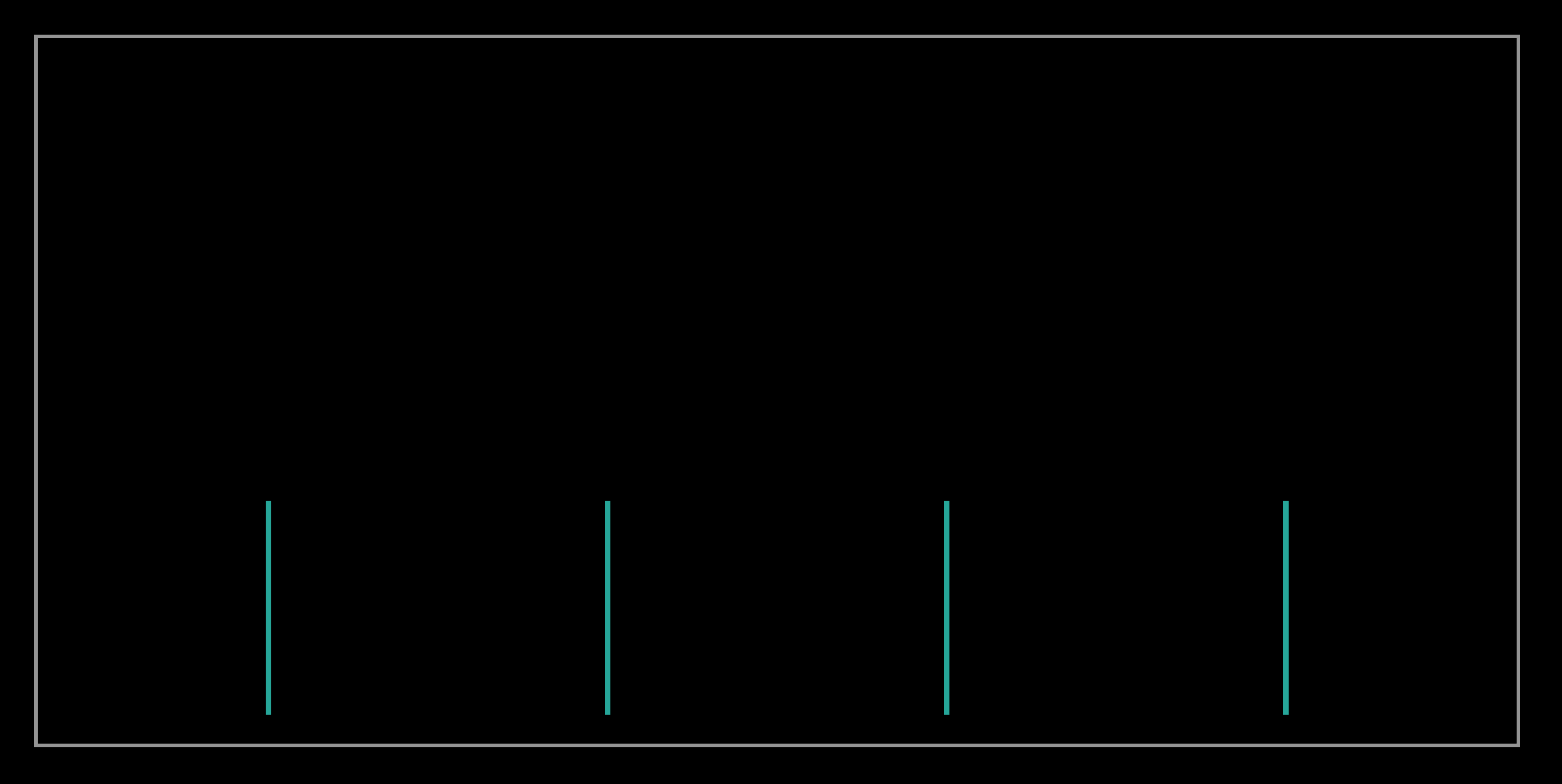

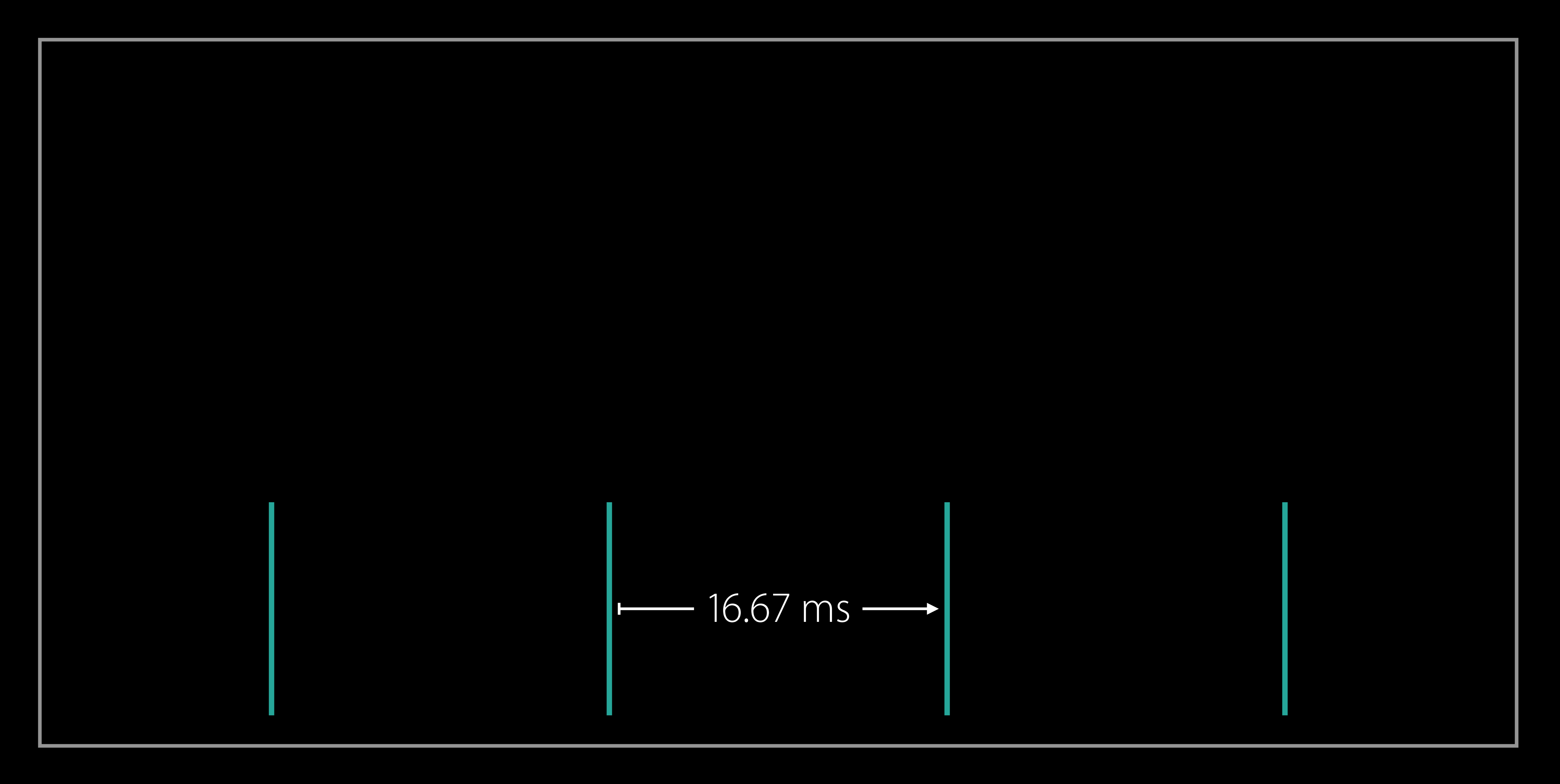

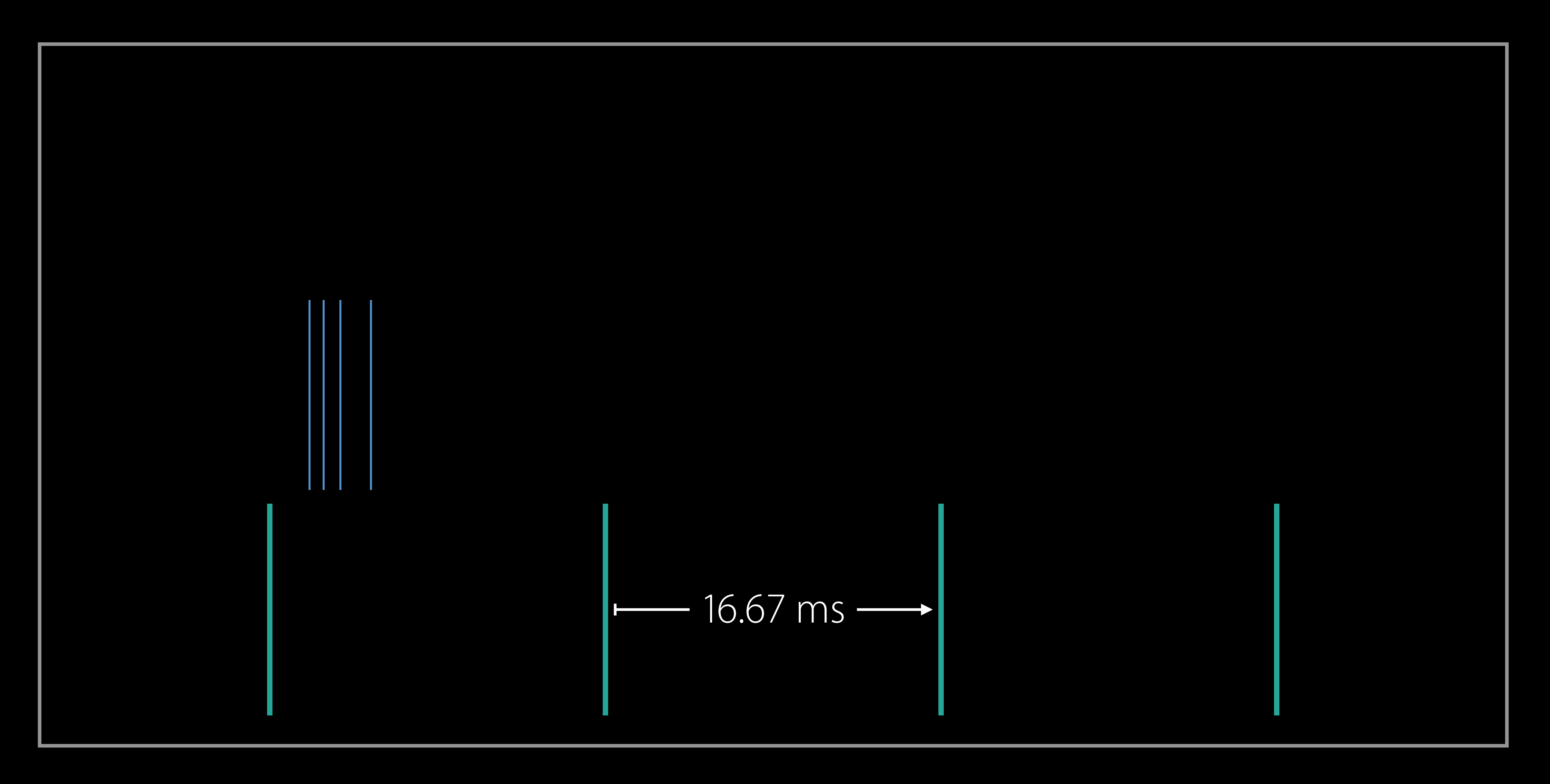

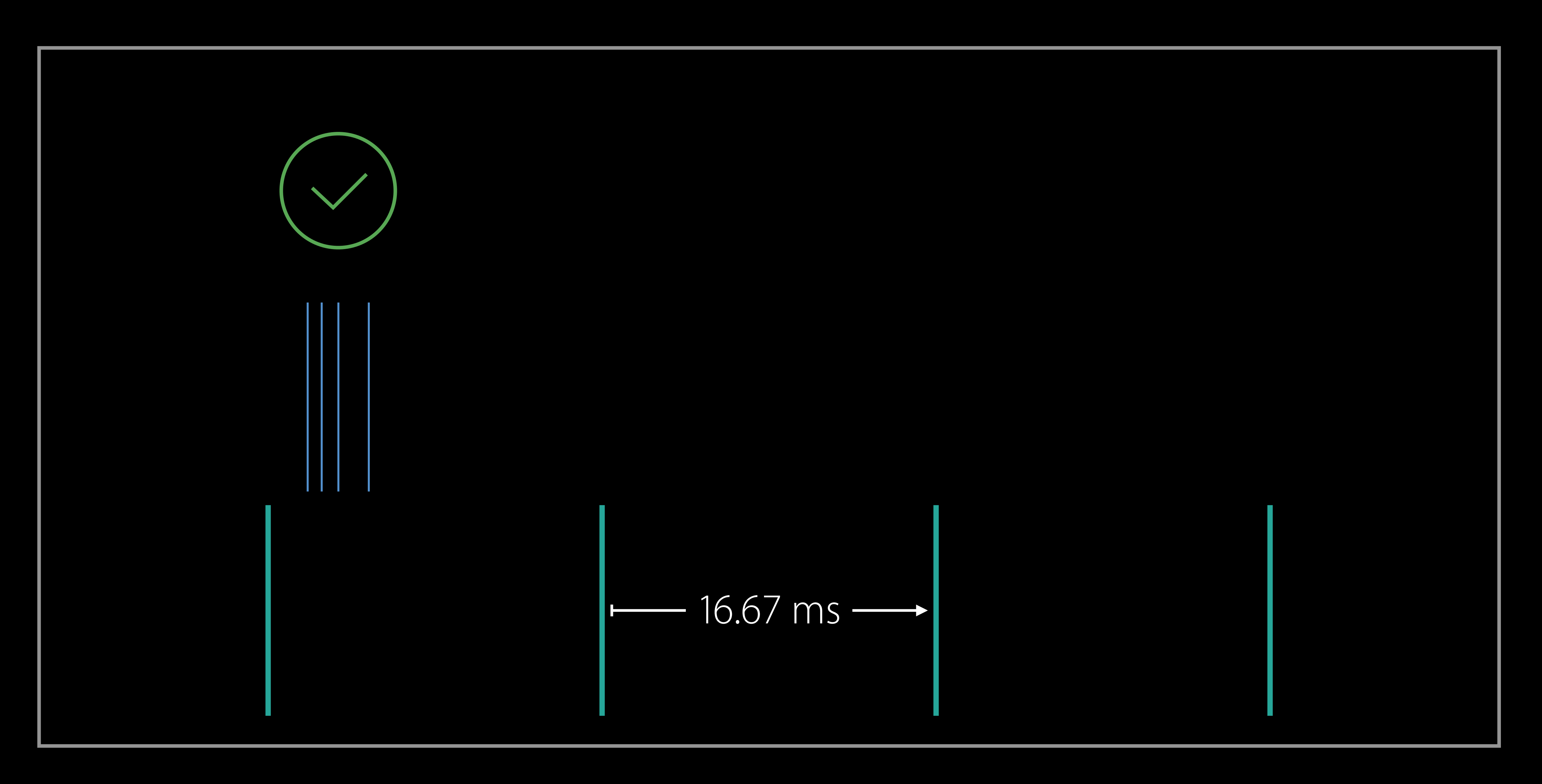

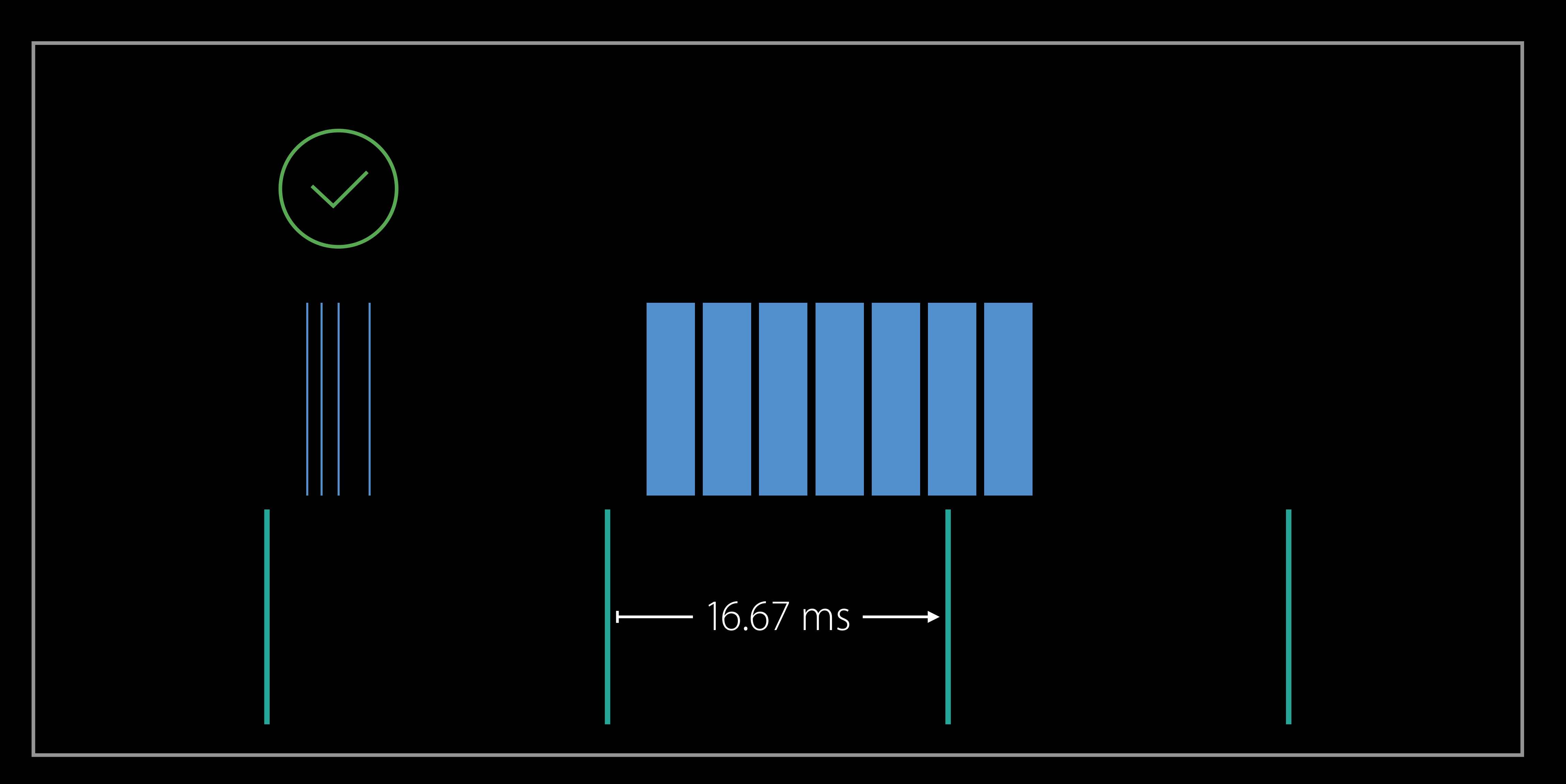

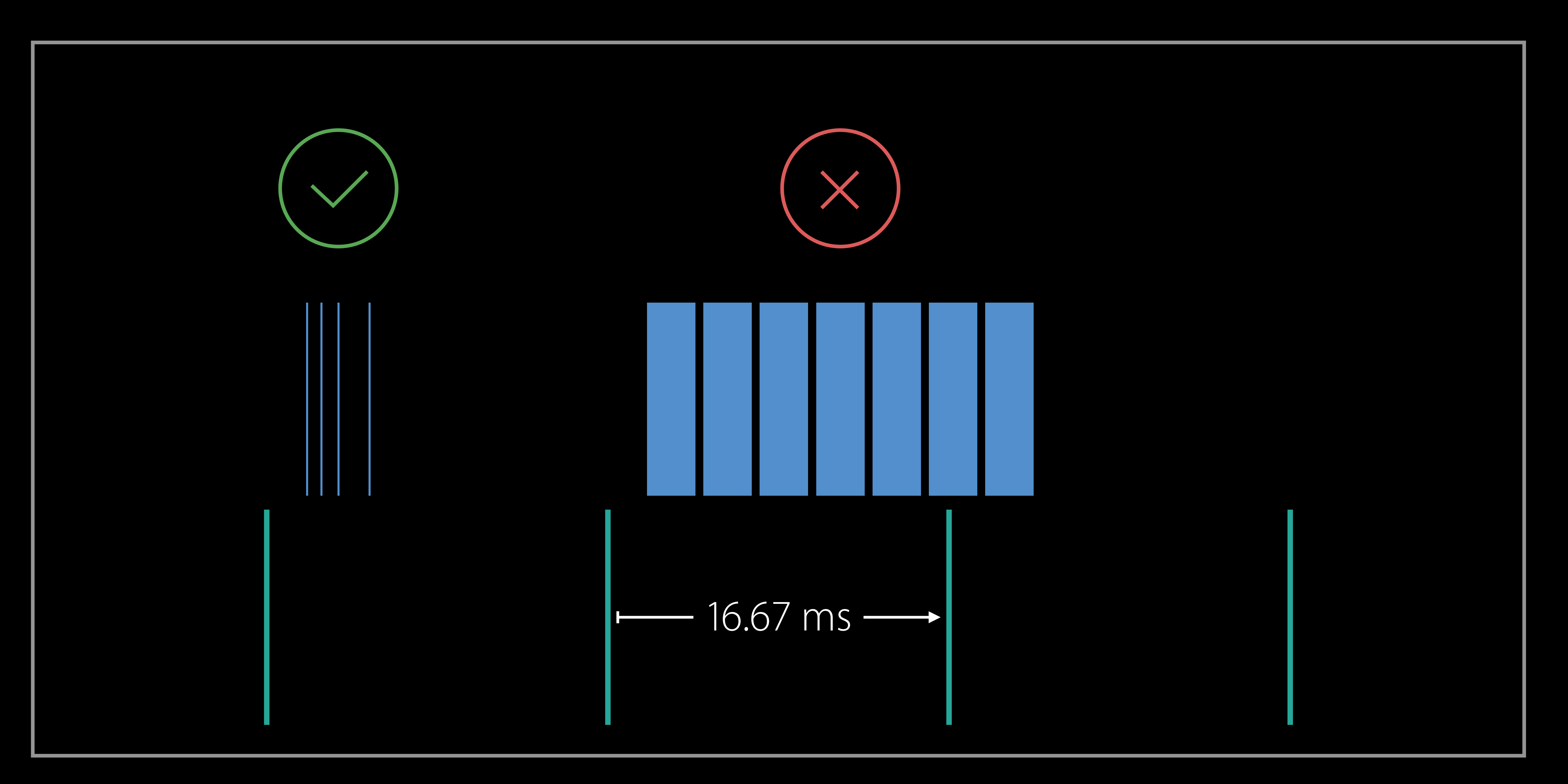

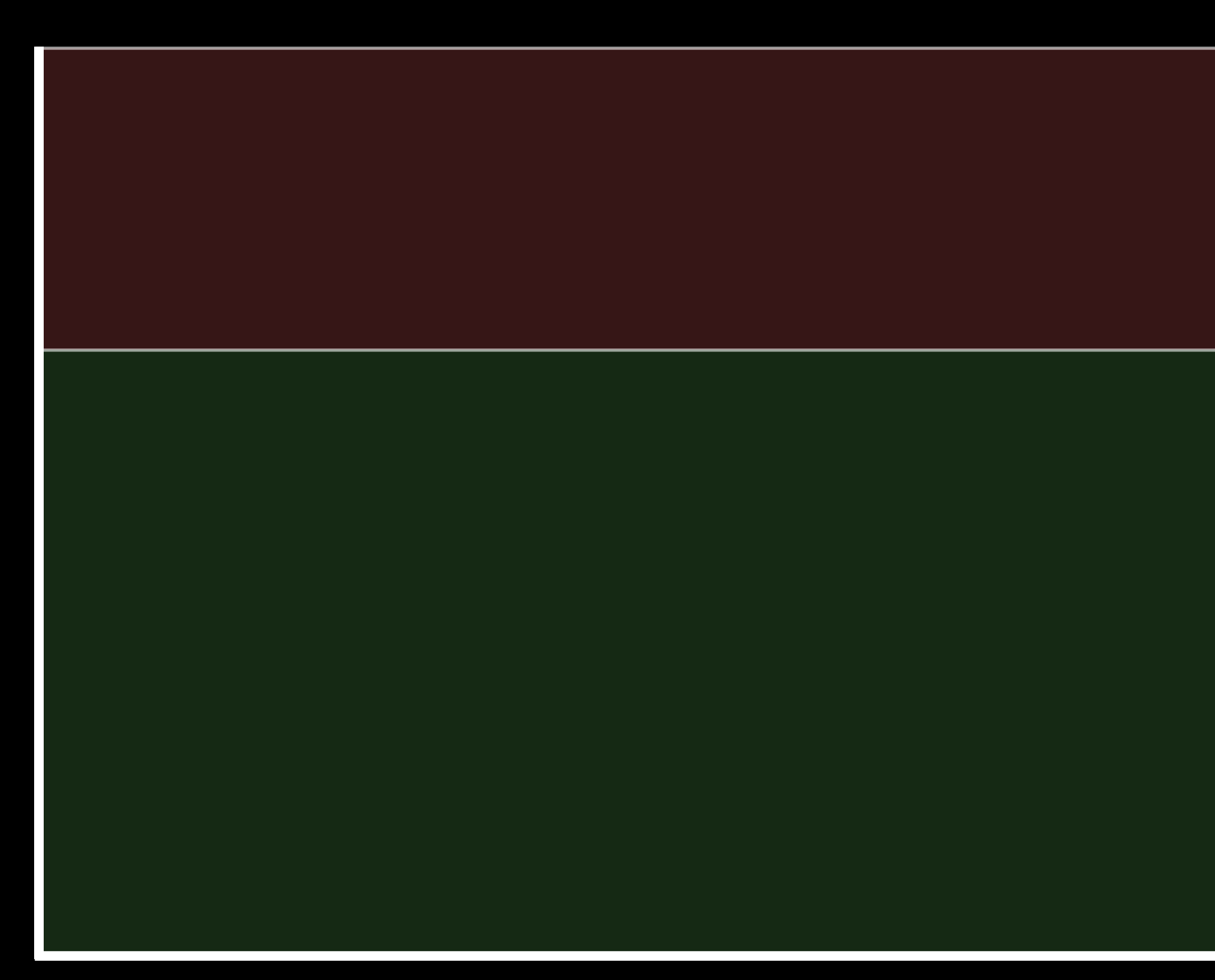

16ms

# CPU Time (main thread) CPU Time (main thread)

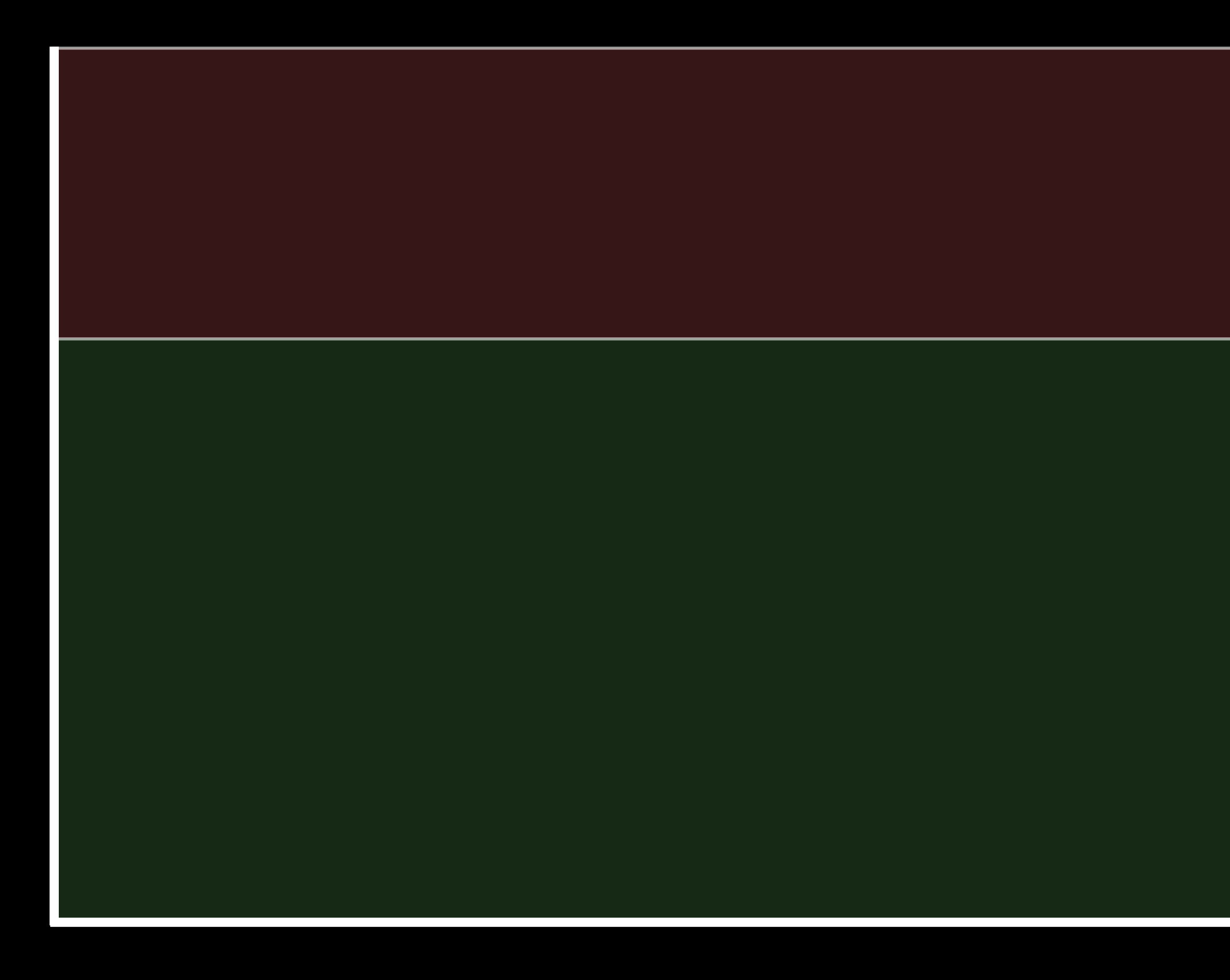

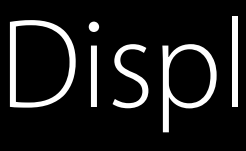

#### 16ms

#### Display Refreshes

# CPUTime (main thread) CPU Time (main thread)

#### Display Refreshes

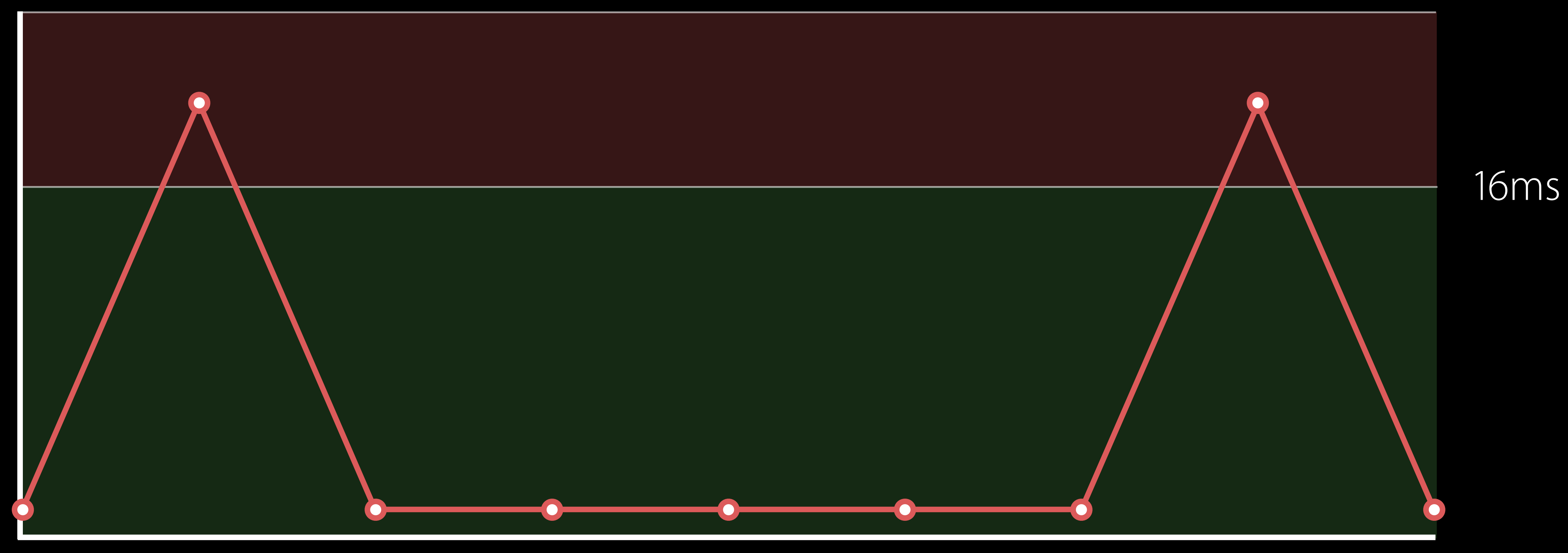

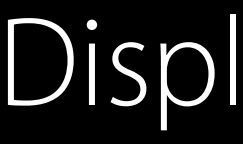

# CPUTime (main thread) CPU Time (main thread)

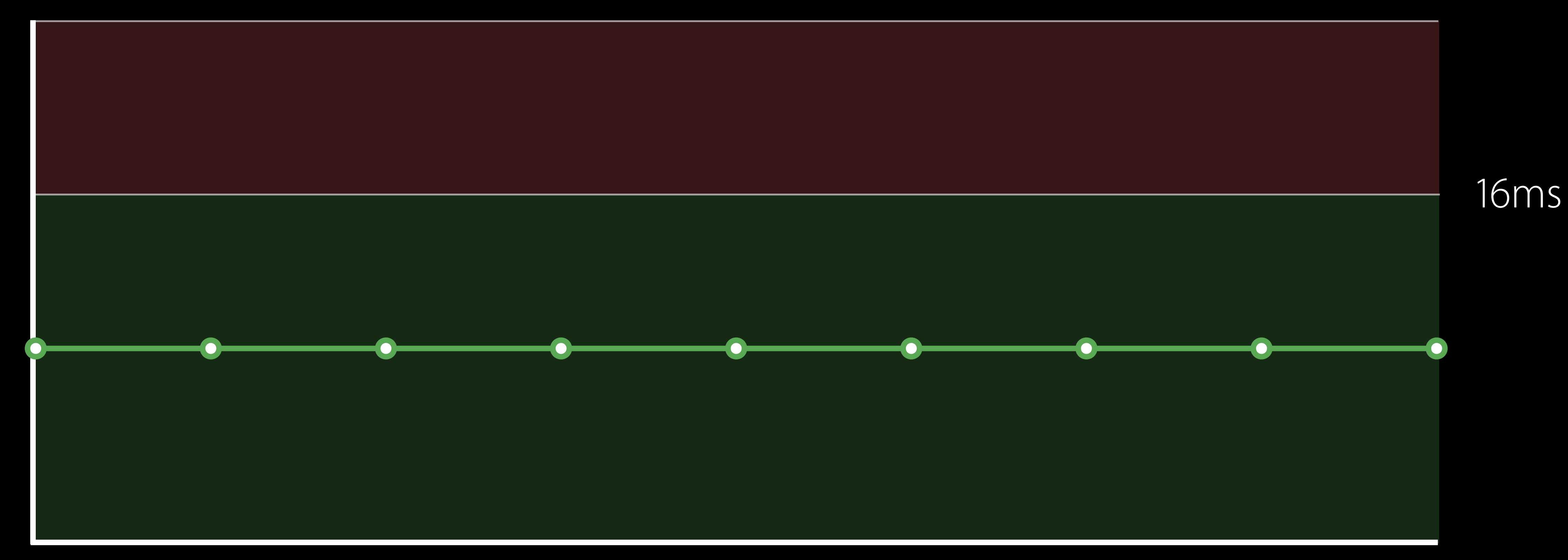

#### Display Refreshes

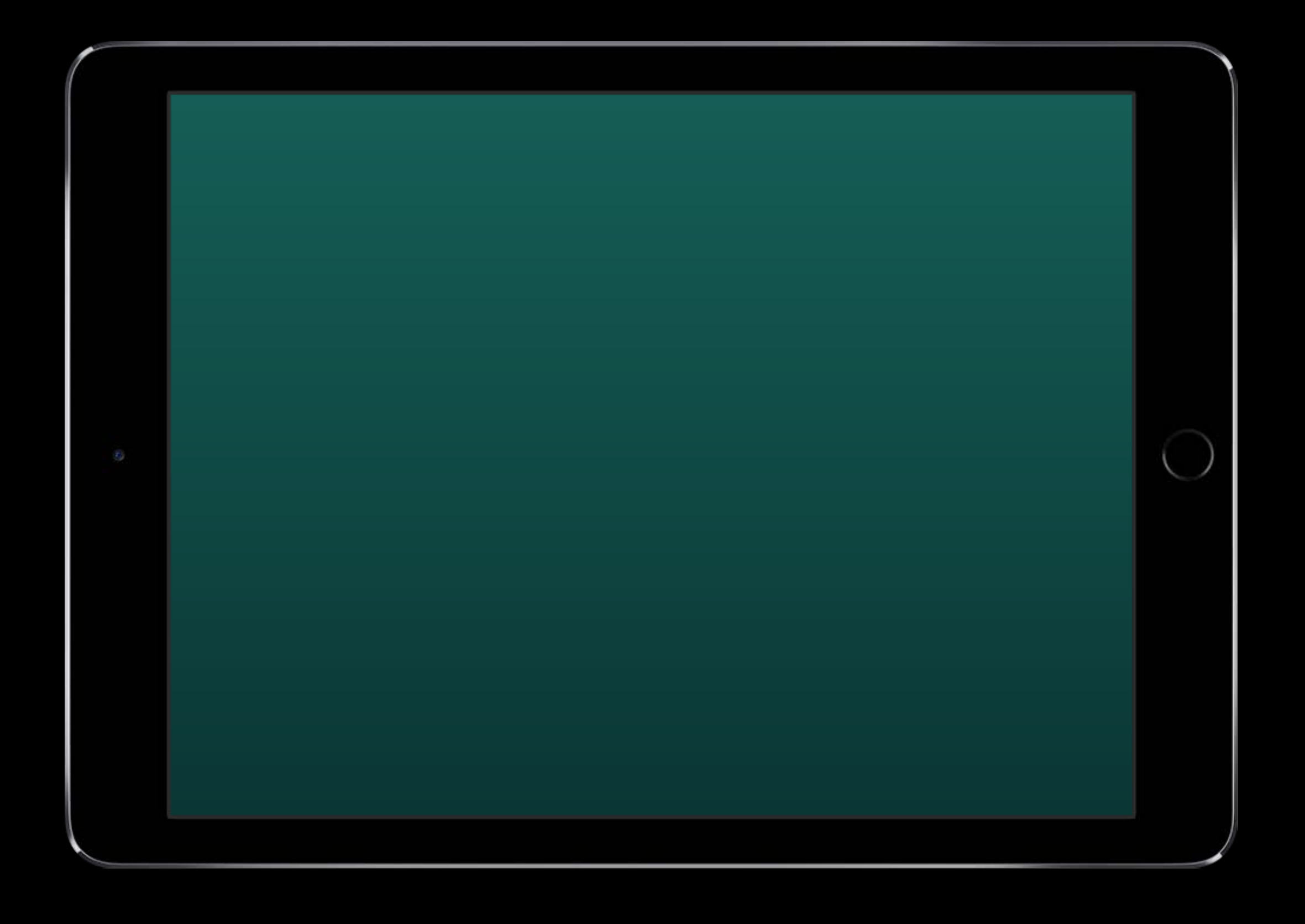

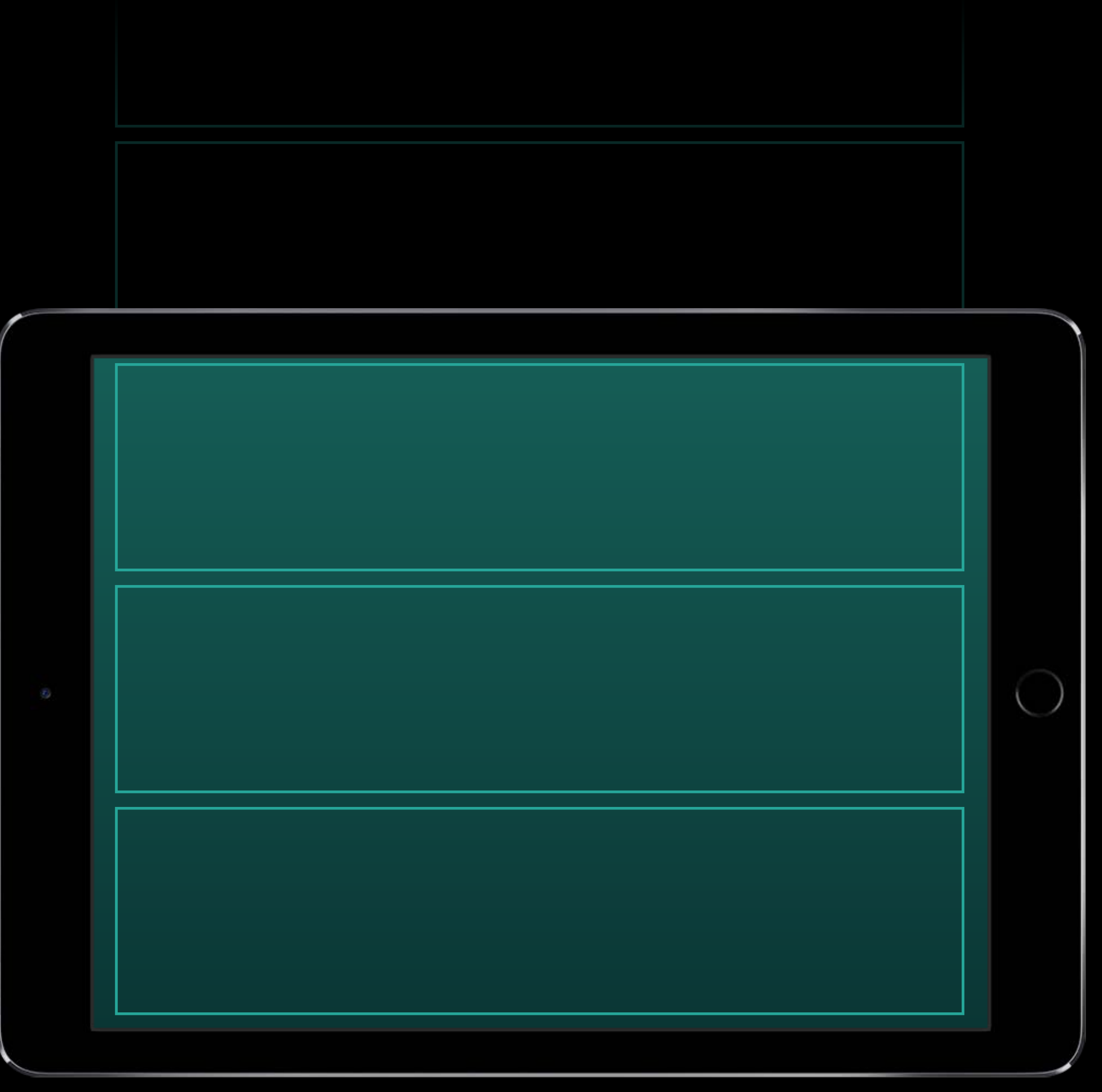

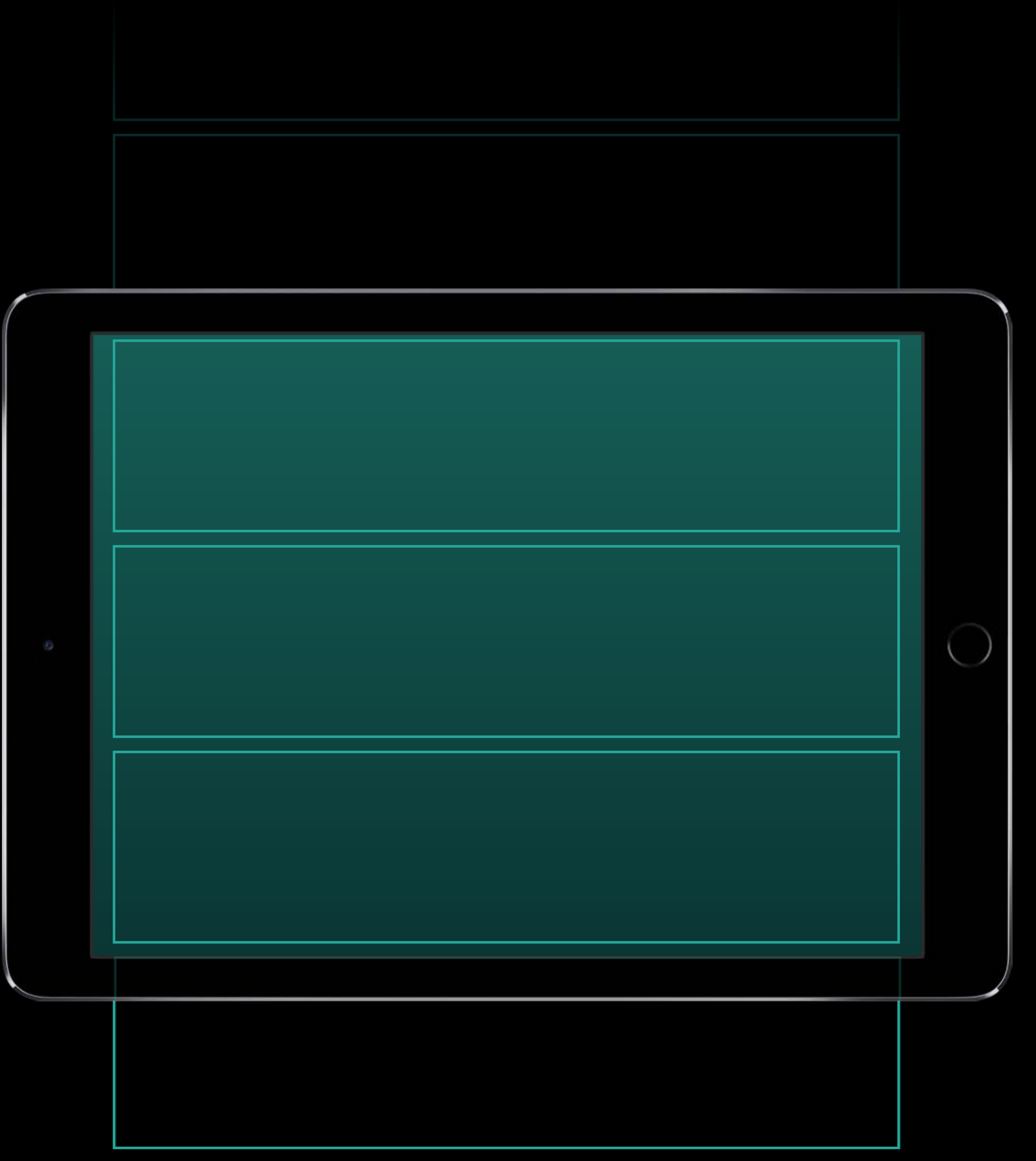

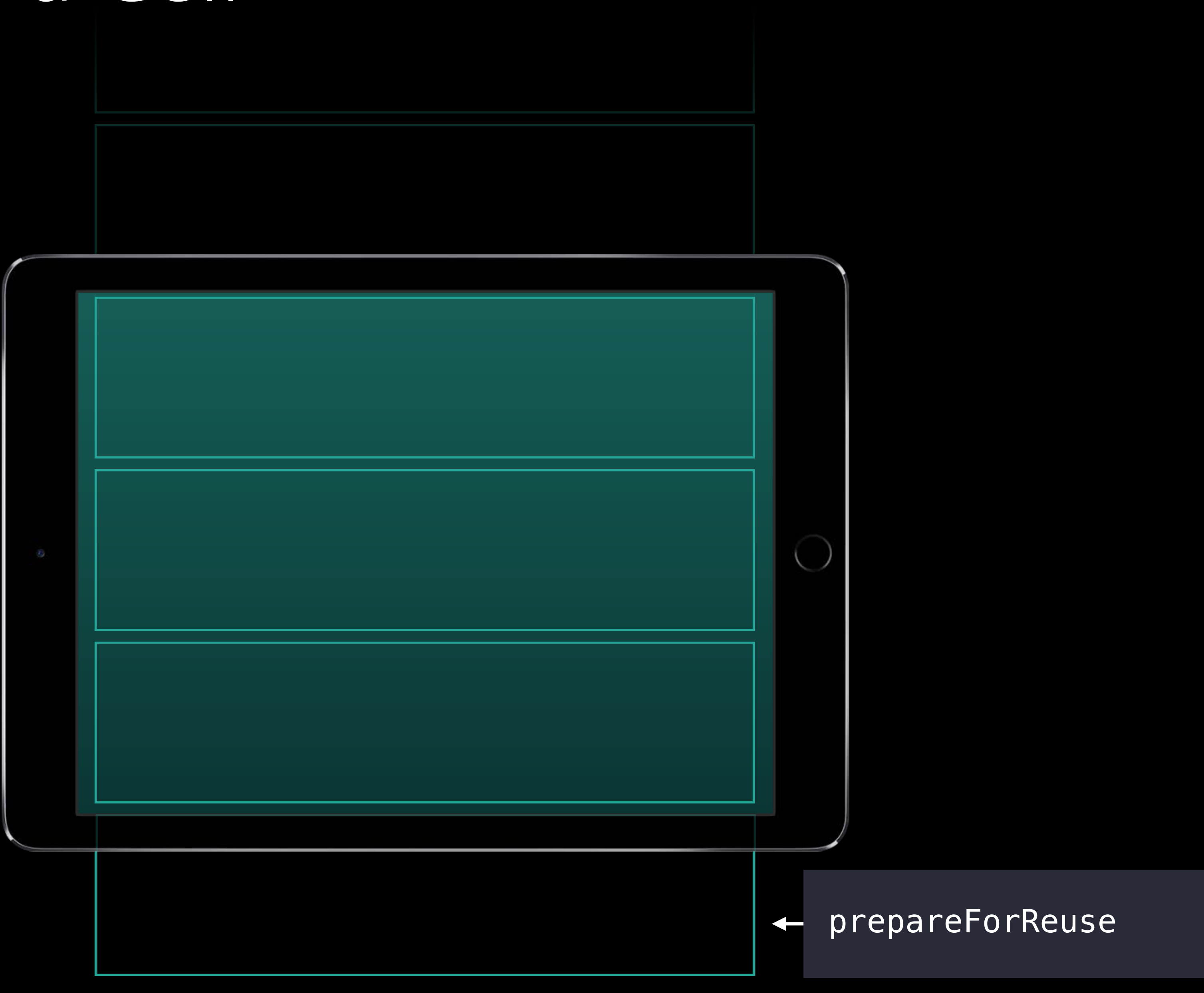

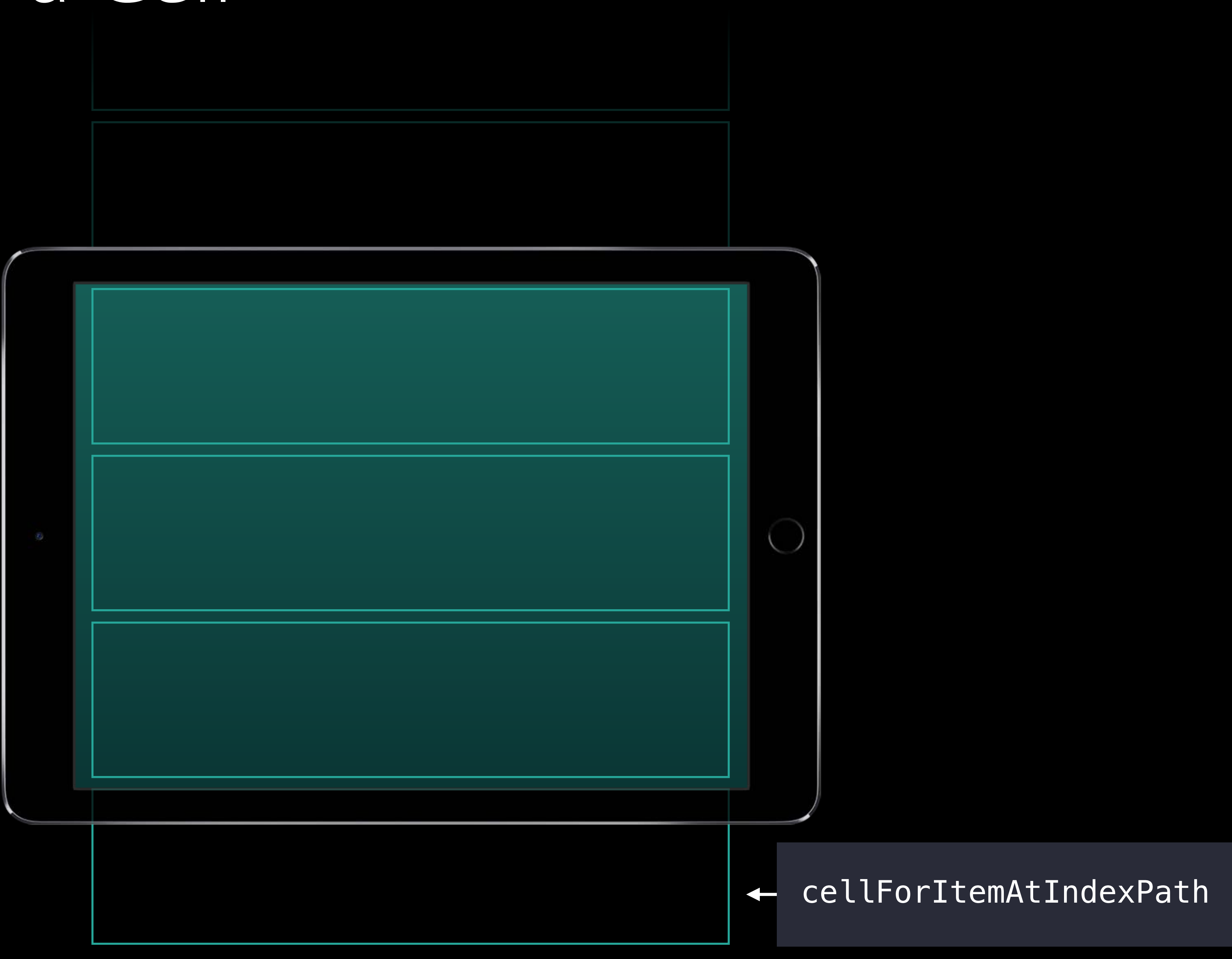

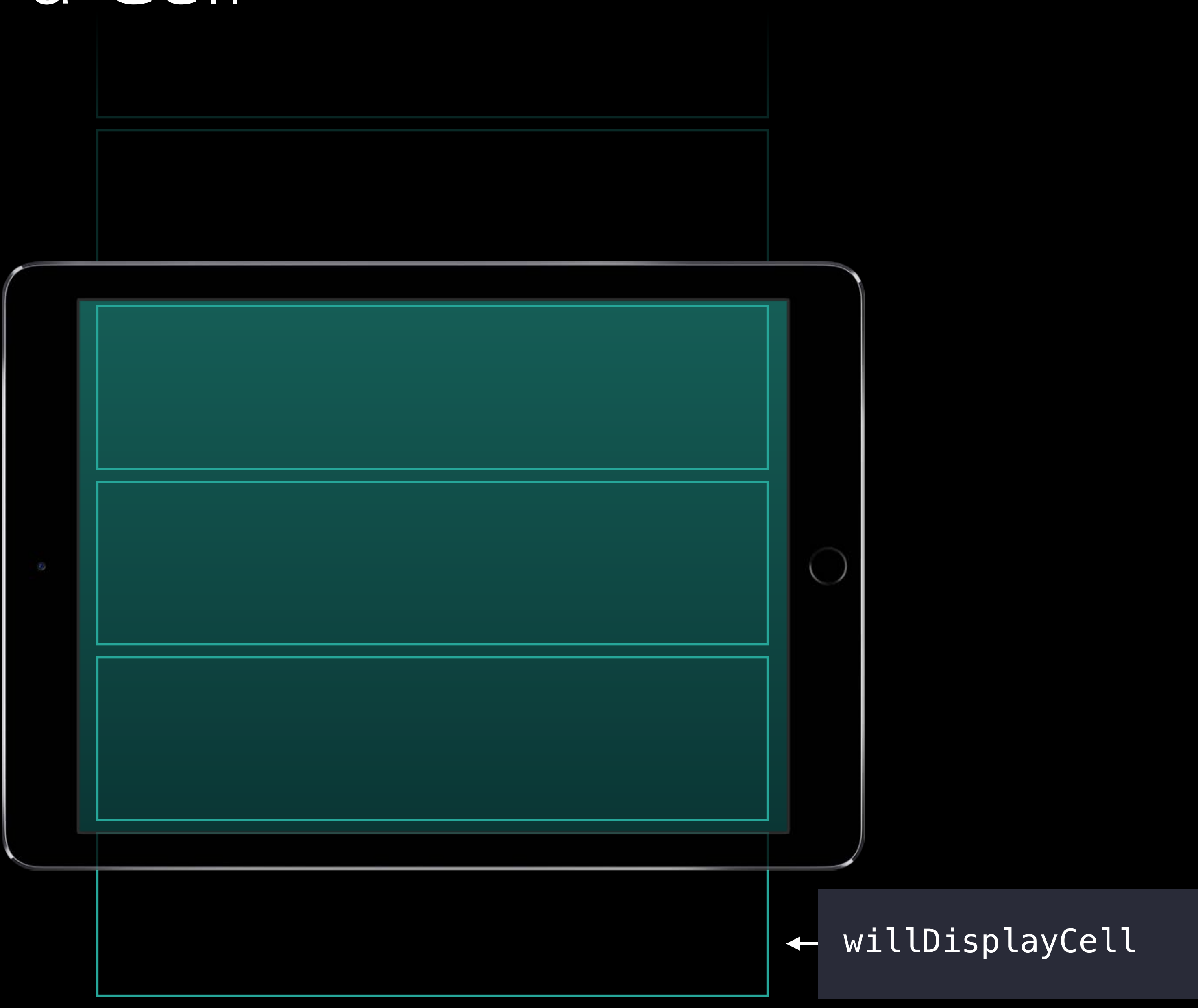

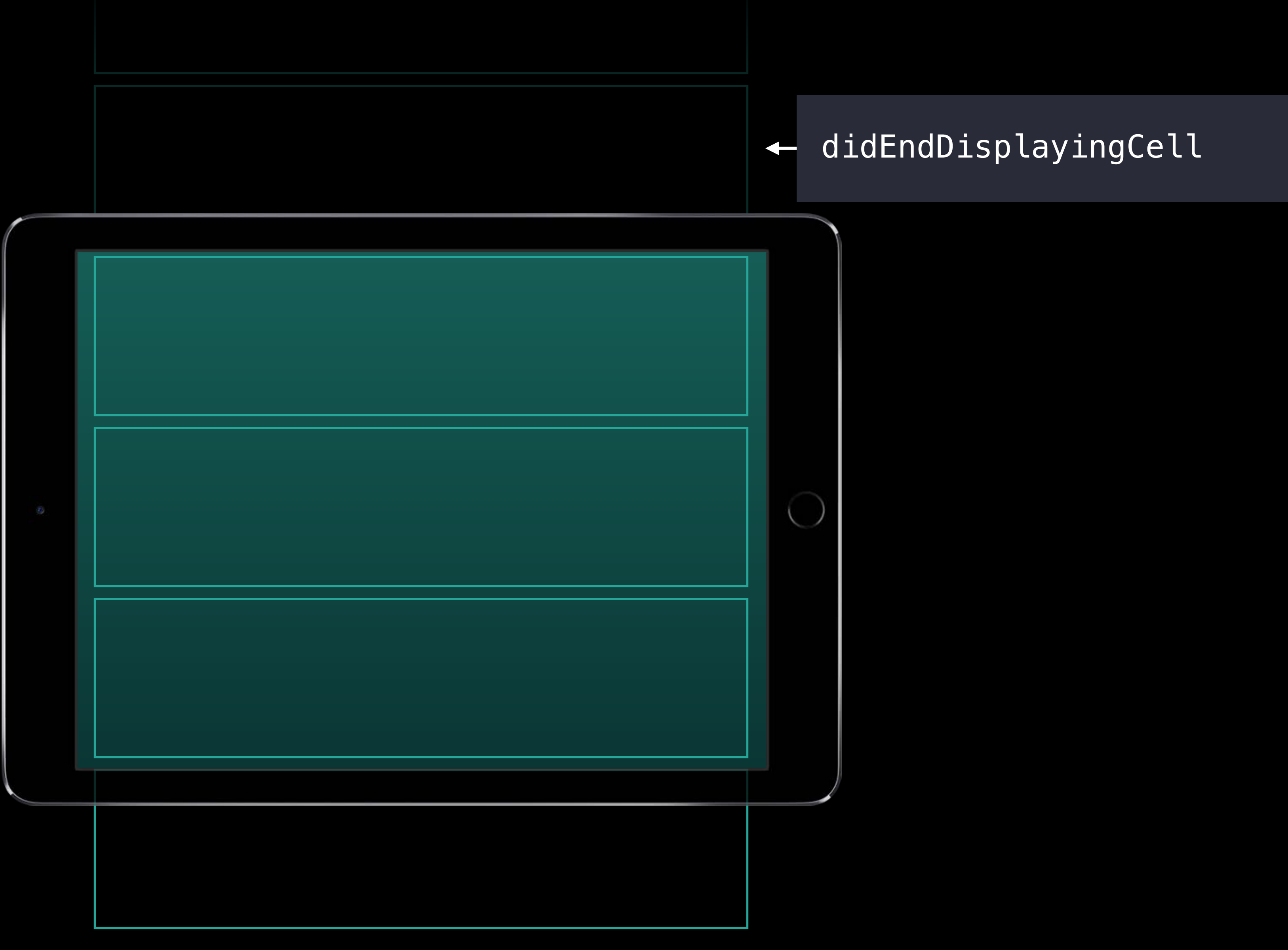

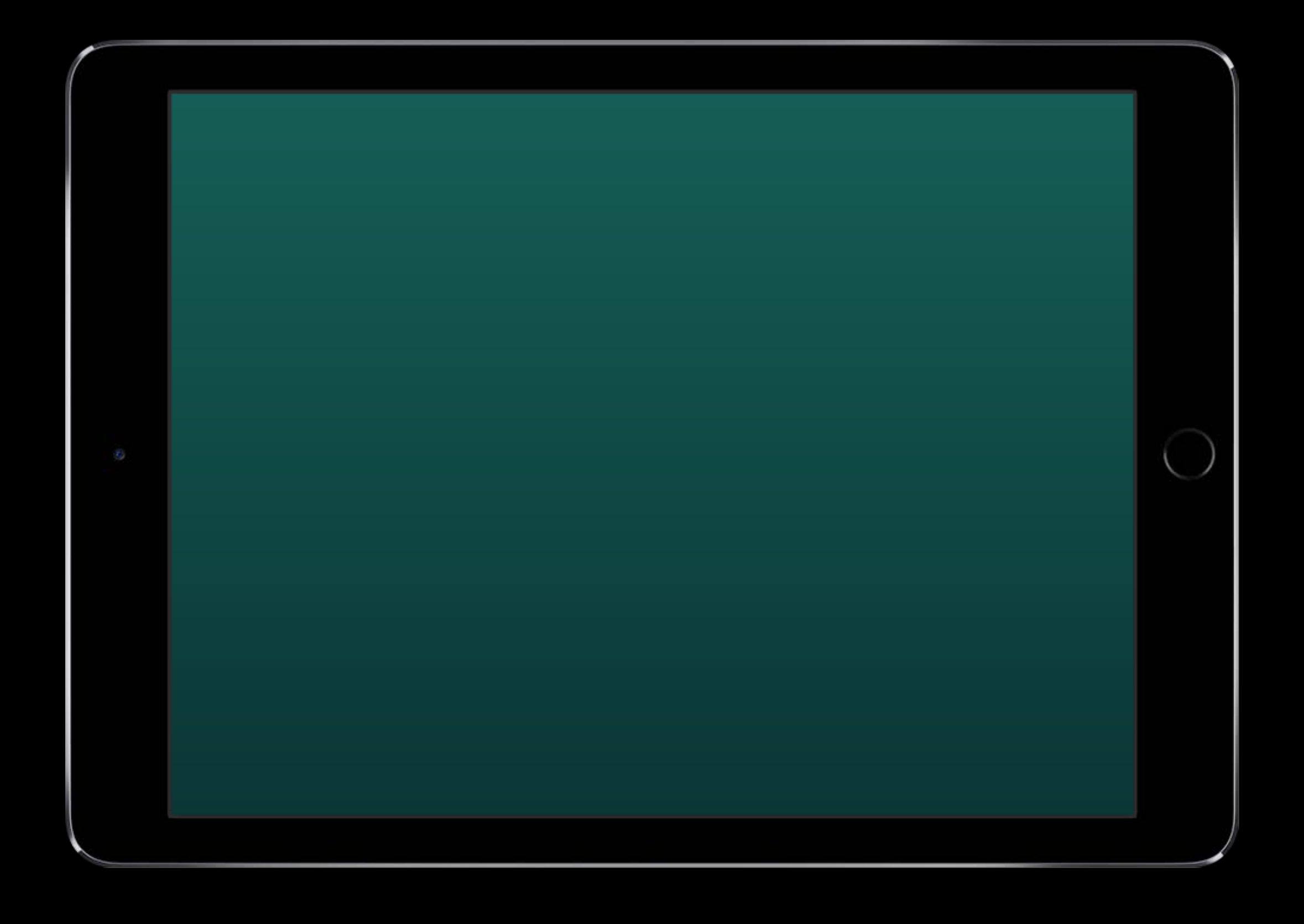

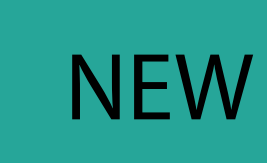

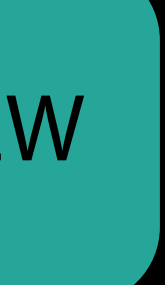

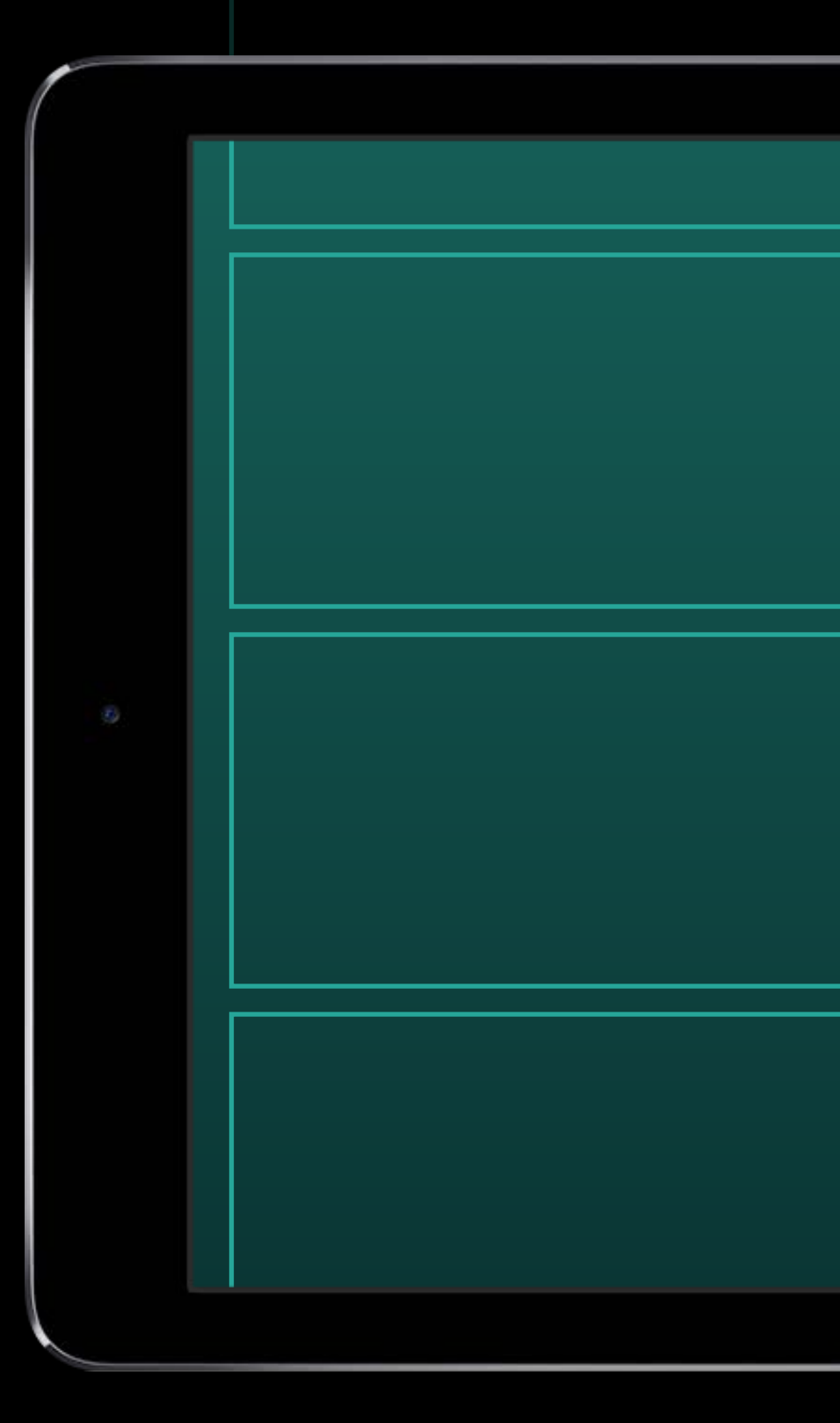

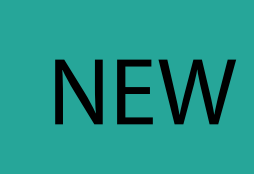

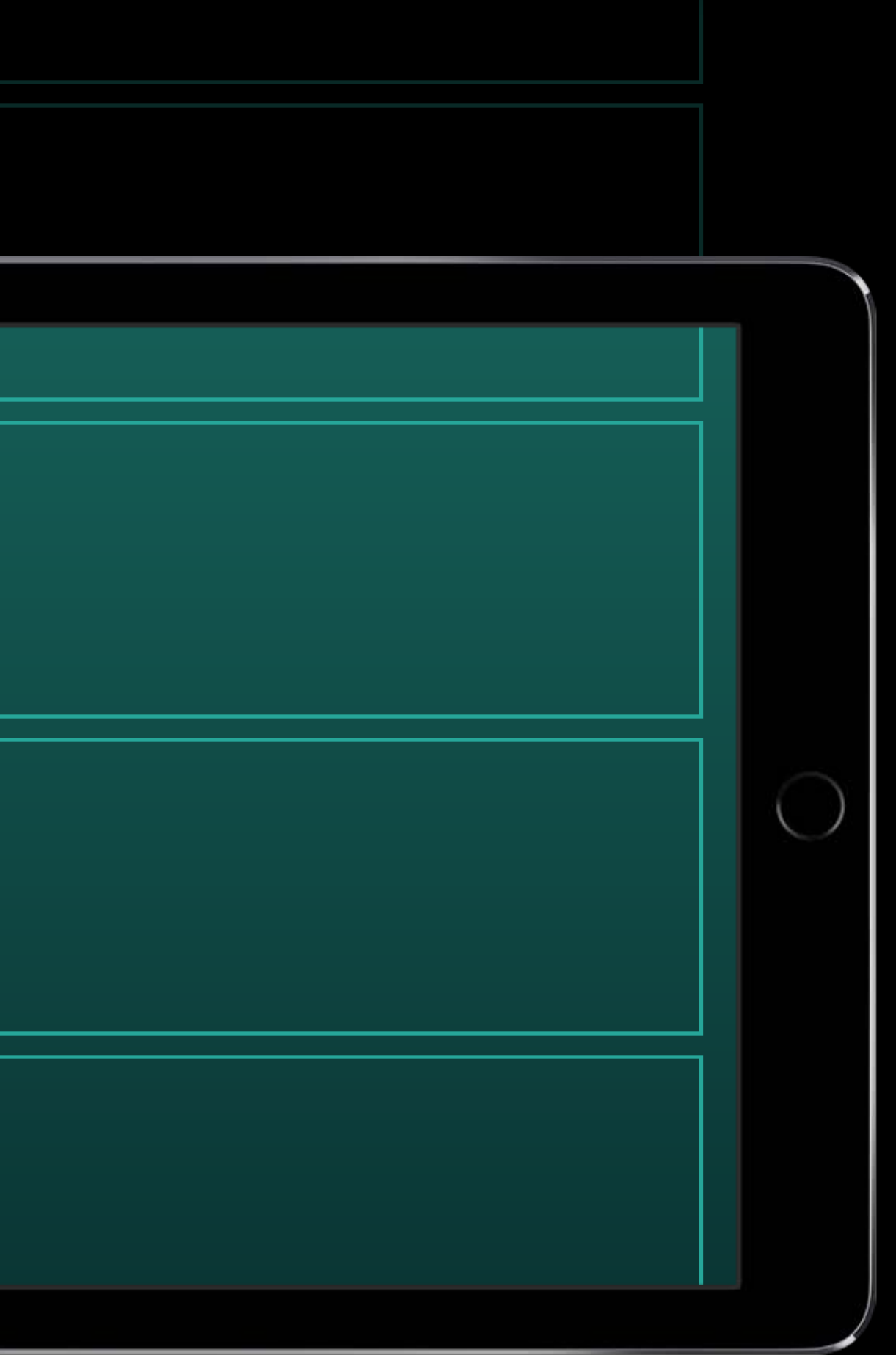

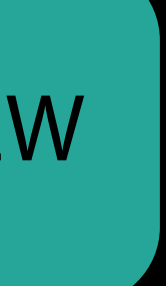

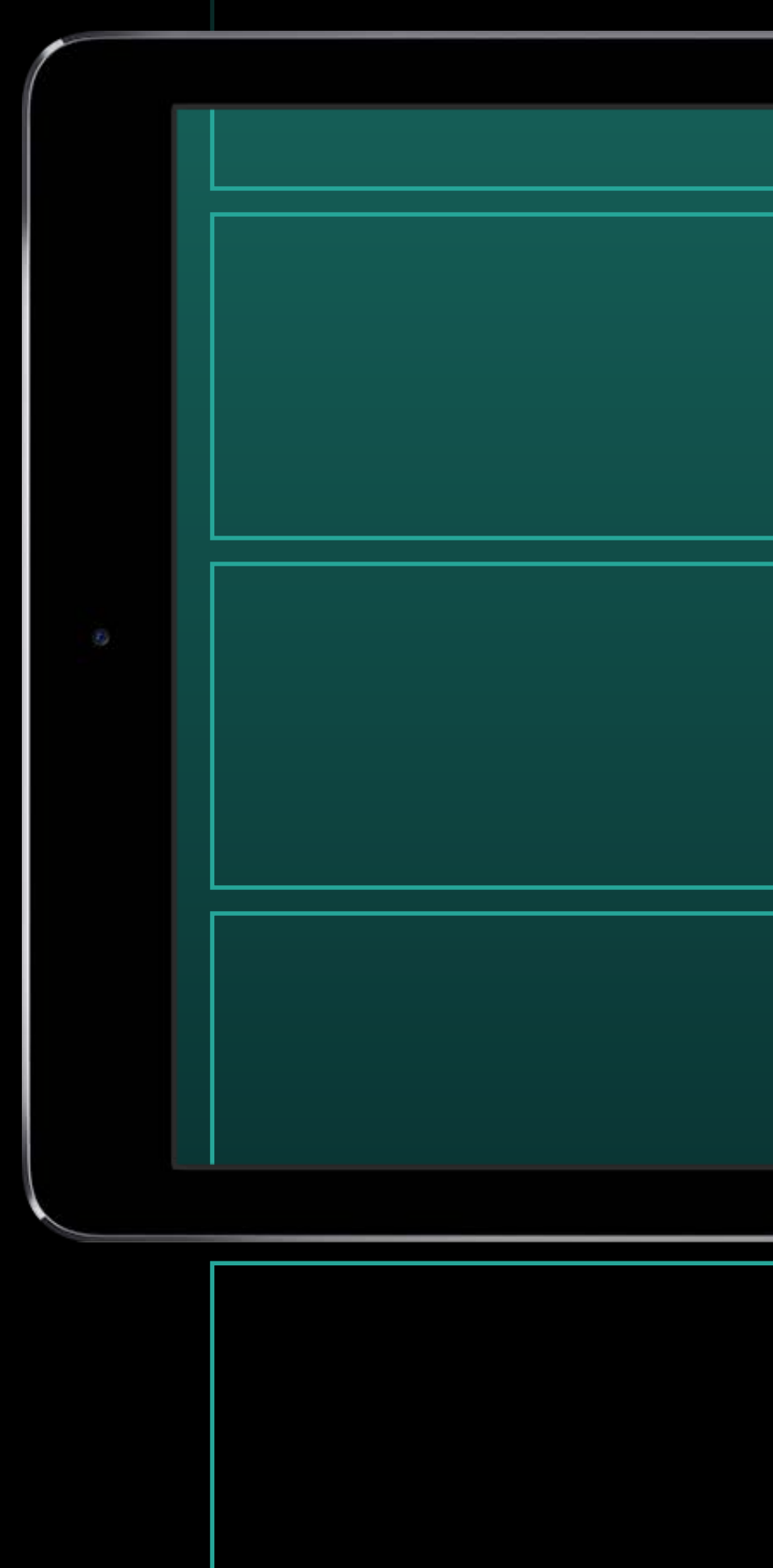

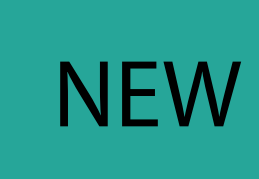

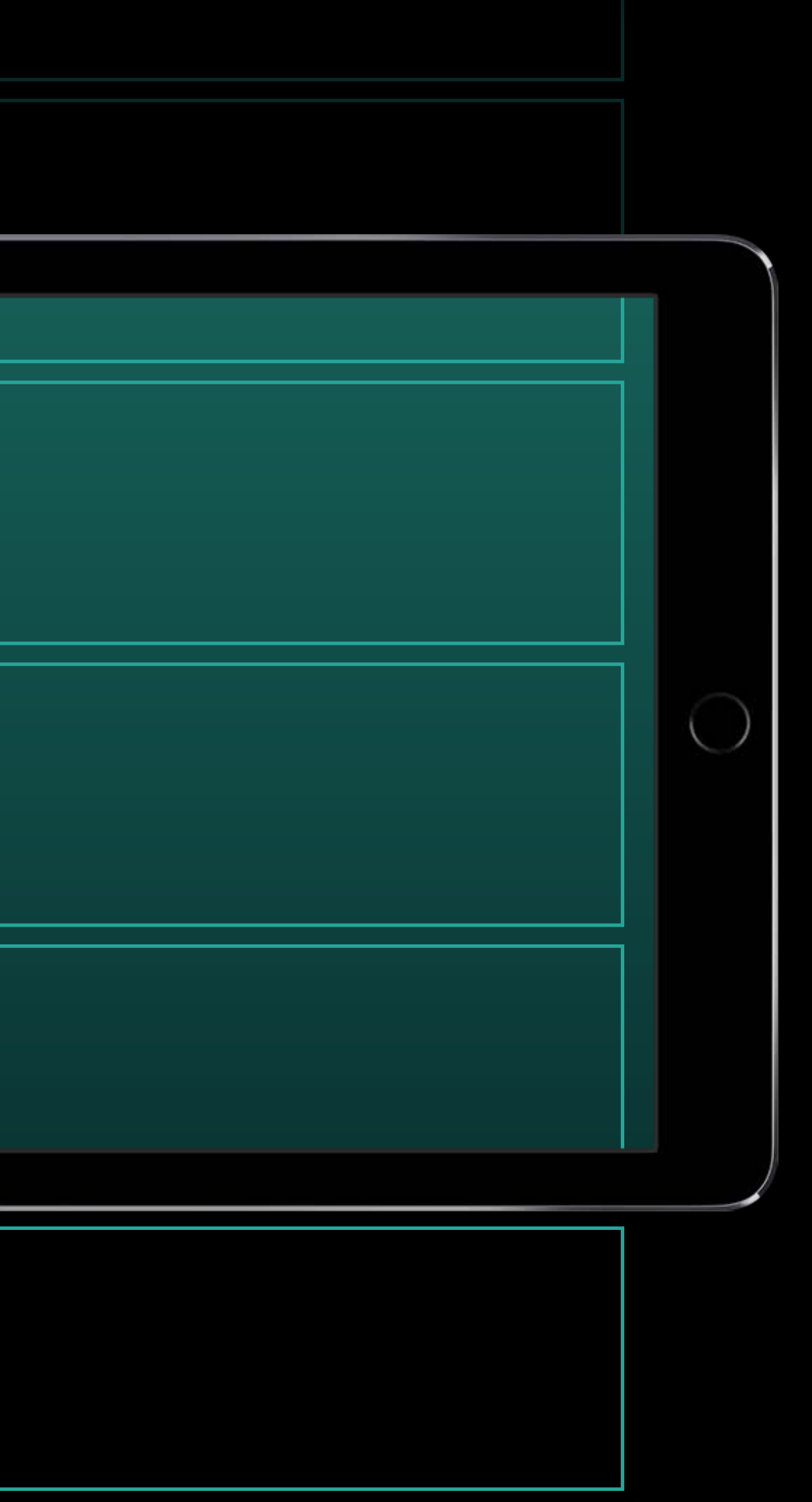

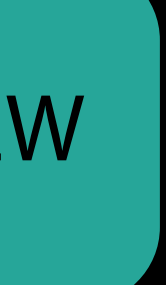

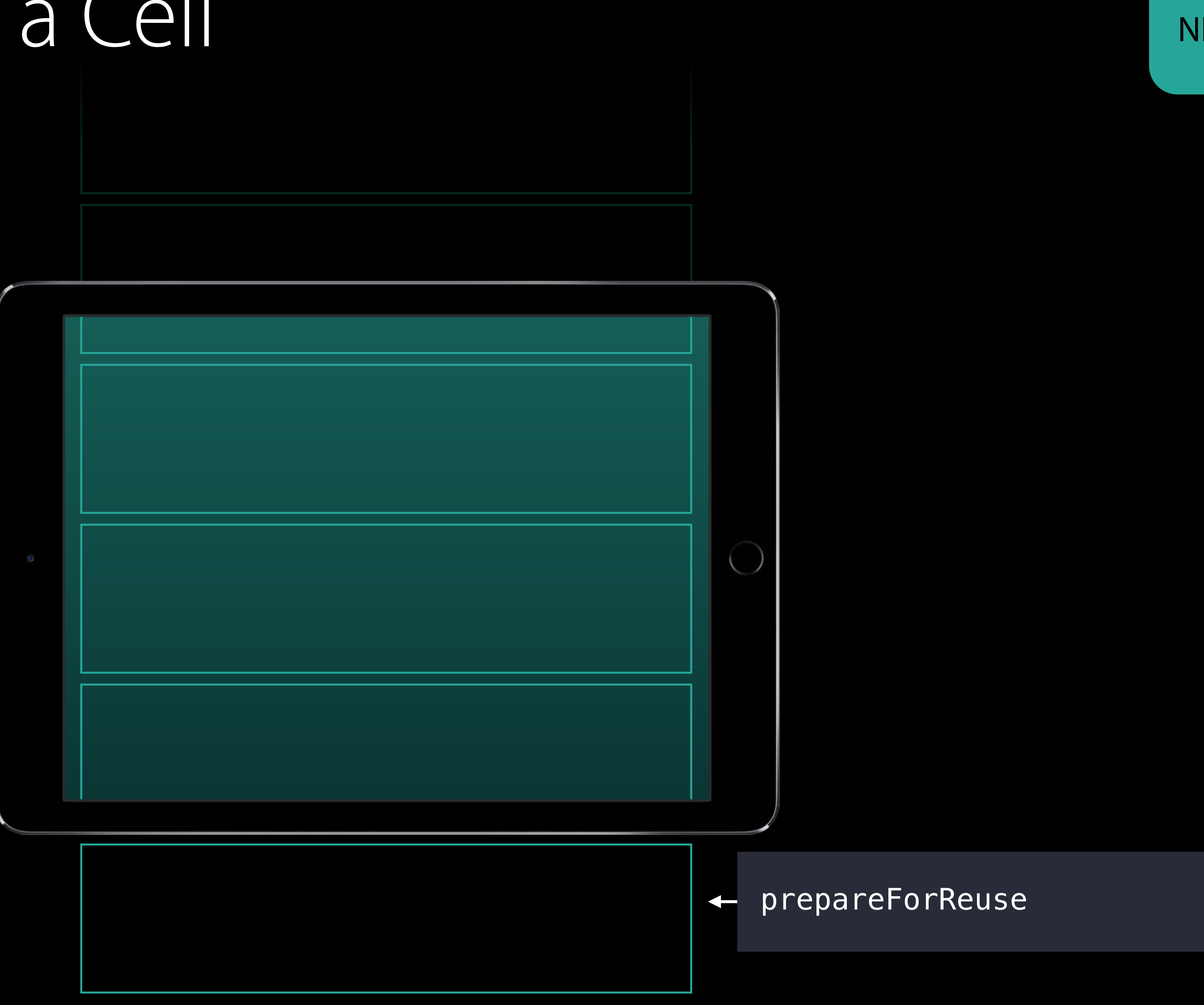

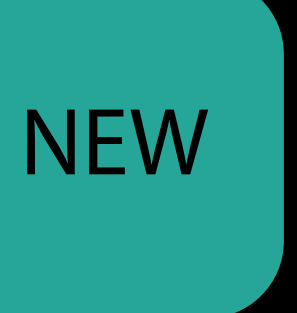

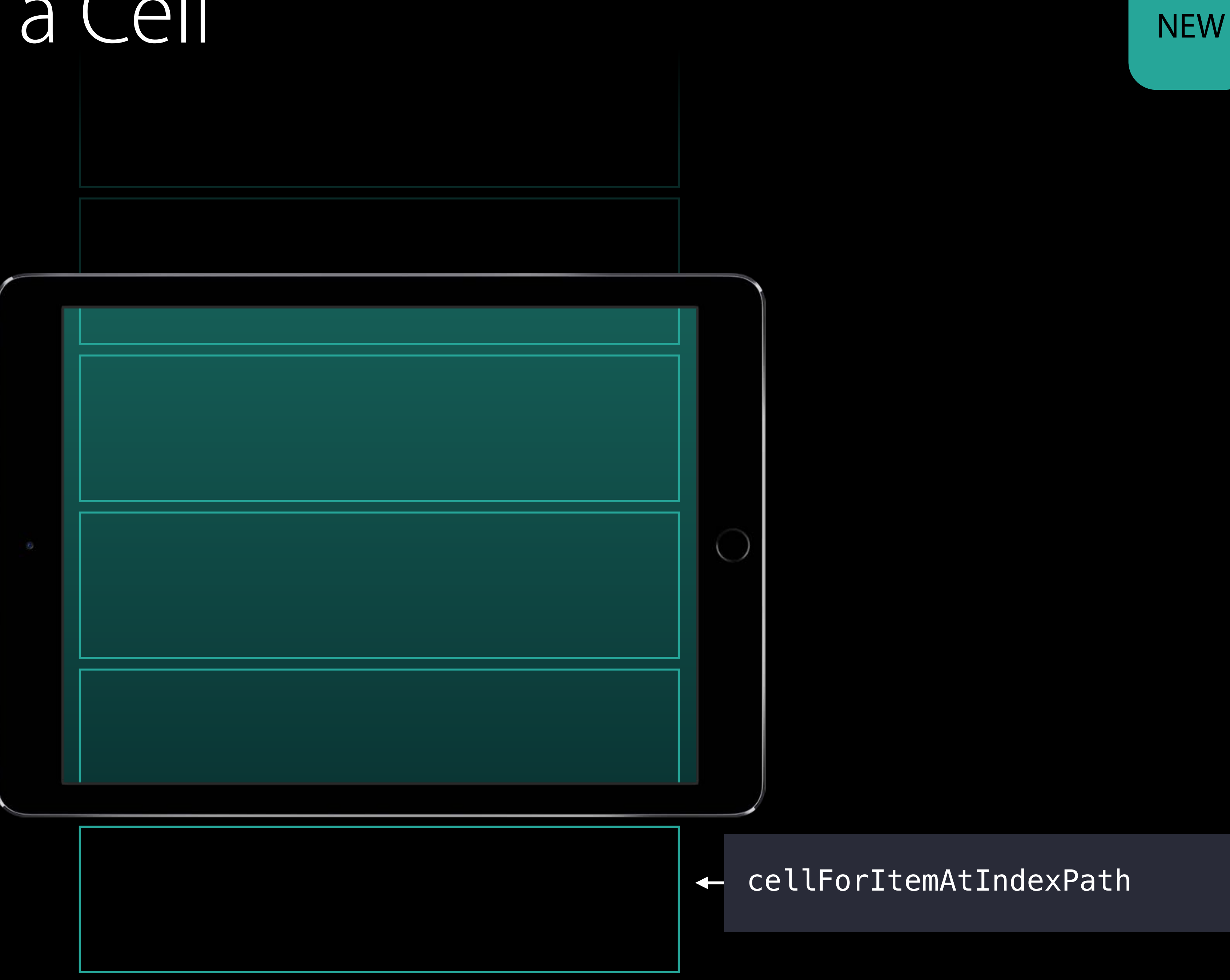

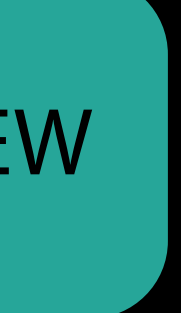

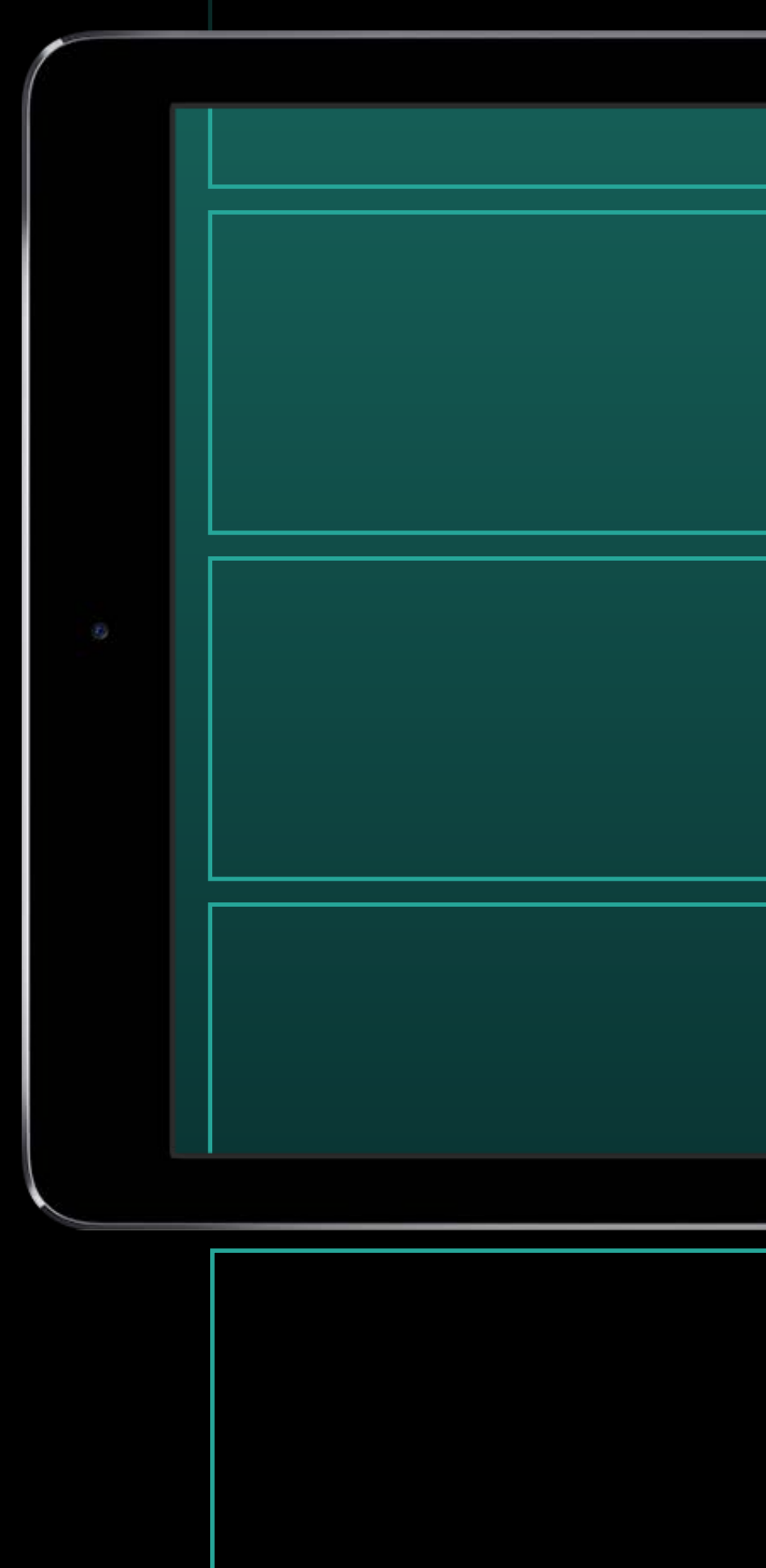

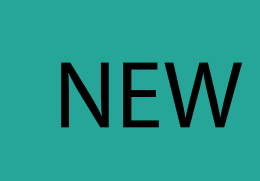

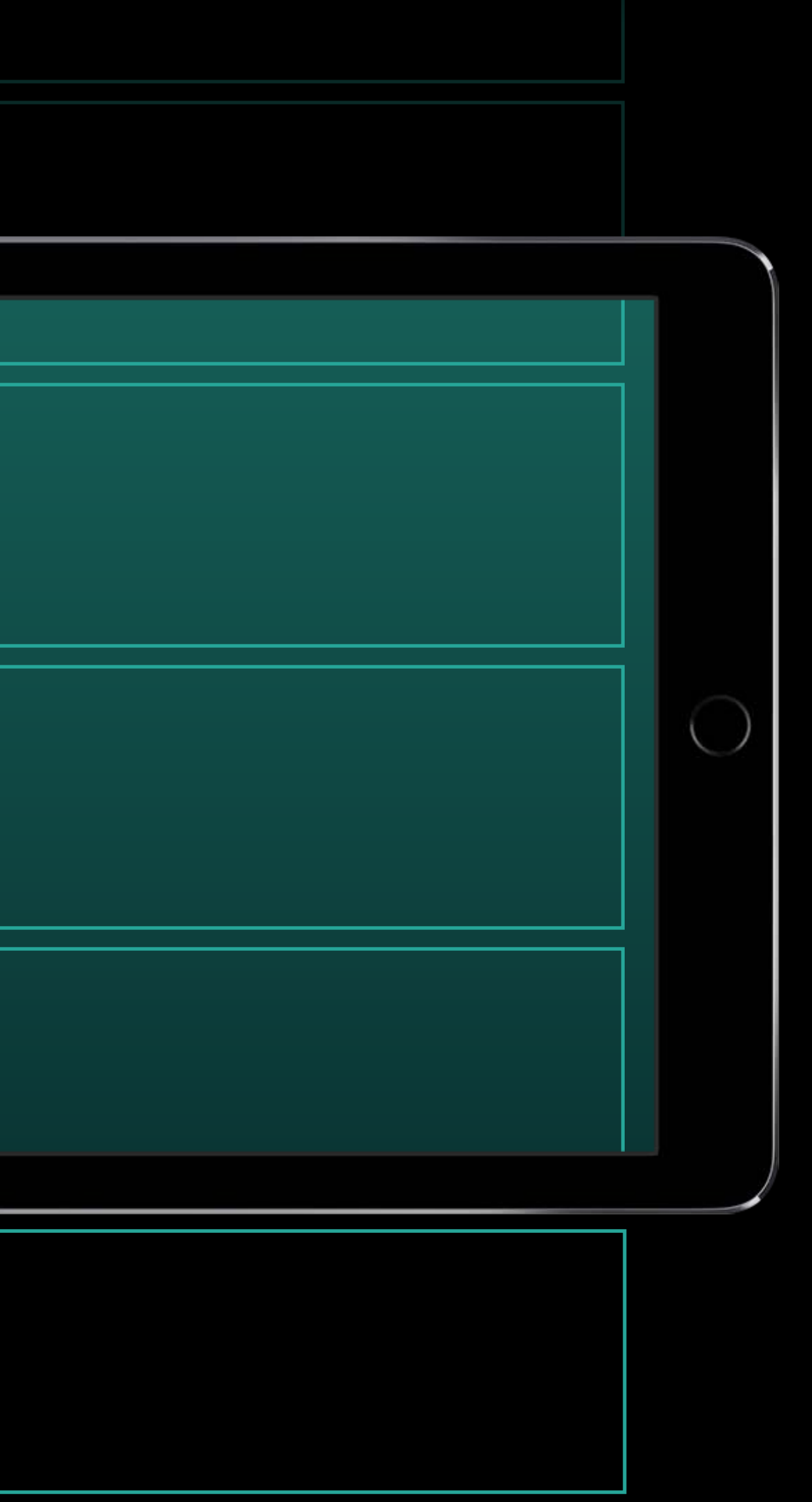

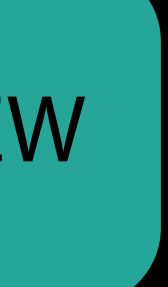

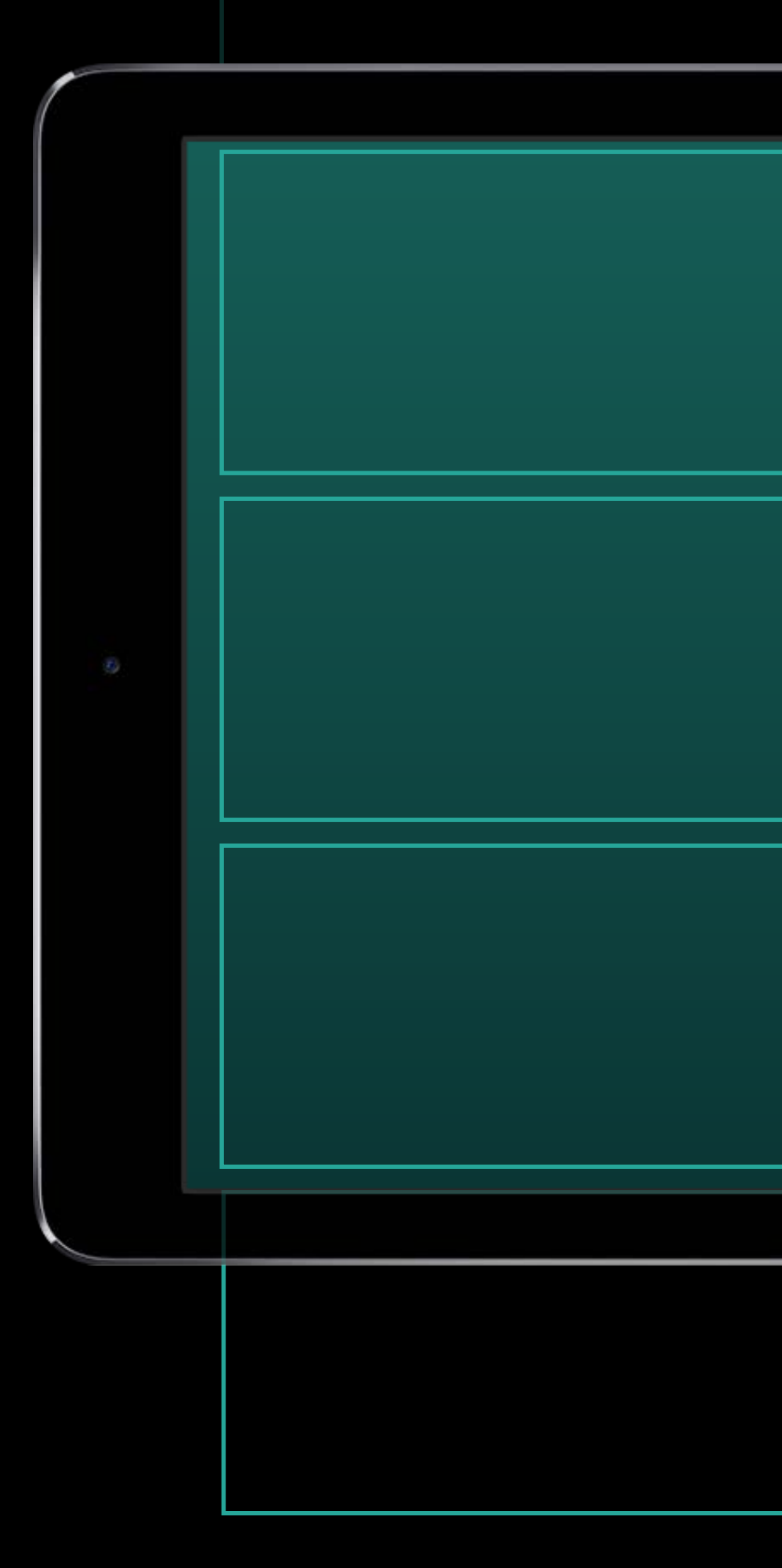

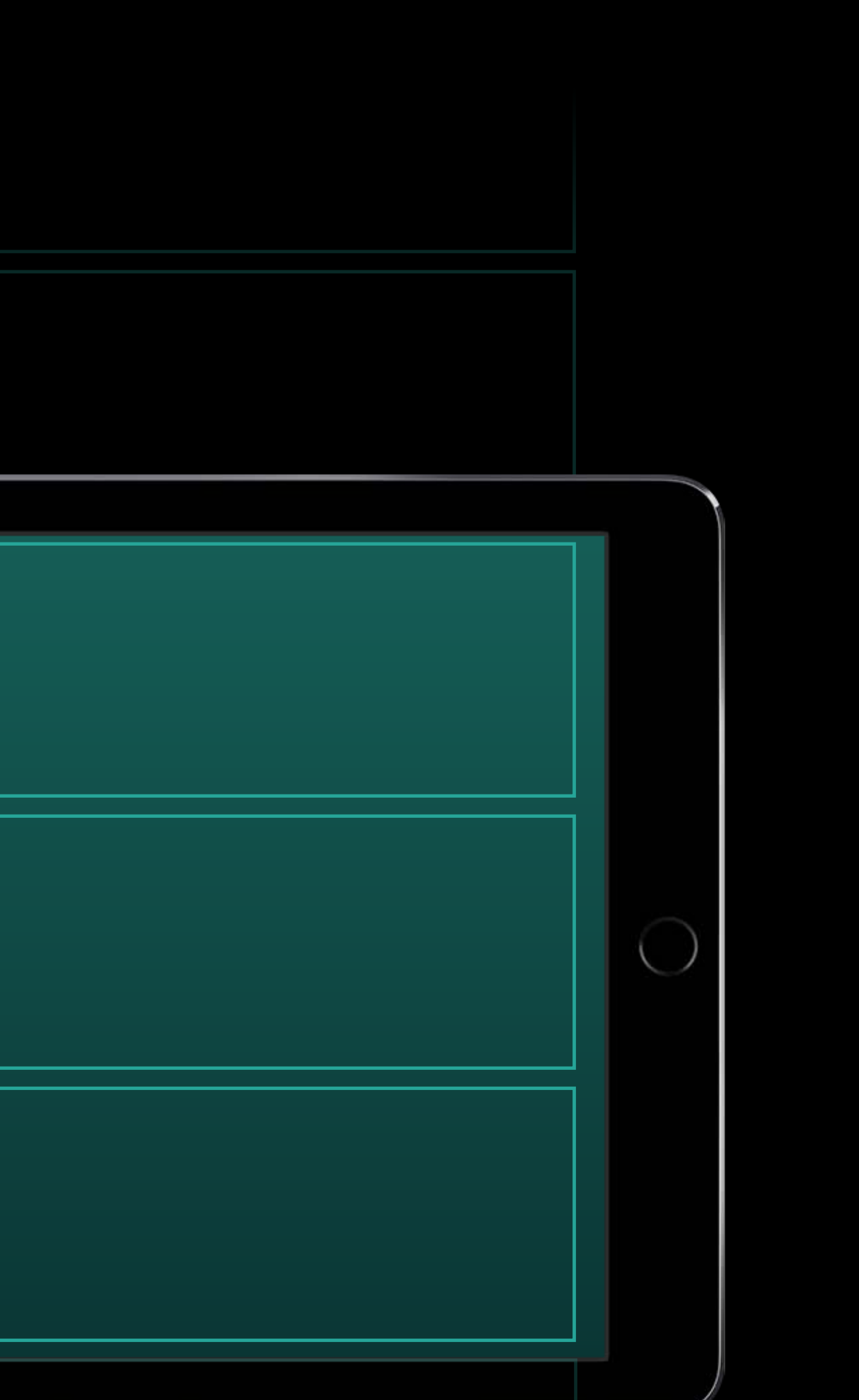

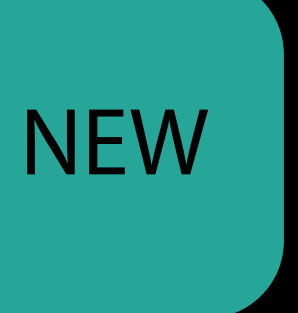

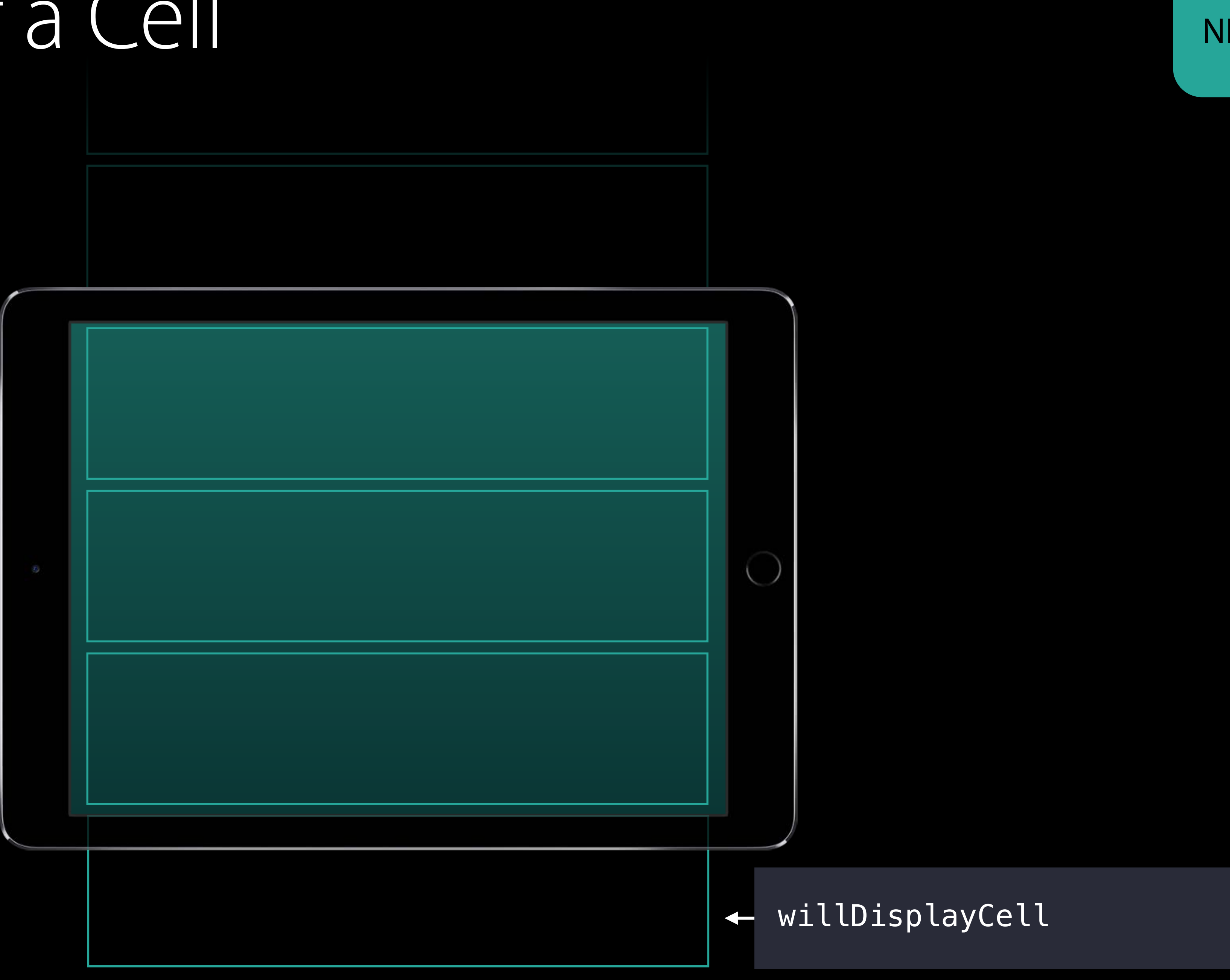

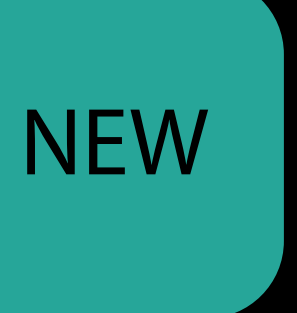

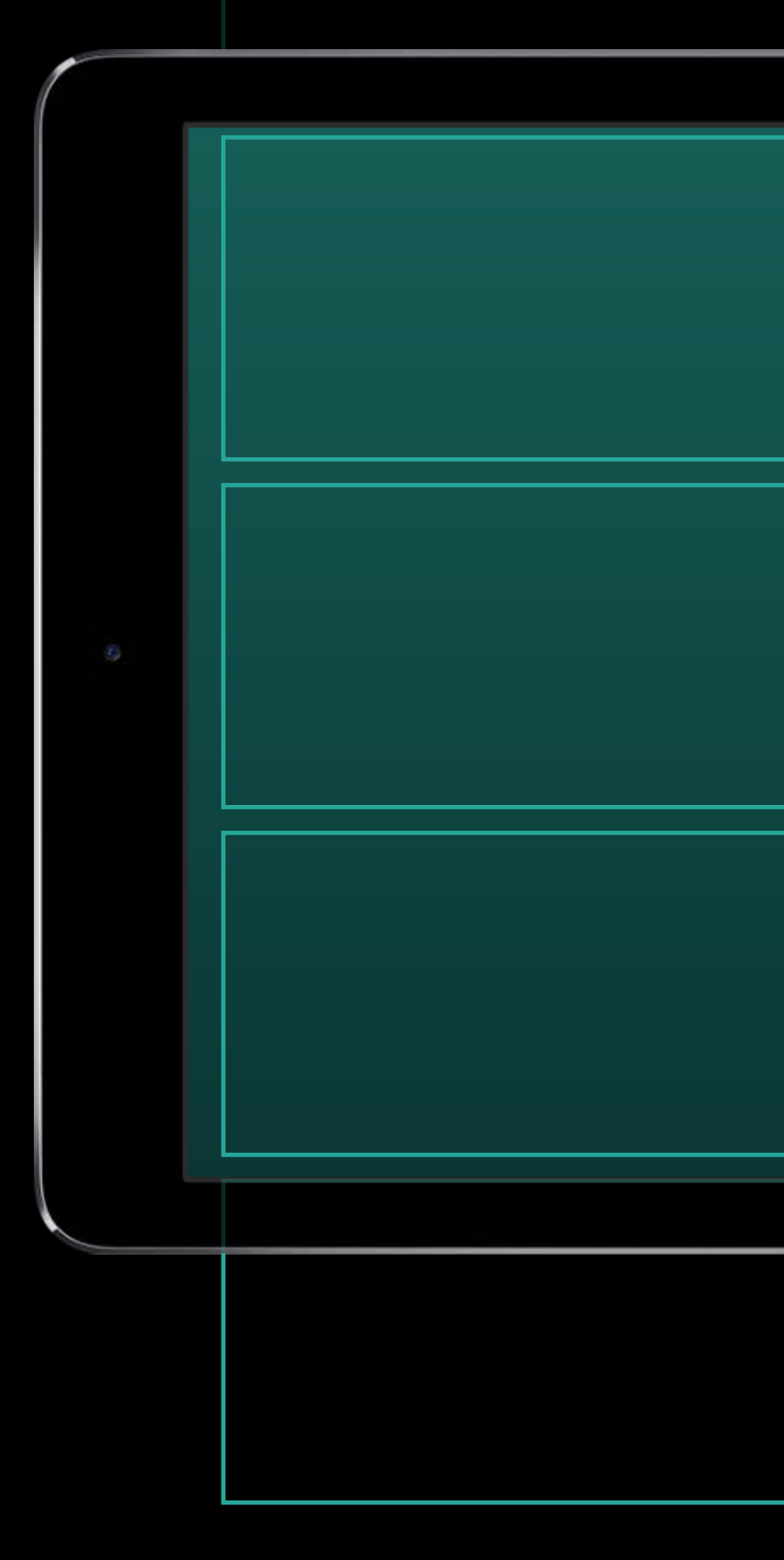

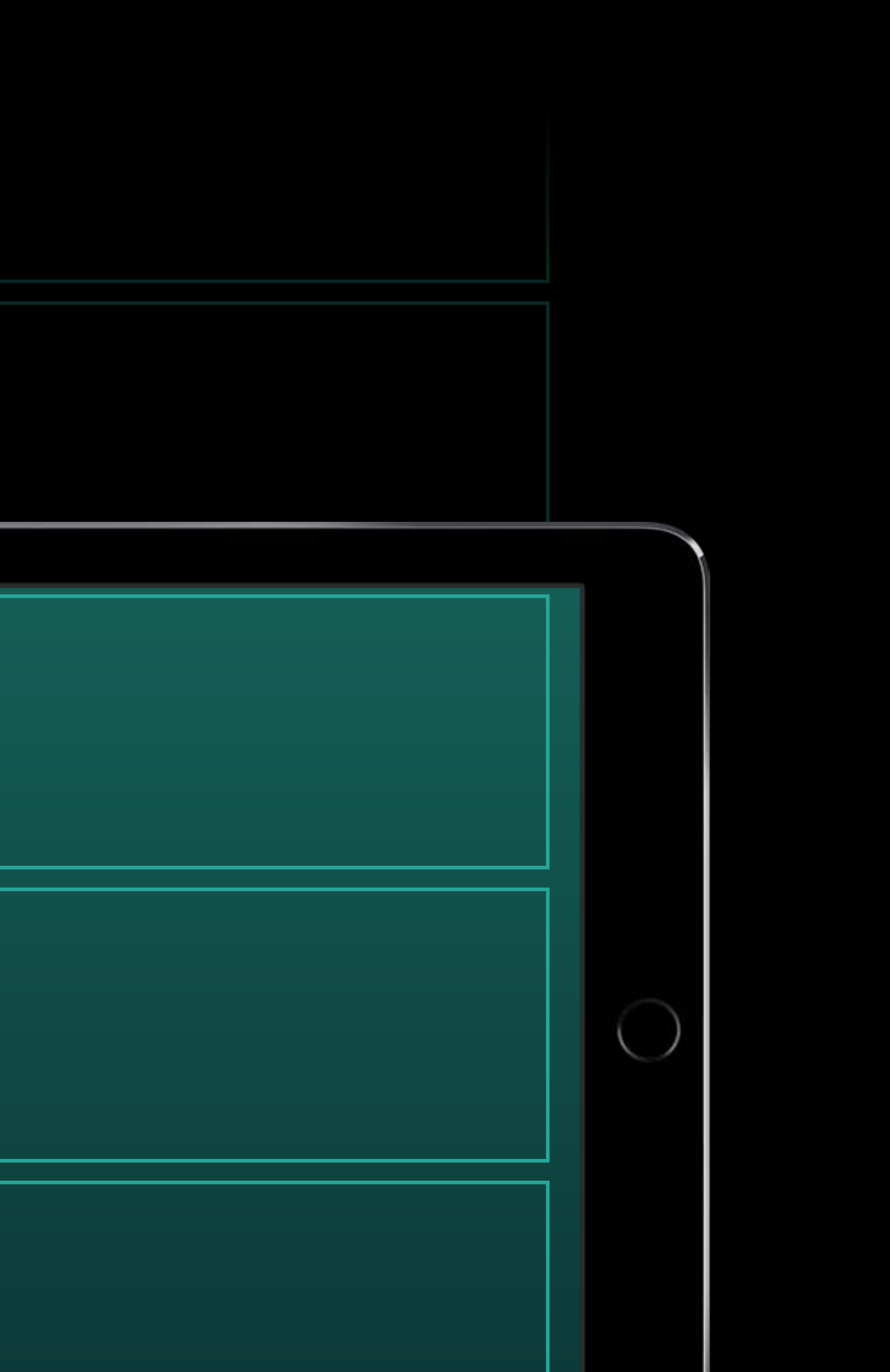

#### **NEW**

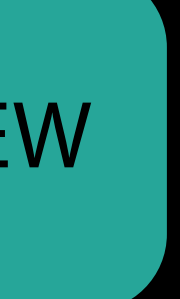

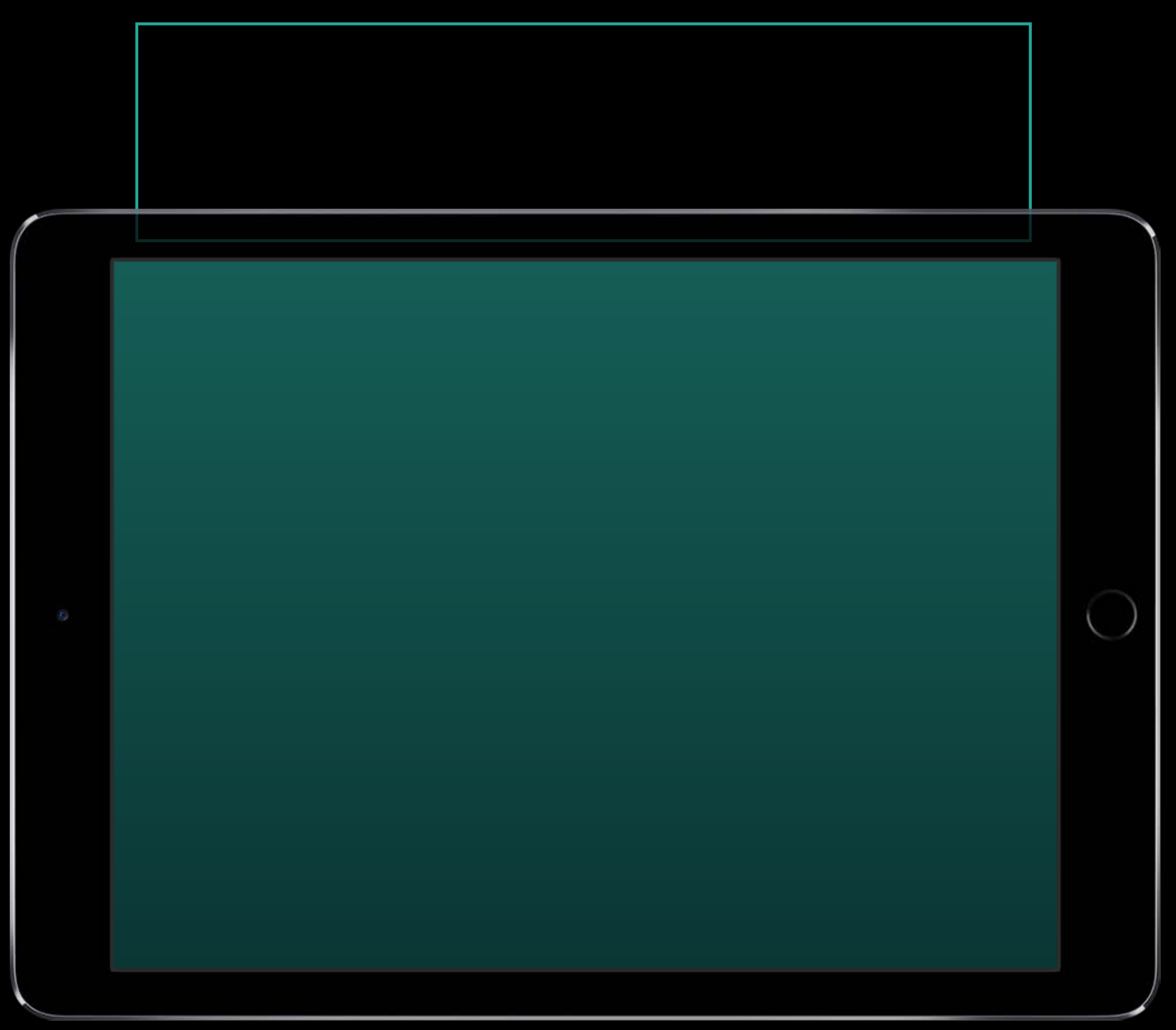

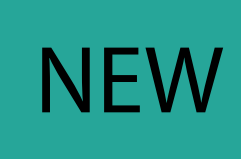

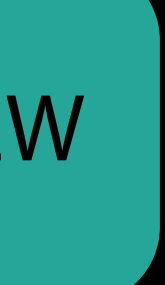

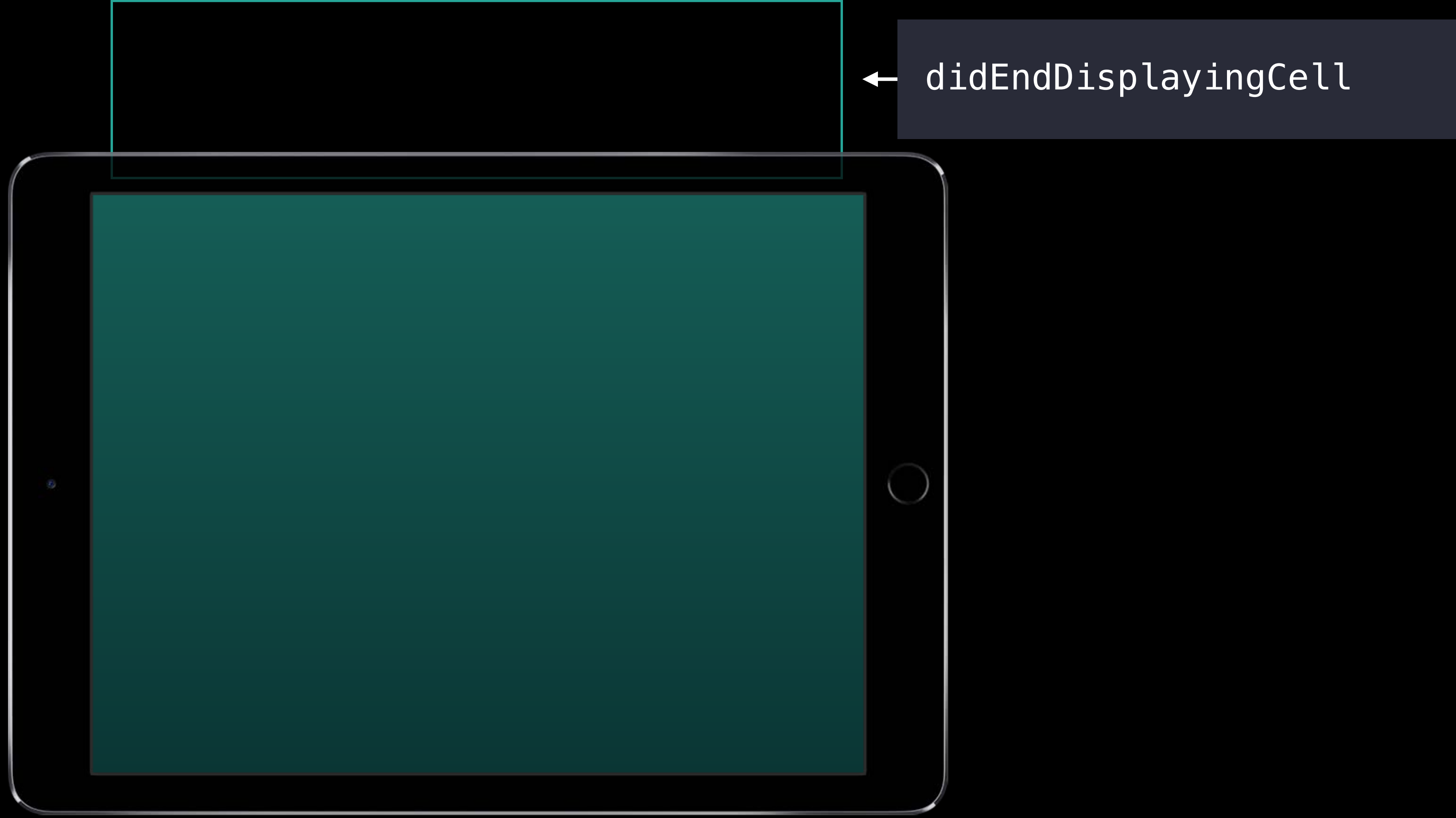

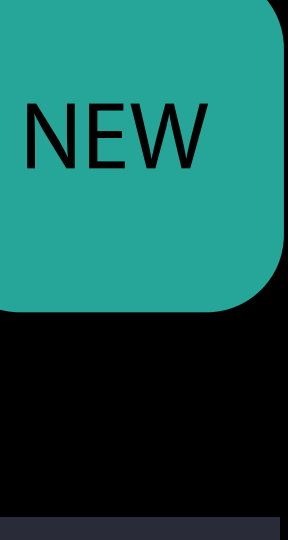

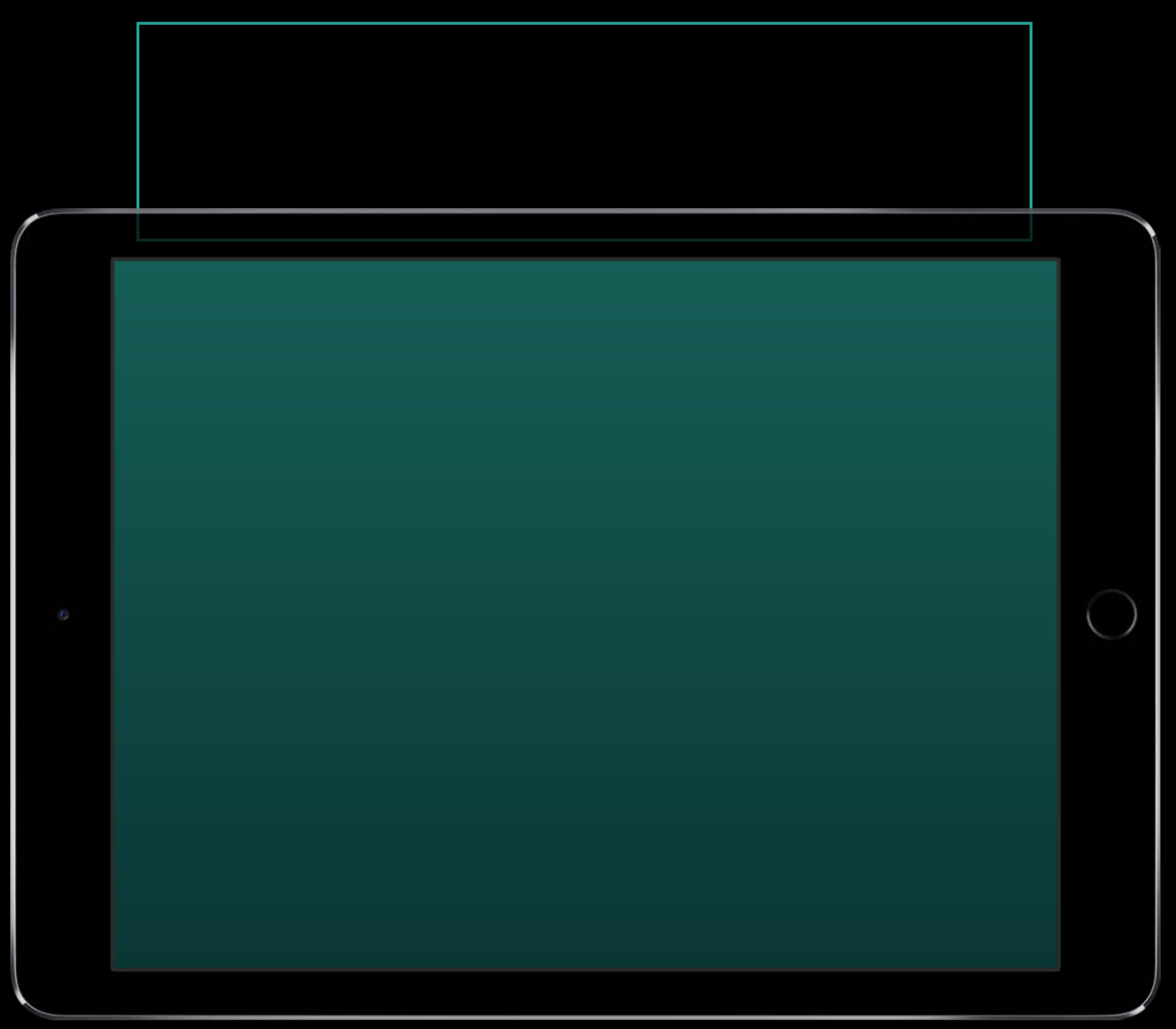

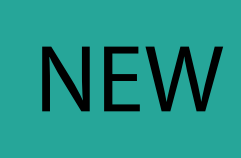

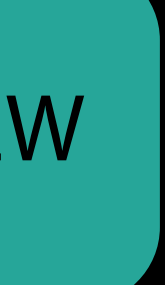
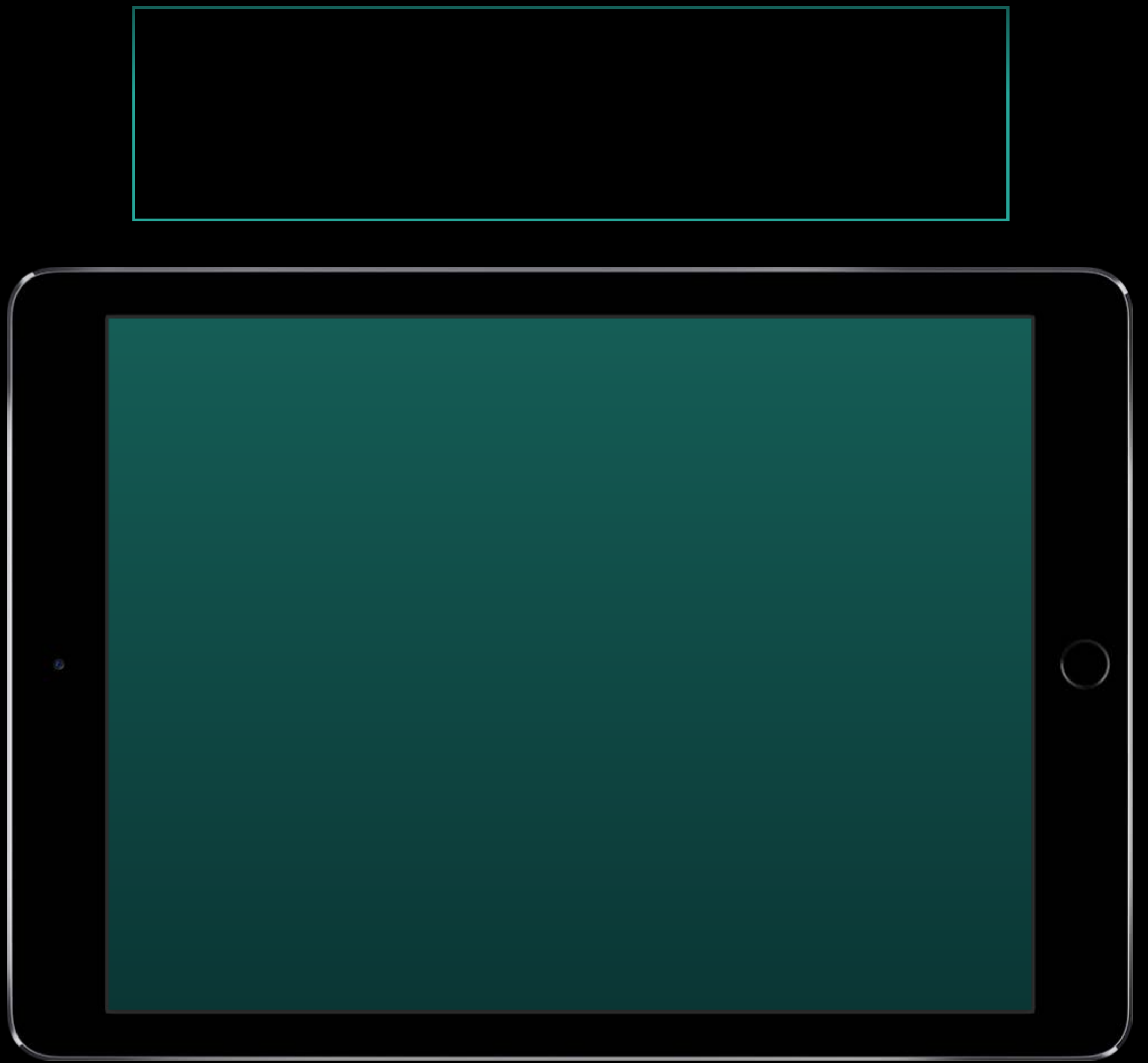

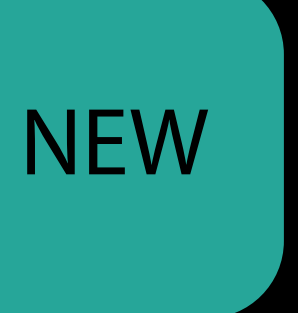

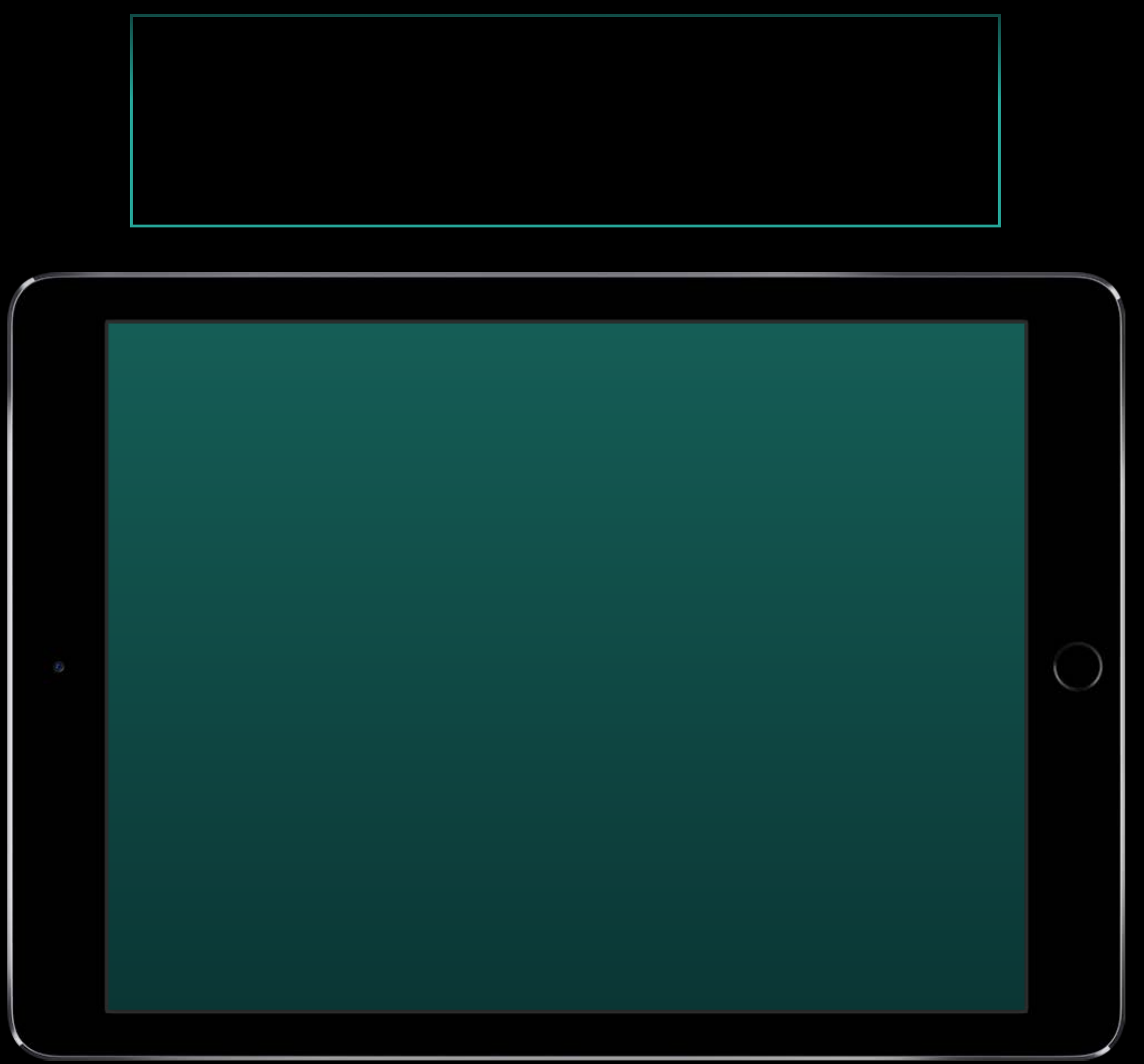

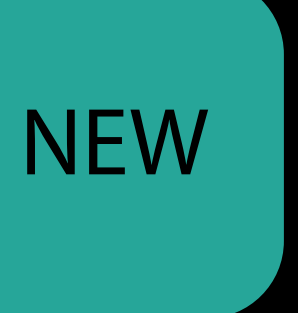

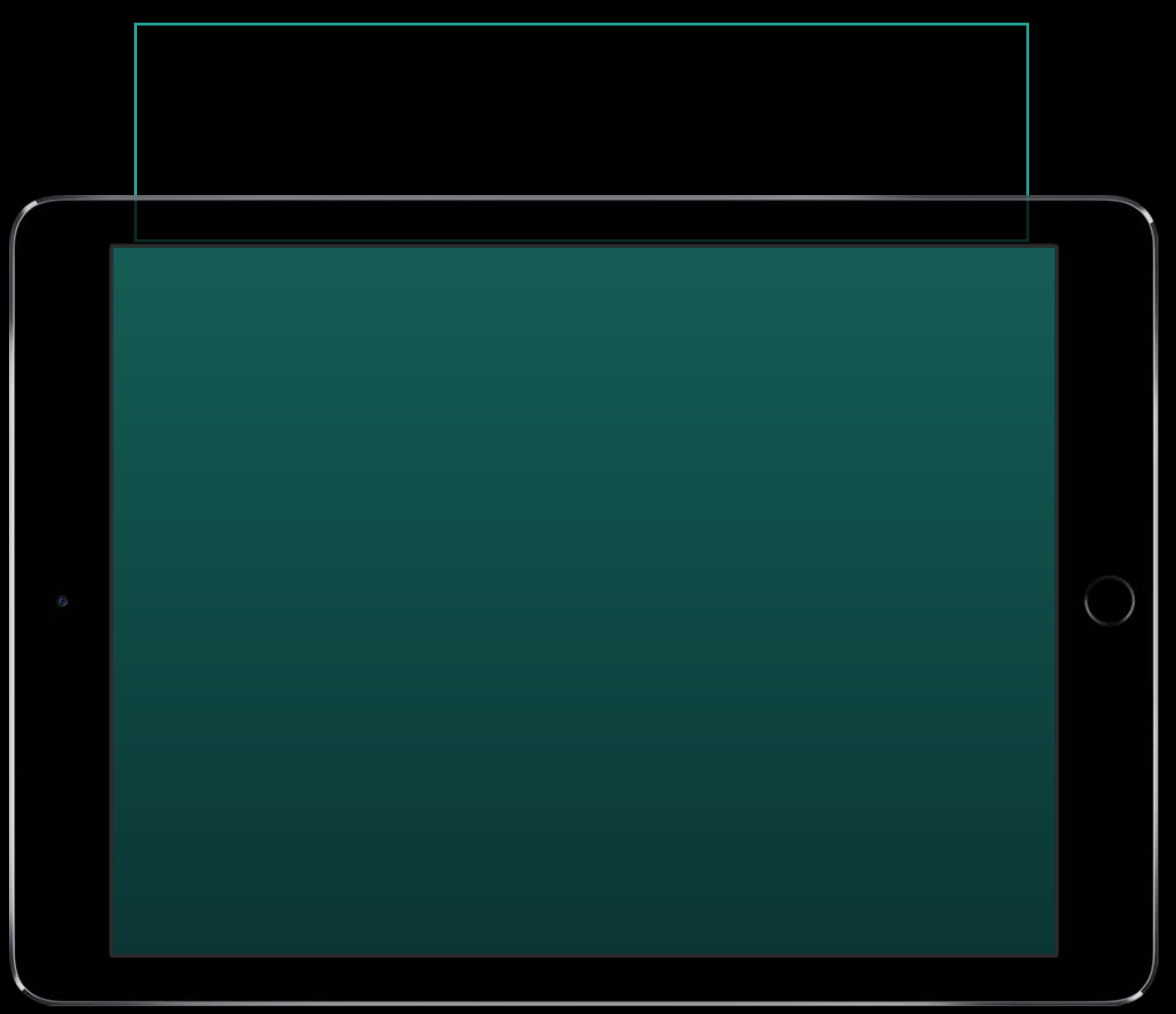

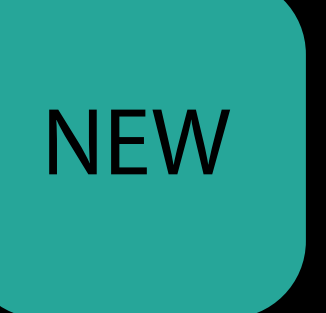

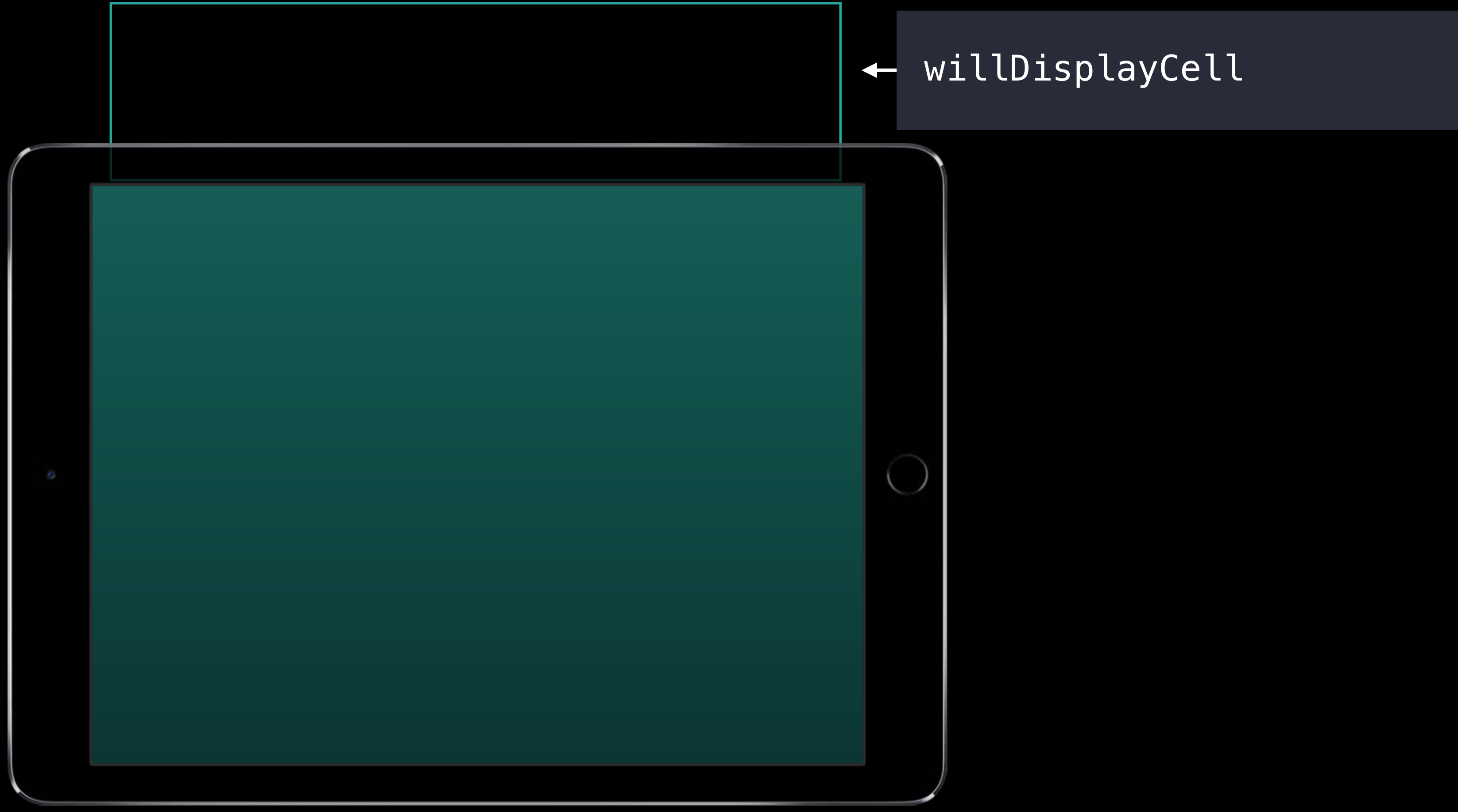

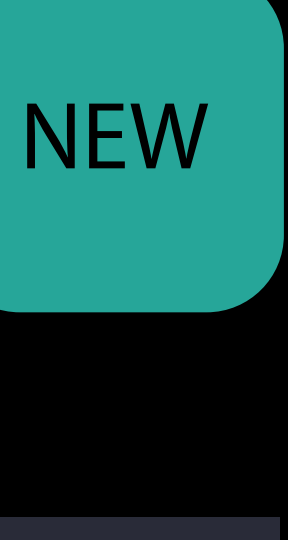

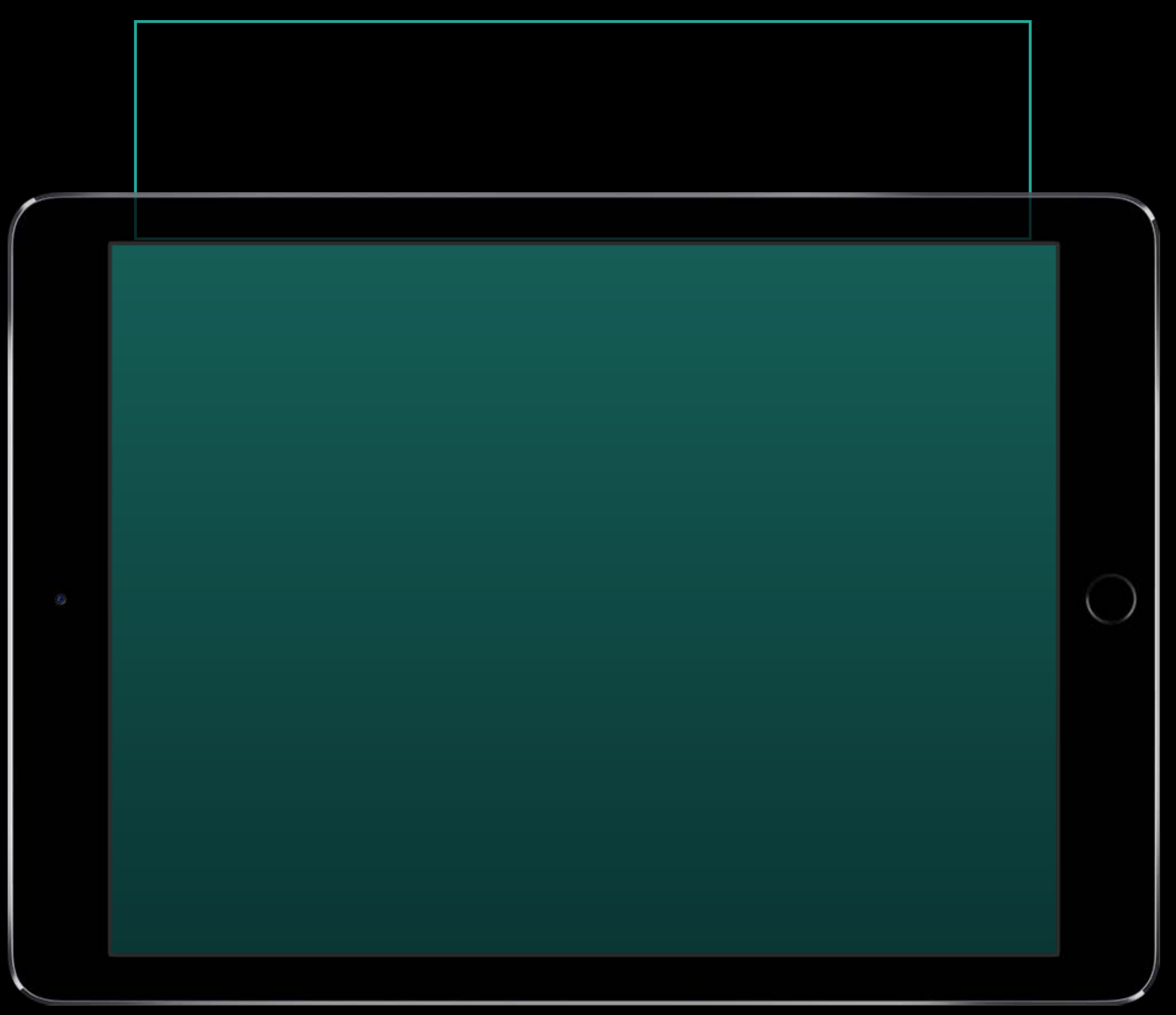

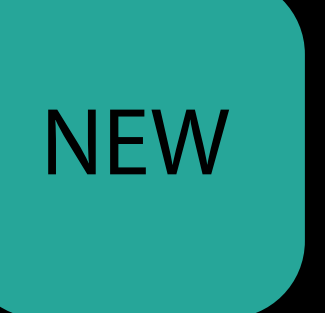

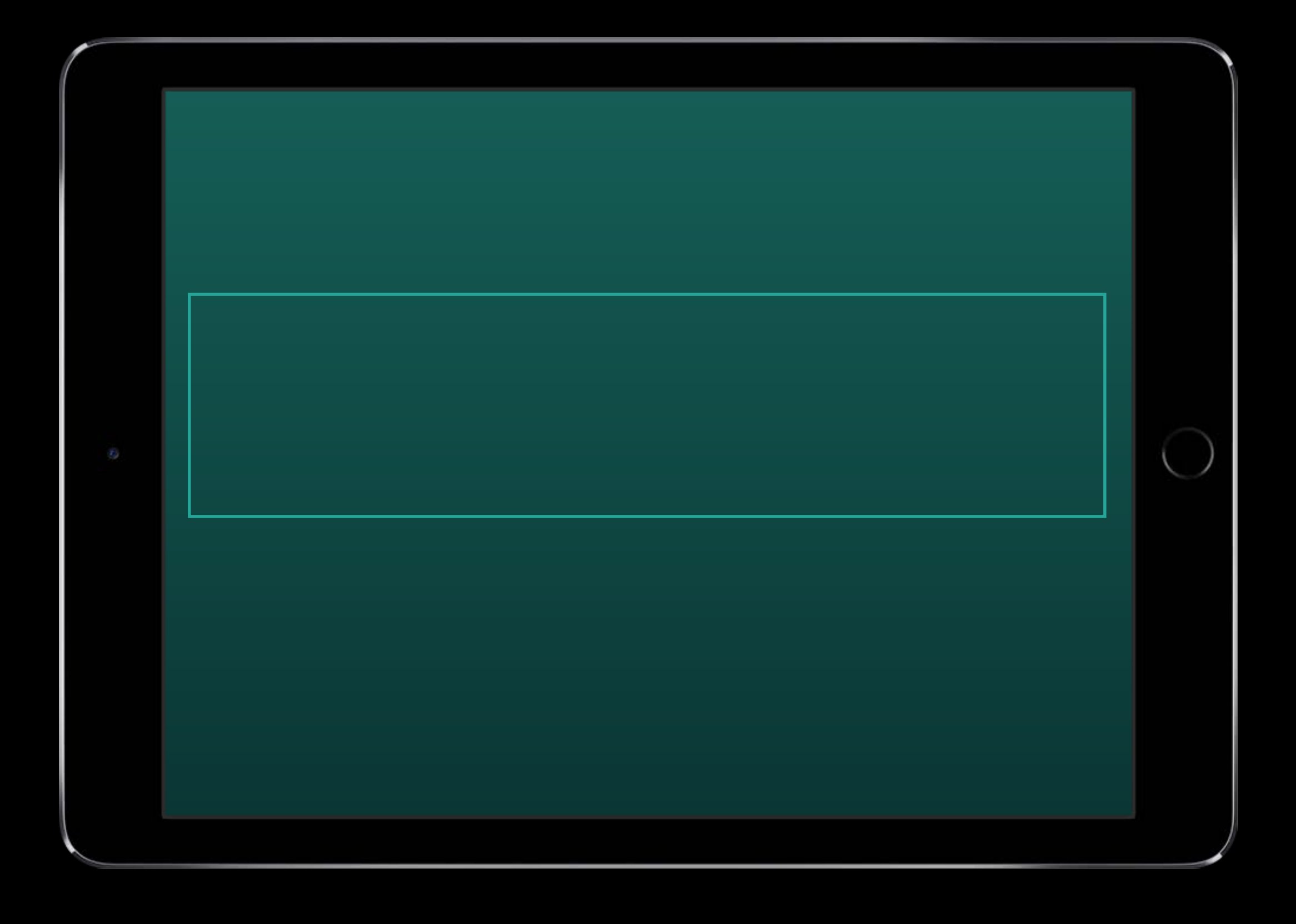

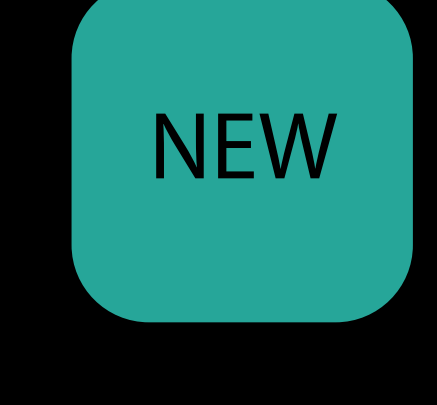

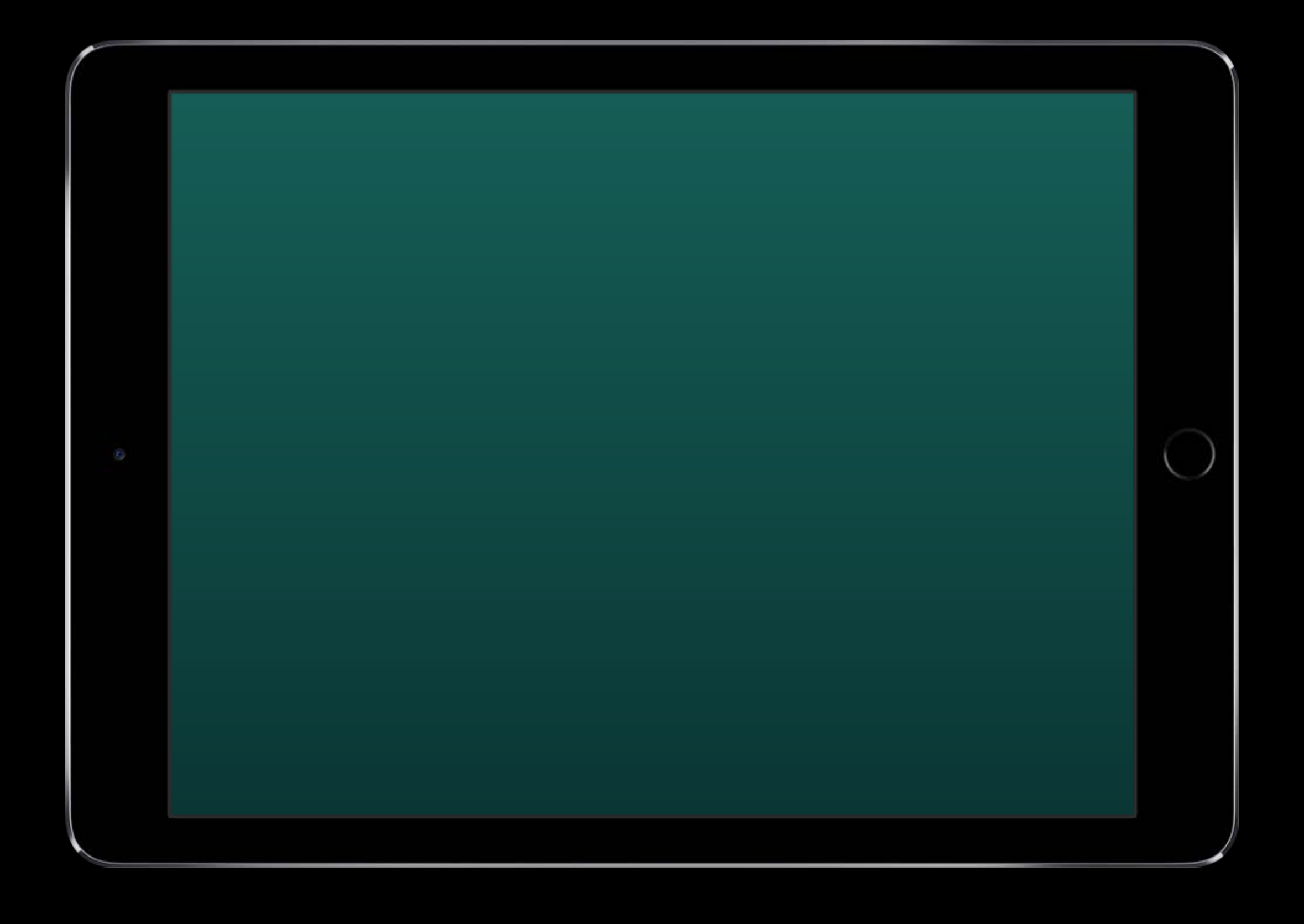

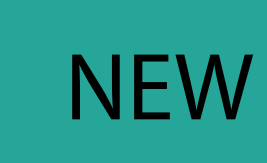

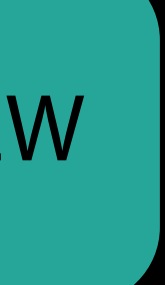

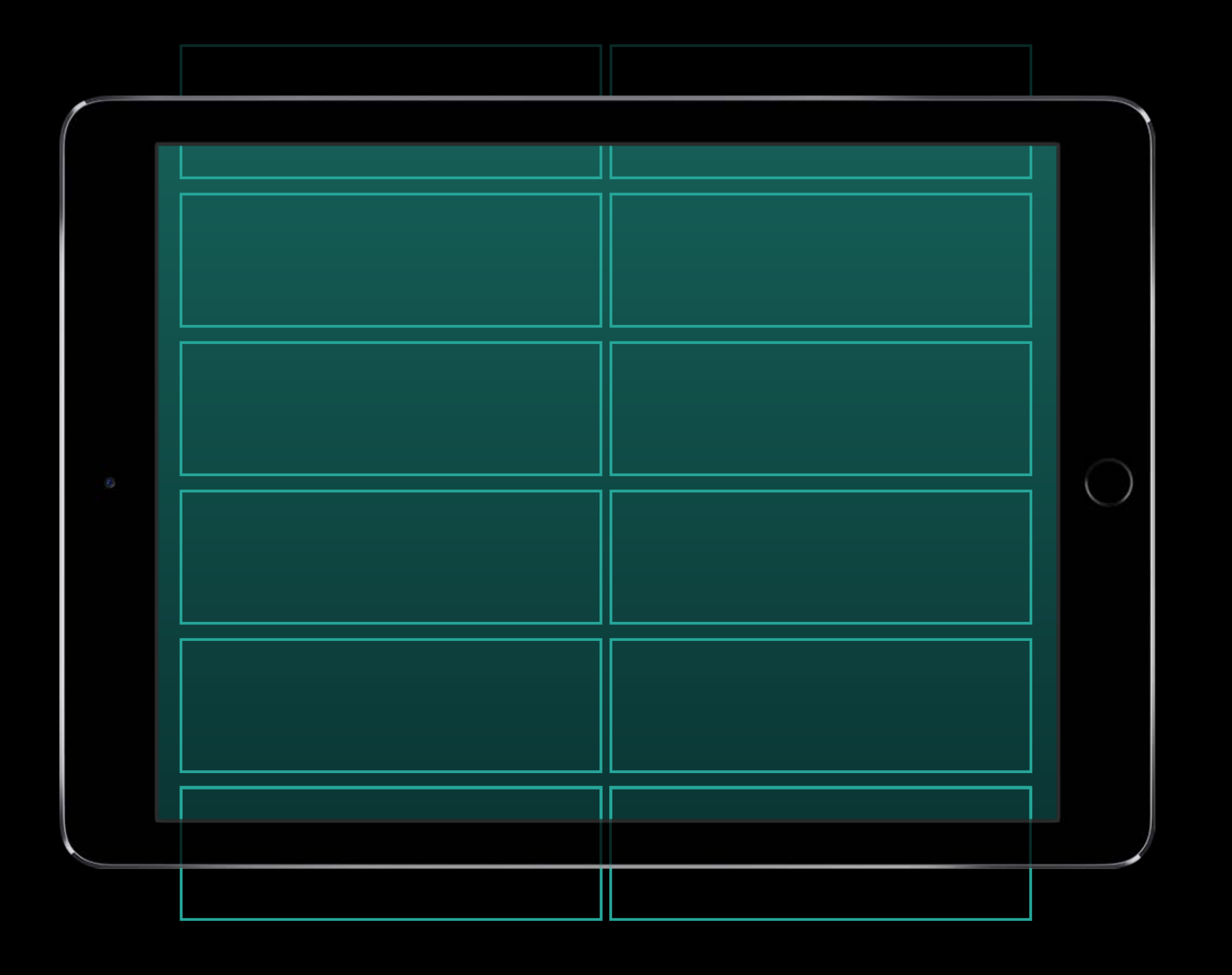

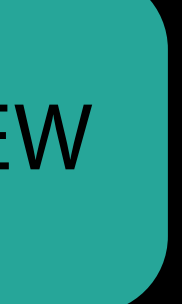

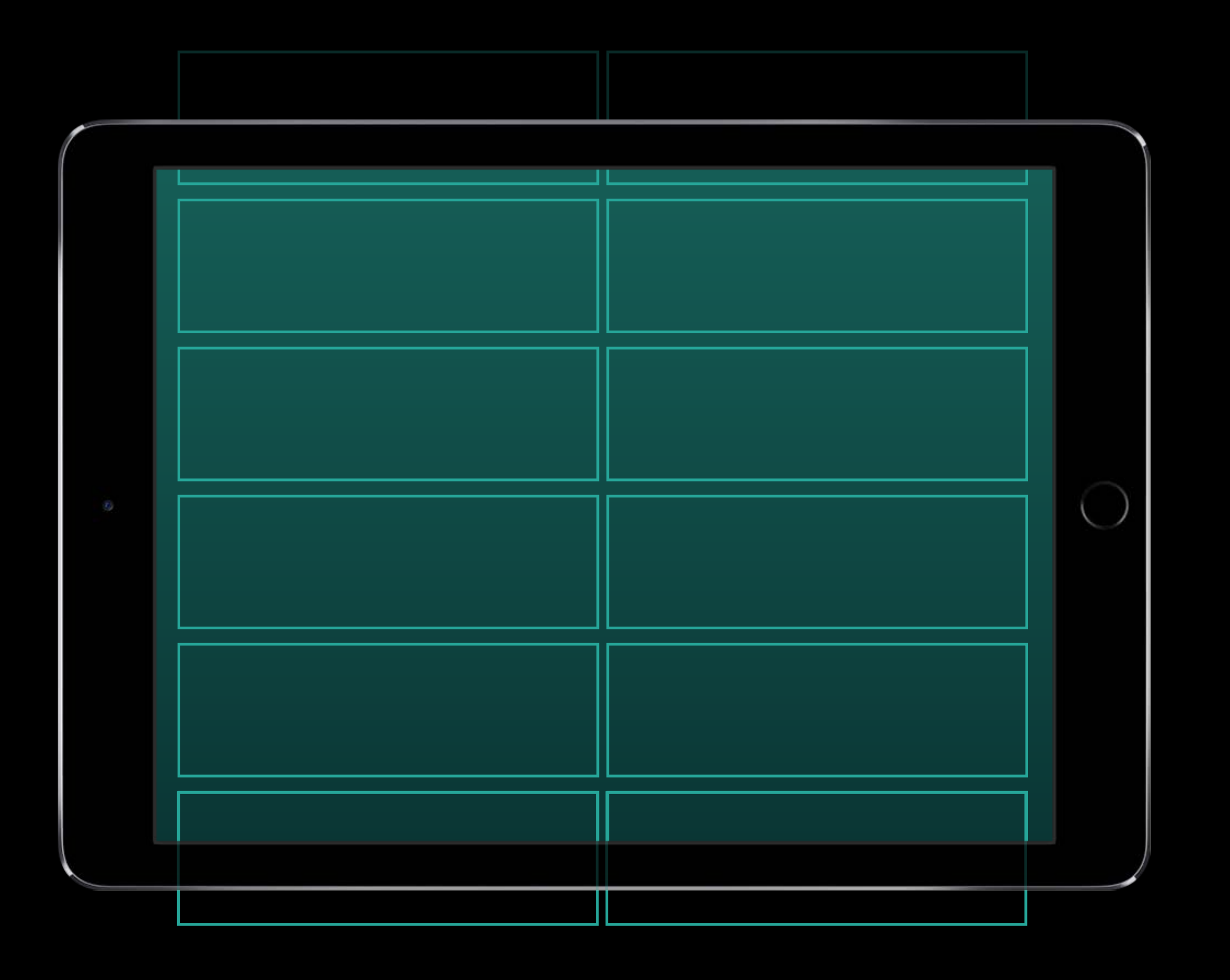

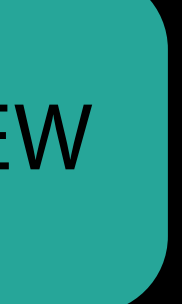

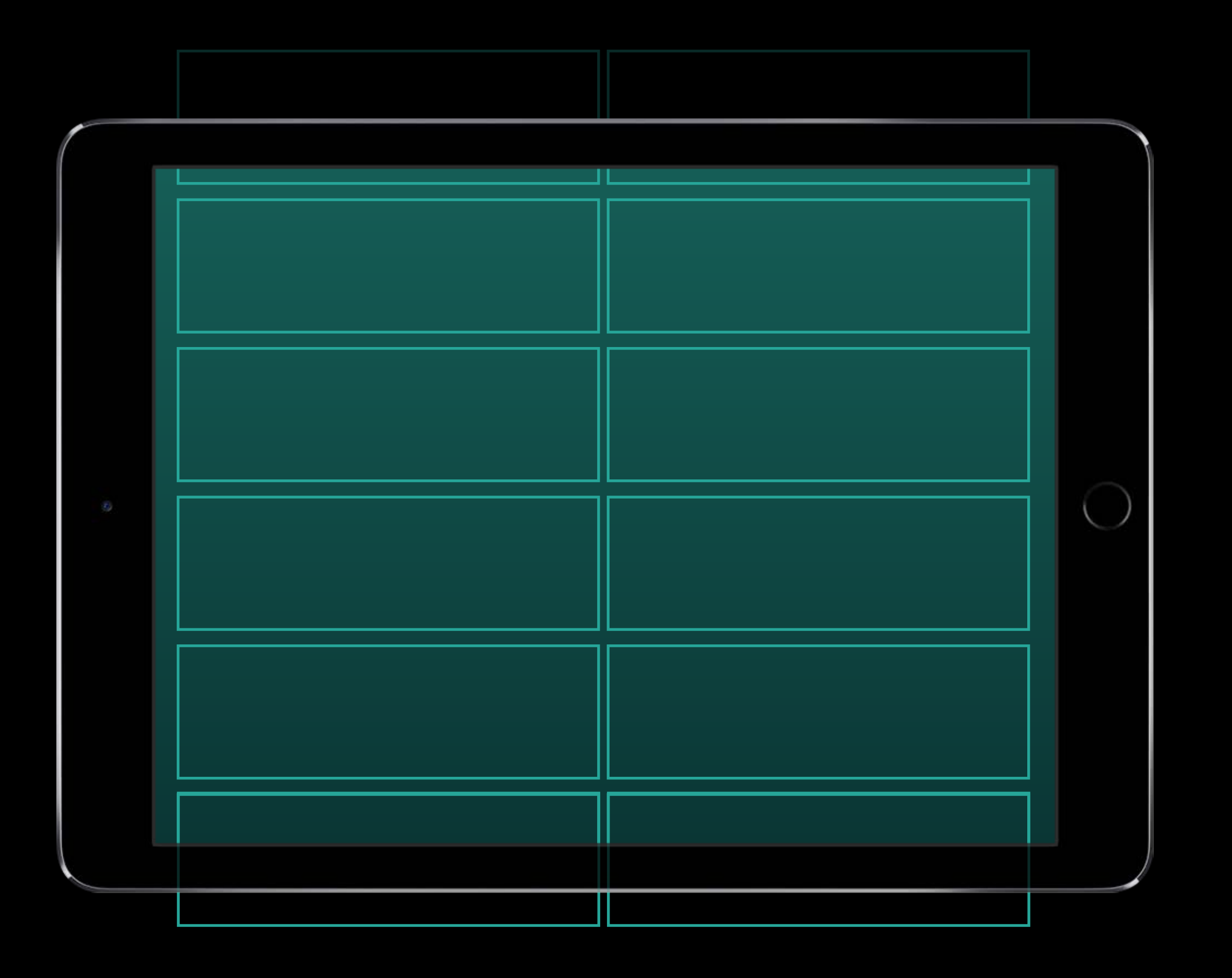

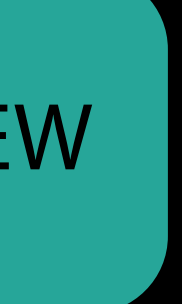

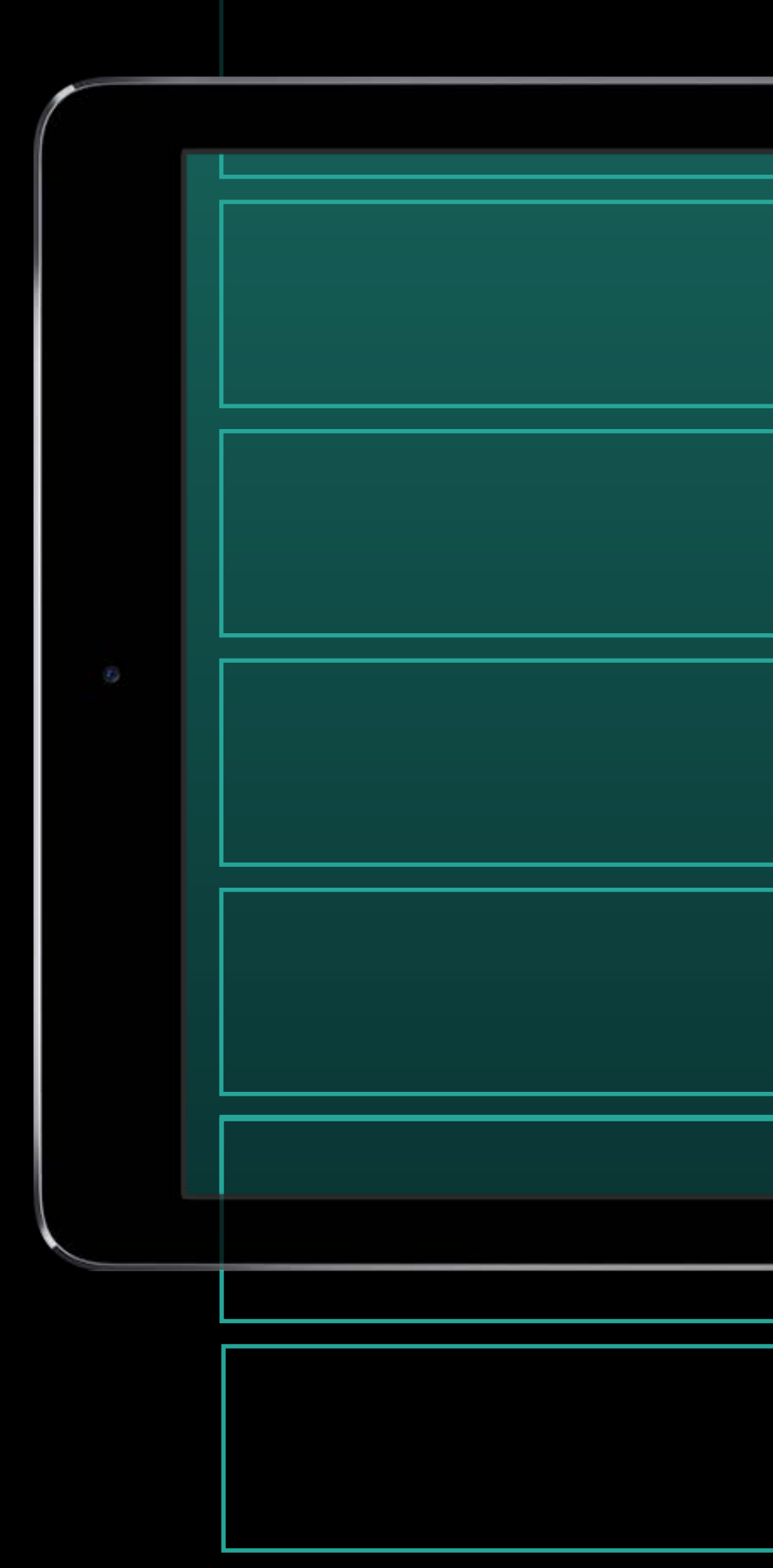

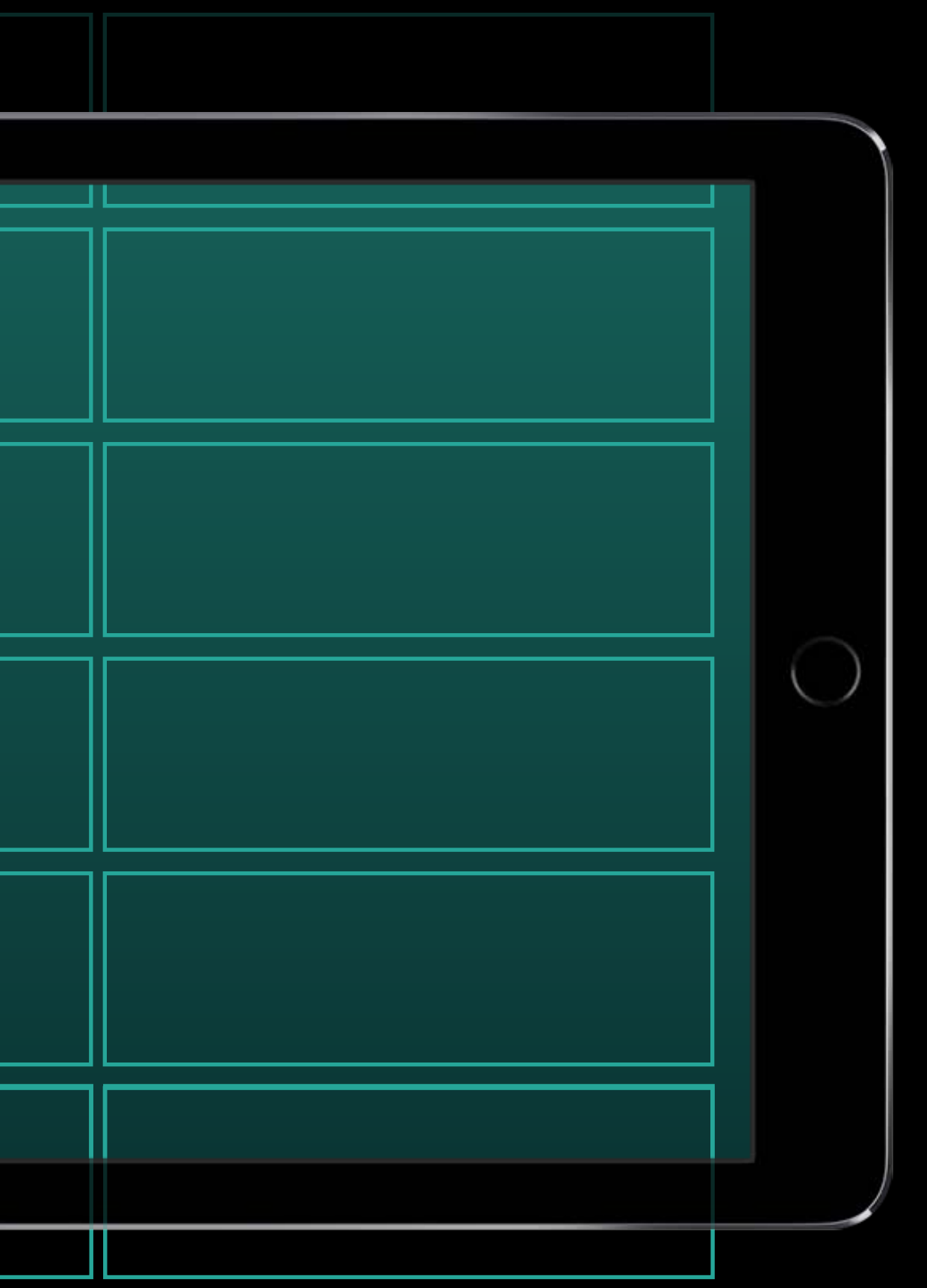

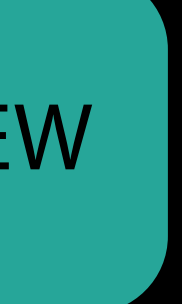

#### prepareForReuse

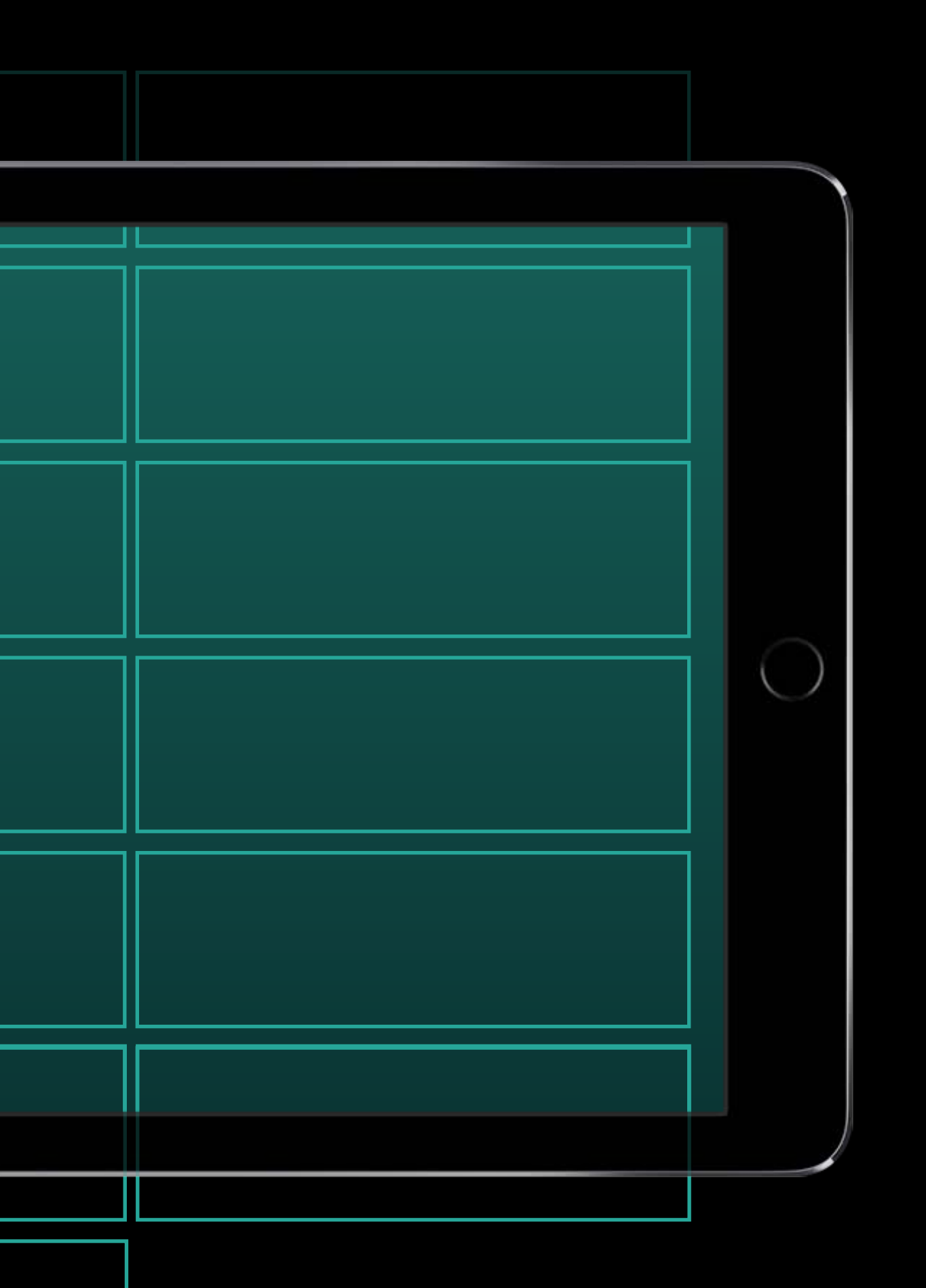

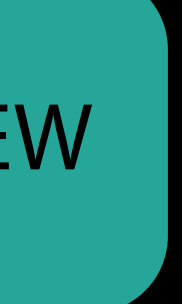

## iOS 10 Life Cycle of a Cell NEW

#### cellForItemAtIndexPath

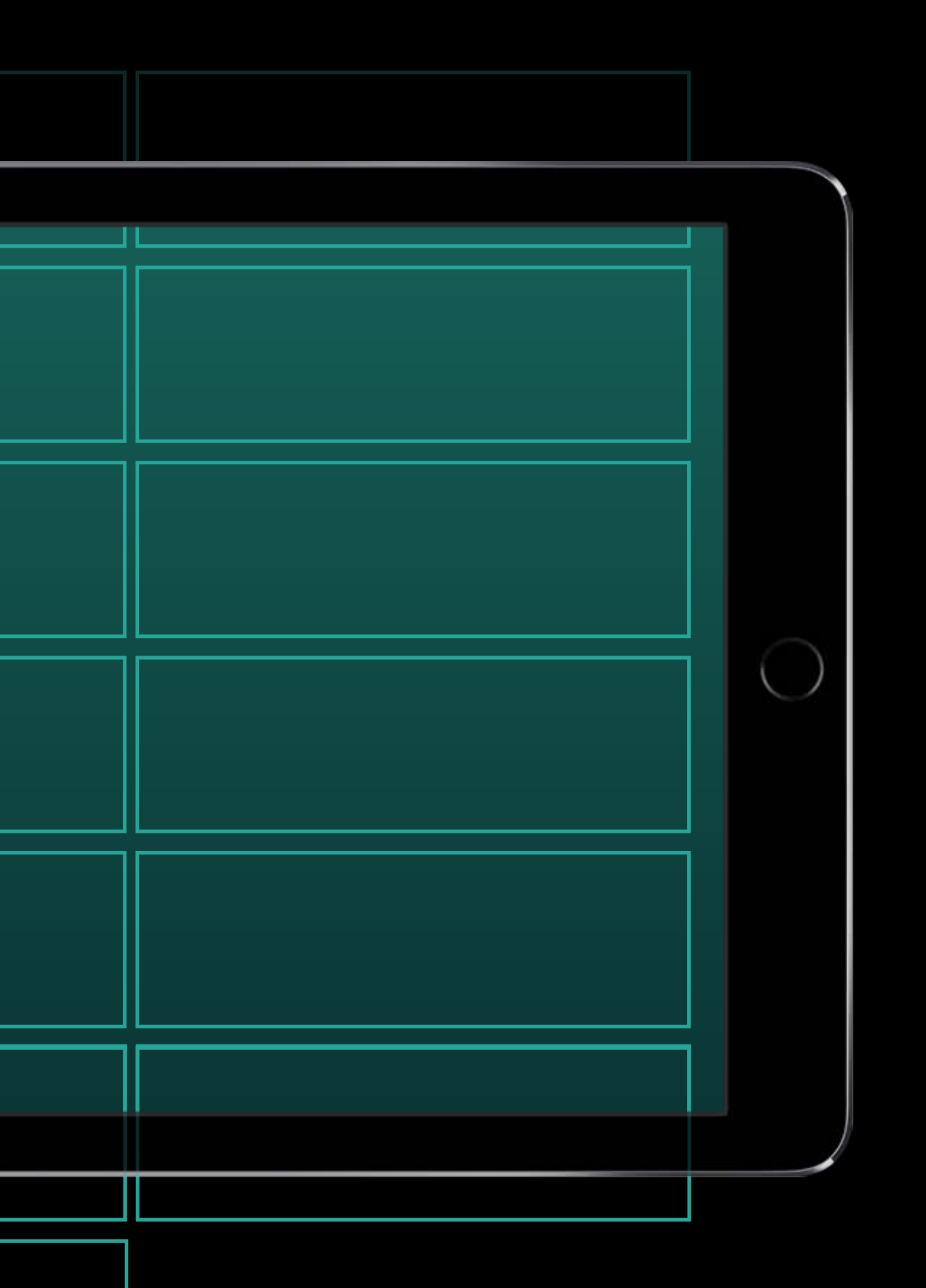

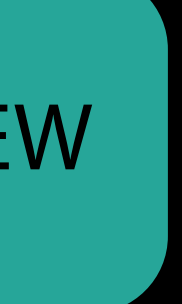

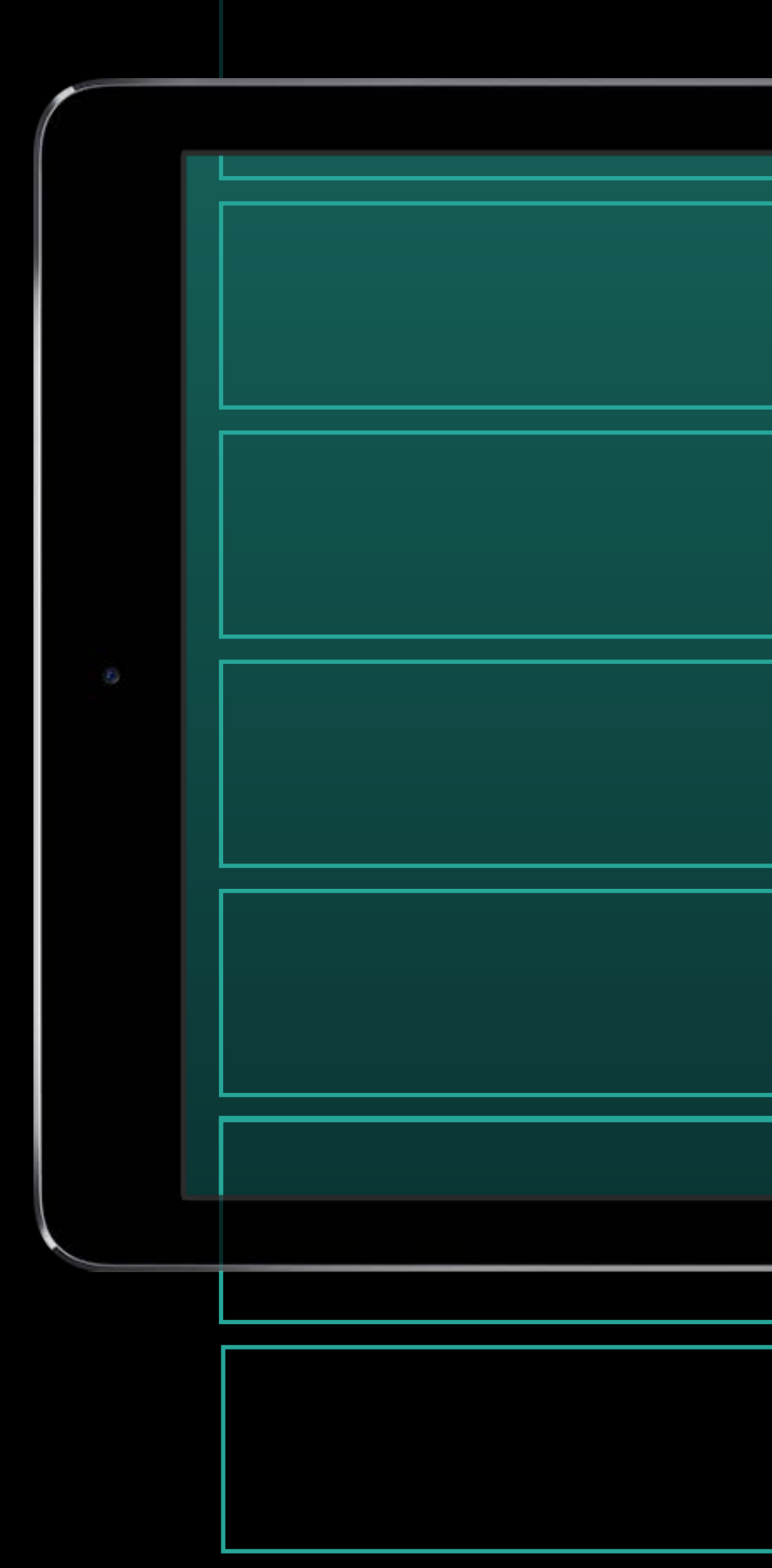

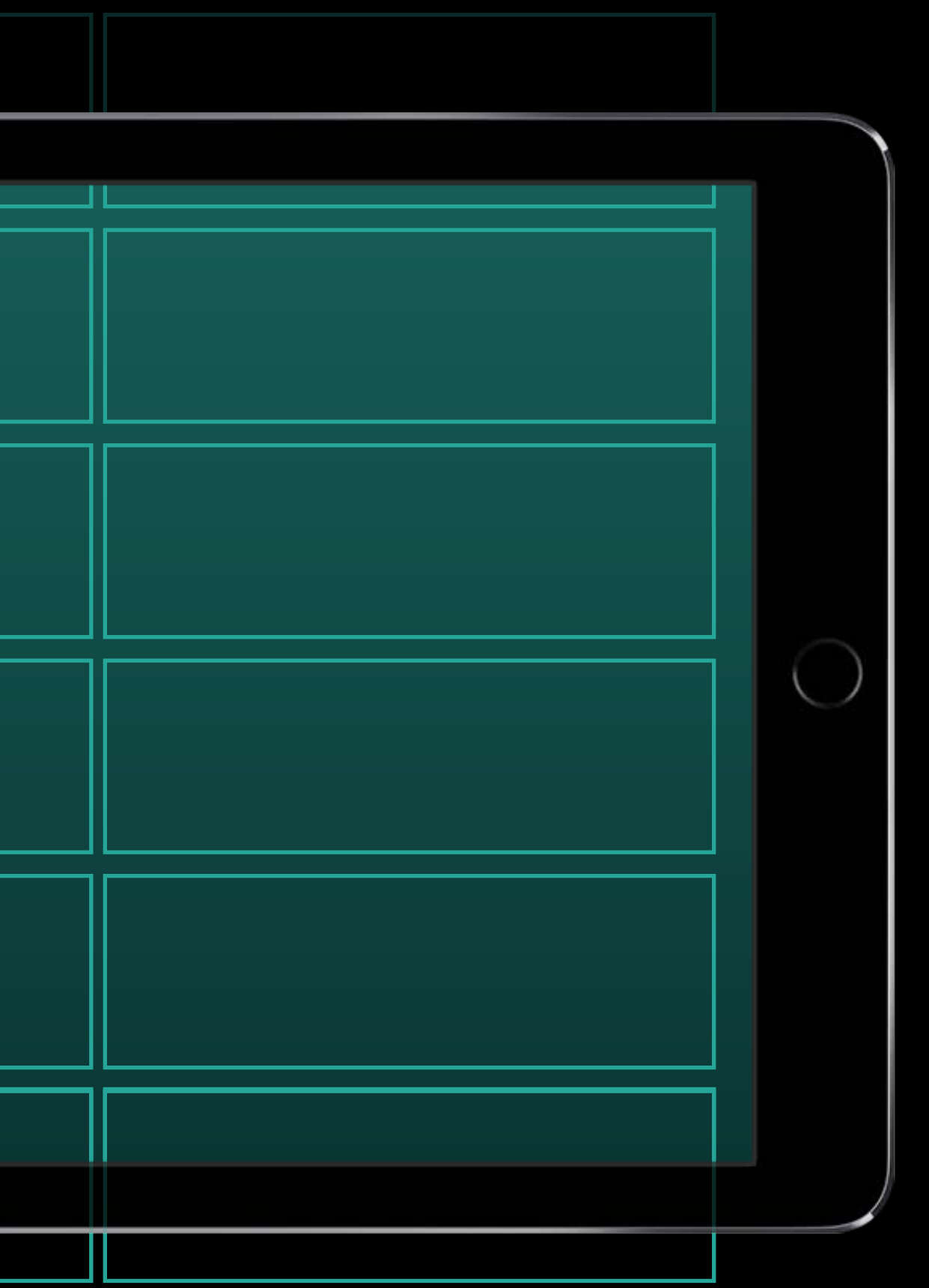

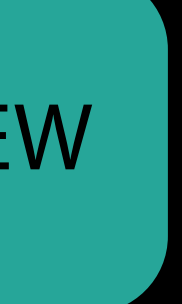

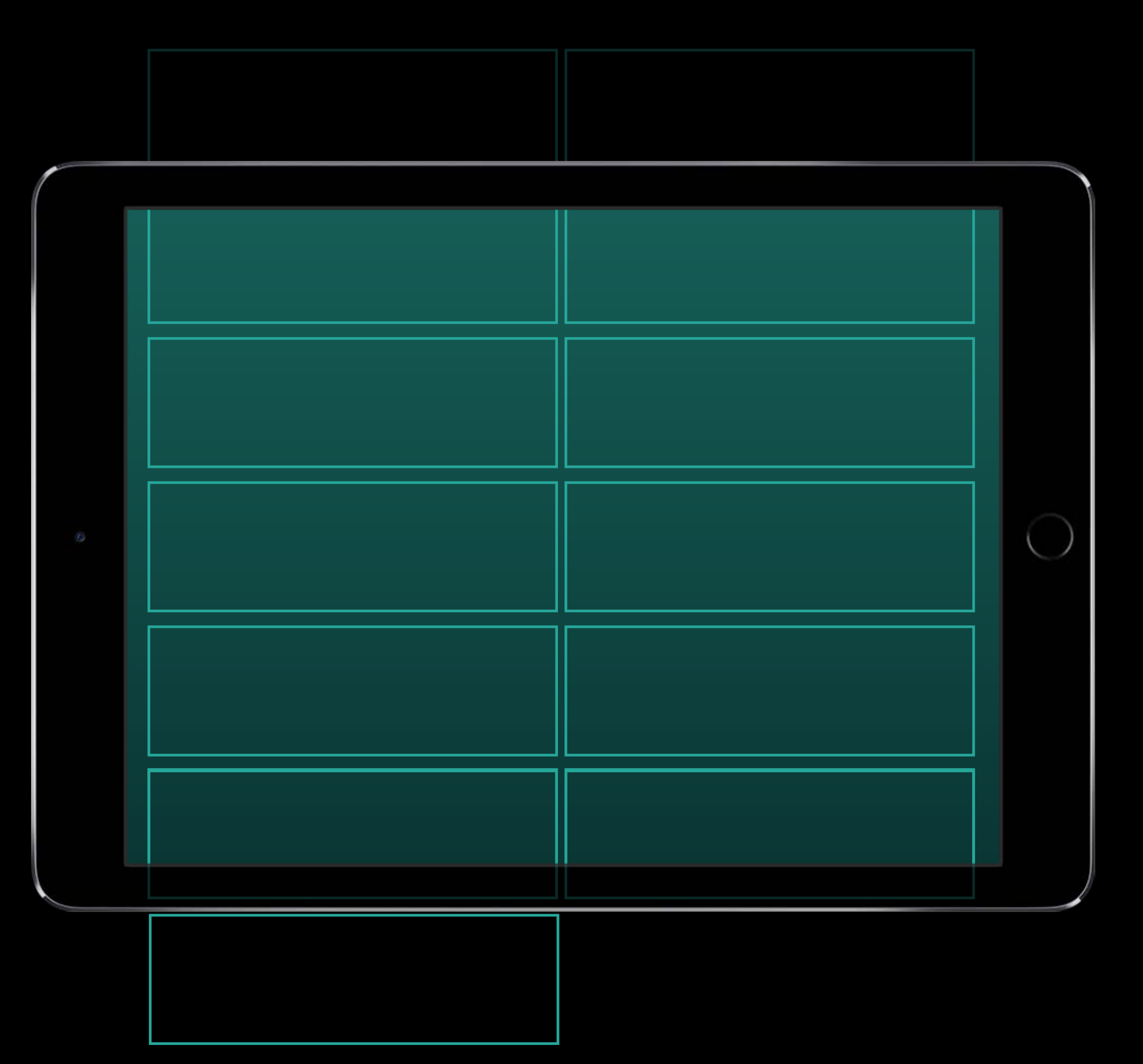

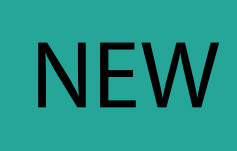

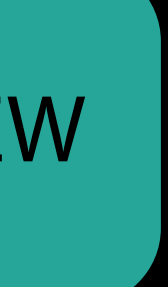

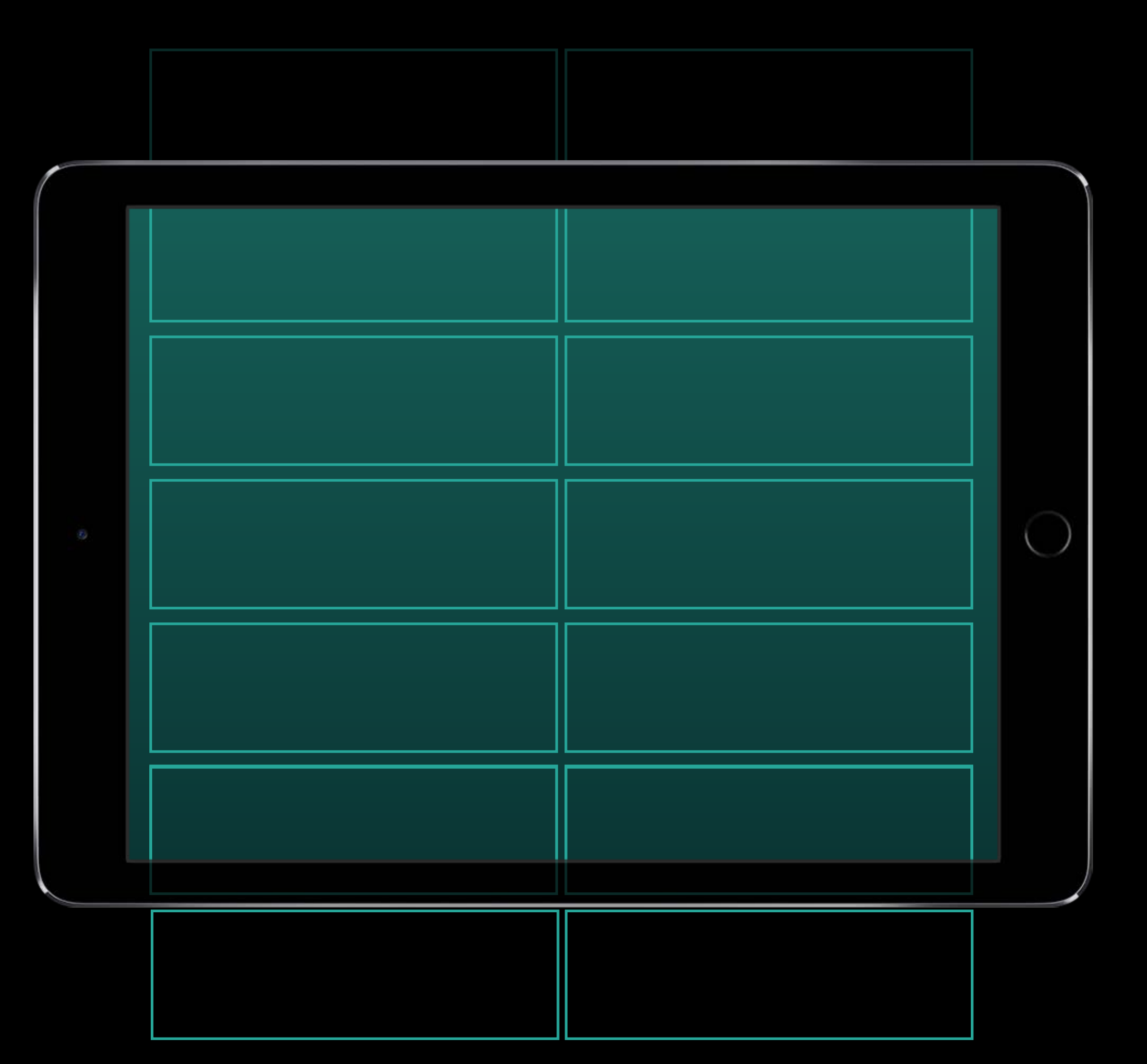

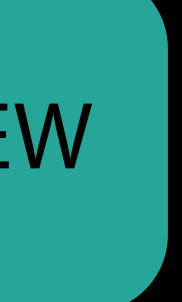

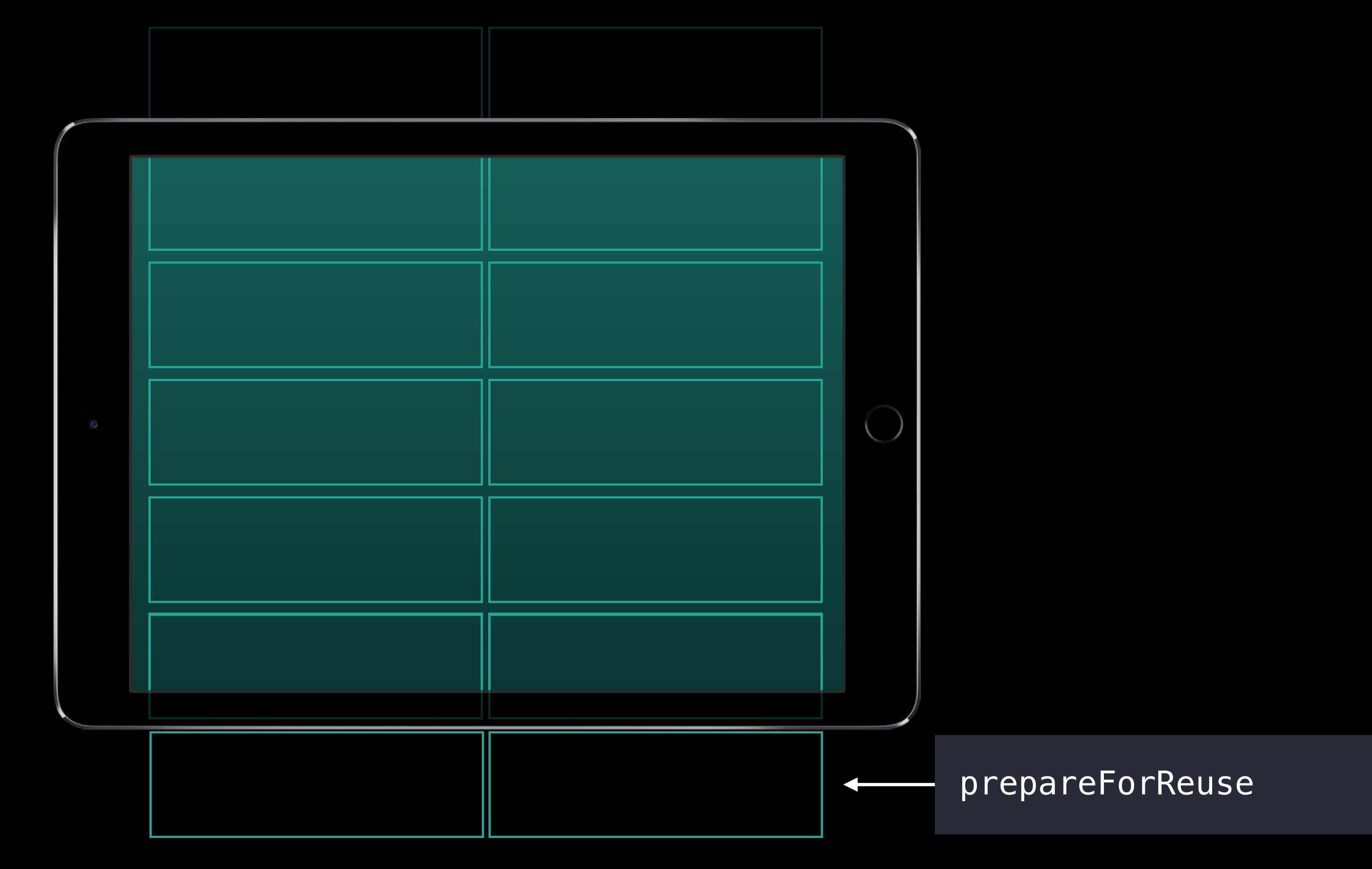

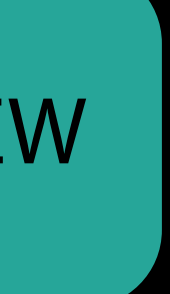

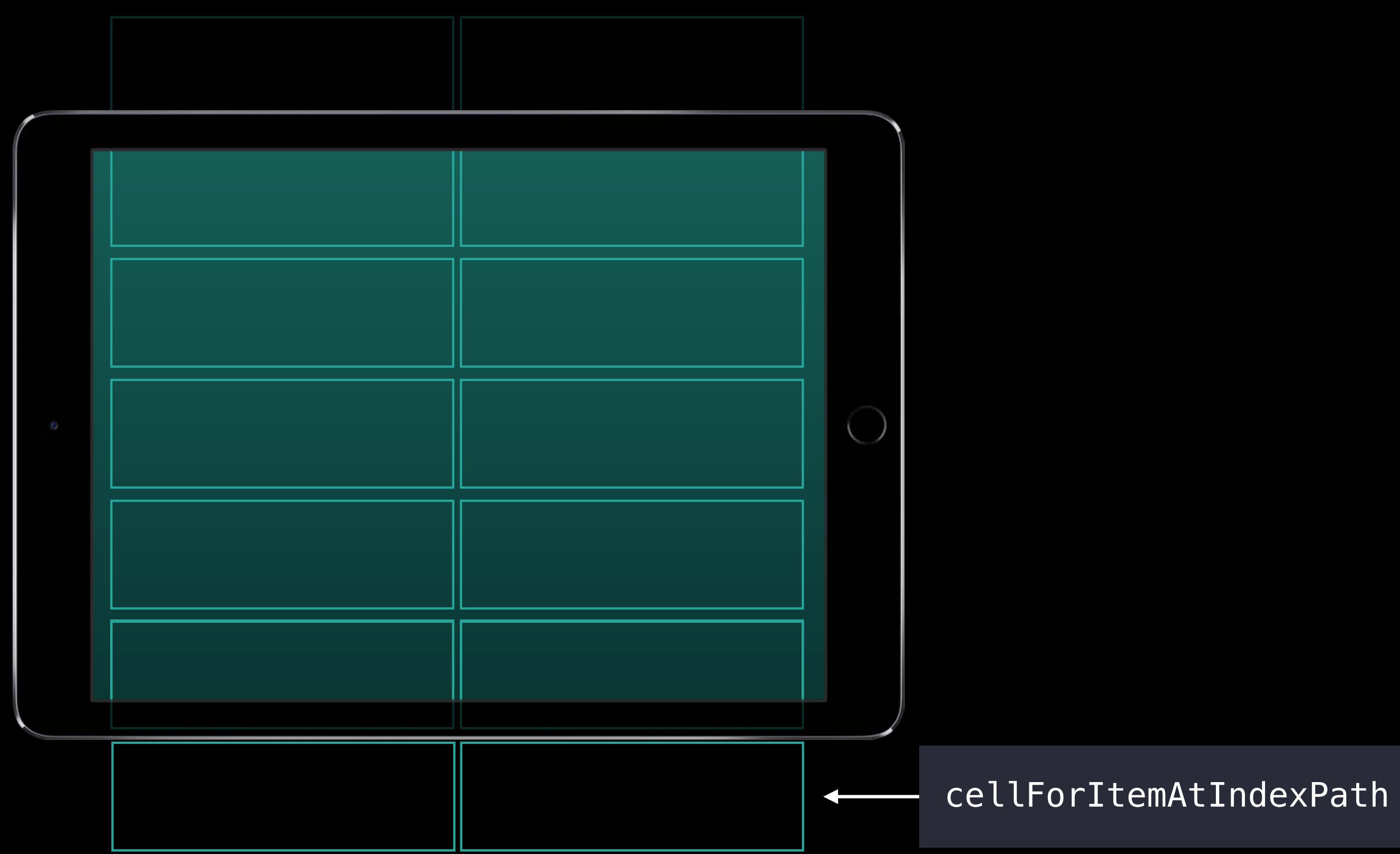

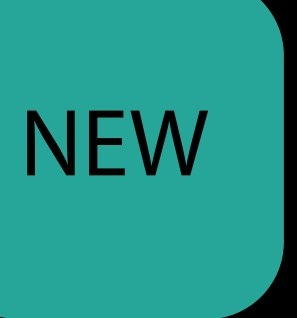

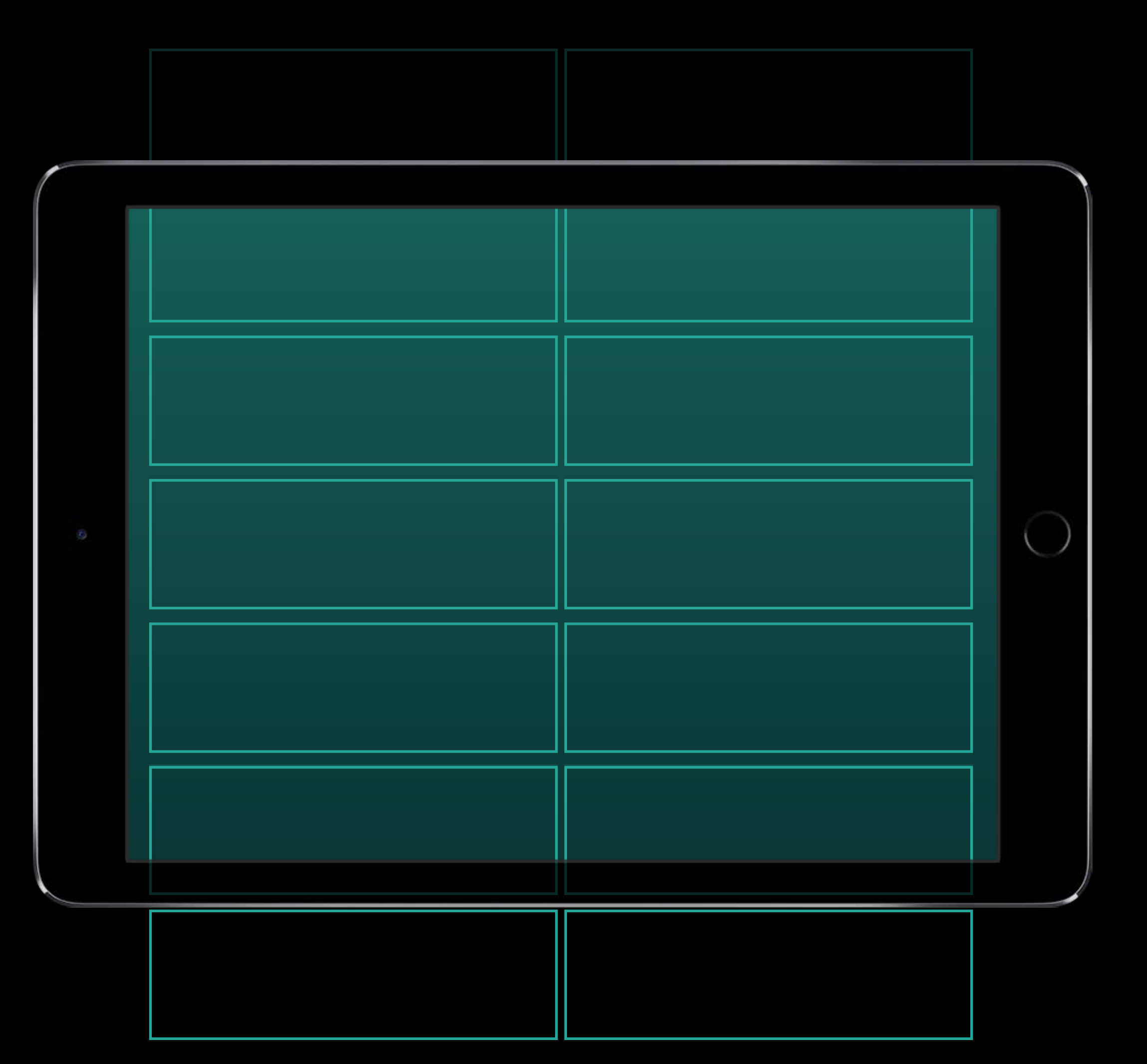

![](_page_54_Picture_3.jpeg)

![](_page_55_Picture_1.jpeg)

![](_page_55_Picture_2.jpeg)

![](_page_55_Picture_3.jpeg)

 $\mathcal{F}_{\mathcal{A}}$ 

#### willDisplayCell

![](_page_56_Figure_2.jpeg)

![](_page_56_Picture_3.jpeg)

## *Demo* Scrolling like butter

- 
- 
- 
- 
- 
- 
- 
- -

![](_page_58_Picture_11.jpeg)

Enabled by default for apps compiled on iOS 10

- 
- 
- -
	-
- 
- 
- -
- - - -
		-
		-
		-
		-
		-
		-
- 
- 
- 
- 
- 
- 
- 
- 
- 
- 
- 
- 
- 
- 
- 
- -
	-
	-
	-
- 
- 
- 
- 
- 
- 
- 
- 
- 
- 
- 
- 
- 
- 
- 
- 
- 
- 
- 
- **NEW**
- 
- -
- 
- 
- 
- 
- -
- 

![](_page_59_Picture_72.jpeg)

Enabled by default for apps compiled on iOS 10 There is no step one

- 
- 
- -
	-
- 
- 
- -
- - - -
		-
		-
		-
		-
		-
		-
- 
- 
- 
- 
- 
- 
- 
- 
- 
- 
- 
- 
- 
- 
- 
- -
	-
	-
	-
- 
- 
- 
- 
- 
- 
- 
- 
- 
- 
- 
- 
- 
- 
- 
- 
- 
- 
- 
- **NEW**
- 
- -
- 
- 
- 
- 
- -
- 

![](_page_60_Picture_72.jpeg)

Enabled by default for apps compiled on iOS 10 There is no step one

Opt-out is easy

collectionView.isPrefetchingEnabled = false

![](_page_61_Picture_7.jpeg)

- 
- 
- 
- 
- 
- 
- 
- -
- 
- 
- -
- 
- 
- 
- 
- -
- -
- 
- -
	-
	-
- 
- 
- 
- 
- 
- 
- 
- 
- 
- 
- 
- 
- 
- 
- 
- 
- 
- 
- 
- 
- 
- 
- 
- 
- 
- 
- 
- 
- 
- 
- 
- 
- 
- 
- 
- 
- 
- 
- 
- 

Do heavy lifting in cellForItemAtIndexPath

Do heavy lifting in cellForItemAtIndexPath Do minimal work in willDisplayCell / didEndDisplayingCell

Do heavy lifting in cellForItemAtIndexPath Do minimal work in willDisplayCell / didEndDisplayingCell cellForItemAtIndexPath prepared cell may never display

## What About Expensive Data Models?

- 
- 
- 
- -
	- -

## What About Expensive Data Models?

Many cells require expensive data access

- 
- 
- 
- -
	- -

## What About Expensive Data Models?

Many cells require expensive data access Images, databases, Core Data

- 
- 
- 
- -
	- -

# UICollectionView Pre-Fetching API NEW

protocol UICollectionViewDataSourcePrefetching { func collectionView(\_ collectionView: UICollectionView, prefetchItemsAt indexPaths: [NSIndexPath]) optional func collectionView(\_ collectionView: UICollectionView, cancelPrefetchingForItemsAt indexPaths: [NSIndexPath])

}

![](_page_69_Picture_6.jpeg)

class UICollectionView : UIScrollView { weak var prefetchDataSource: UICollectionViewDataSourcePrefetching? var isPrefetchingEnabled: Bool

# UICollectionView Pre-Fetching API NEW

protocol UICollectionViewDataSourcePrefetching { func collectionView(\_ collectionView: UICollectionView, prefetchItemsAt indexPaths: [NSIndexPath]) optional func collectionView(\_ collectionView: UICollectionView, cancelPrefetchingForItemsAt indexPaths: [NSIndexPath])

```
}
```
class UICollectionView : UIScrollView { weak var prefetchDataSource: UICollectionViewDataSourcePrefetching? var isPrefetchingEnabled: Bool

![](_page_70_Picture_6.jpeg)

# UICollectionView Pre-Fetching API MEW

protocol UICollectionViewDataSourcePrefetching { func collectionView(\_ collectionView: UICollectionView, prefetchItemsAt indexPaths: [NSIndexPath]) optional func collectionView(\_ collectionView: UICollectionView, cancelPrefetchingForItemsAt indexPaths: [NSIndexPath])

#### }

class UICollectionView : UIScrollView { weak var prefetchDataSource: UICollectionViewDataSourcePrefetching? var isPrefetchingEnabled: Bool

![](_page_71_Picture_6.jpeg)
# UICollectionView Pre-Fetching API NEW

Works with your existing asynchronous solution

protocol UICollectionViewDataSourcePrefetching { func collectionView(\_ collectionView: UICollectionView, prefetchItemsAt indexPaths: [NSIndexPath]) optional func collectionView(\_ collectionView: UICollectionView, cancelPrefetchingForItemsAt indexPaths: [NSIndexPath])

```
}
```
class UICollectionView : UIScrollView { weak var prefetchDataSource: UICollectionViewDataSourcePrefetching? var isPrefetchingEnabled: Bool

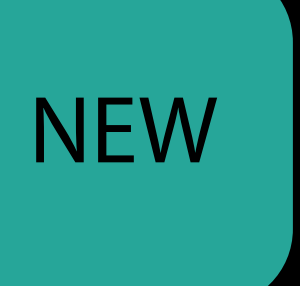

### *Demo* Putting it all together—with science!

- 
- 
- 
- 
- 
- 
- 
- -

Use GCD or NSOperationQueue

Use GCD or NSOperationQueue Pre-Fetching is an adaptive technology

Use GCD or NSOperationQueue Pre-Fetching is an adaptive technology Use cancelPrefetching API to adapt to shifting user focus

# UITableView Pre-Fetching API

protocol UITableViewDataSourcePrefetching { func tableView(\_ tableView: UITableView, prefetchRowsAt indexPaths: [NSIndexPath]) optional func tableView(\_ tableView: UITableView, cancelPrefetchingForRowsAt indexPaths: [NSIndexPath])

### }

class UITableView : UIScrollView { weak var prefetchDataSource: UITableViewDataSourcePrefetching?

### }

NEW

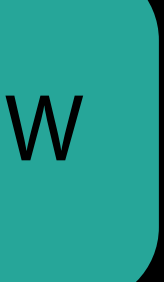

# UITableView Pre-Fetching API

protocol UITableViewDataSourcePrefetching { [NSIndexPath]) }

### func tableView(\_ tableView: UITableView, prefetchRowsAt indexPaths: [NSIndexPath]) optional func tableView(\_ tableView: UITableView, cancelPrefetchingForRowsAt indexPaths:

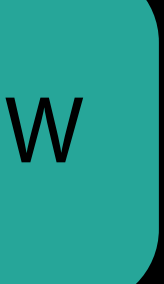

```
class UITableView : UIScrollView { 
    weak var prefetchDataSource: UITableViewDataSourcePrefetching? 
}
```
NEW

# UITableView Pre-Fetching API

protocol UITableViewDataSourcePrefetching { [NSIndexPath])

### func tableView(\_ tableView: UITableView, prefetchRowsAt indexPaths: [NSIndexPath]) optional func tableView(\_ tableView: UITableView, cancelPrefetchingForRowsAt indexPaths:

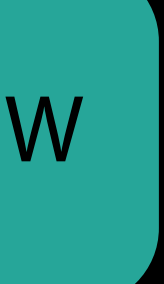

}

class UITableView : UIScrollView { weak var prefetchDataSource: UITableViewDataSourcePrefetching? }

NEW

Works with your existing asynchronous solution

# UITableView Pre-Fetching API

protocol UITableViewDataSourcePrefetching { [NSIndexPath])

### func tableView(\_ tableView: UITableView, prefetchRowsAt indexPaths: [NSIndexPath]) optional func tableView(\_ tableView: UITableView, cancelPrefetchingForRowsAt indexPaths:

### }

class UITableView : UIScrollView {

 weak var prefetchDataSource: UITableViewDataSourcePrefetching? }

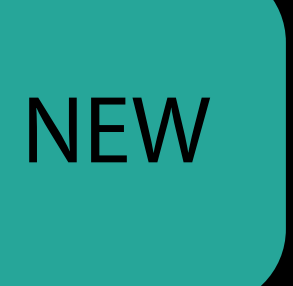

Improvements to Self-Sizing Cells

- 
- 
- 
- 
- 
- 
- 
- 
- 

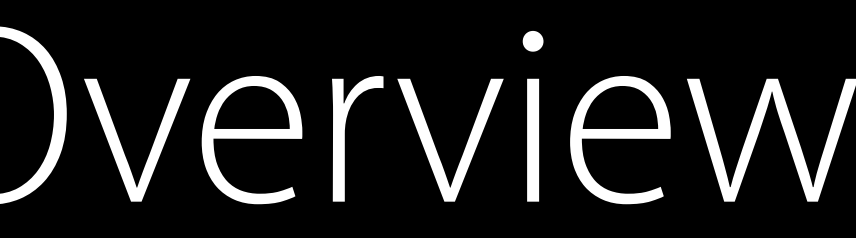

Full support in UICollectionViewFlowLayout

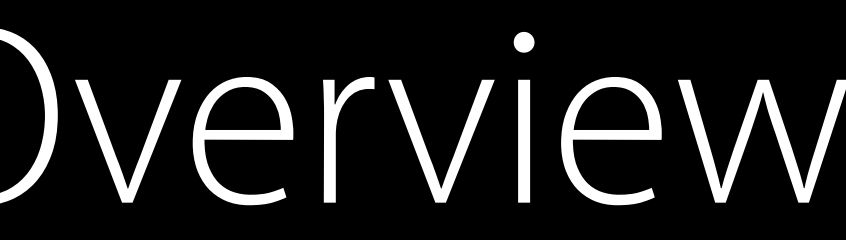

Full support in UICollectionViewFlowLayout

• layout.estimatedItemSize = CGSize(width:50,height:50)

Full support in UICollectionViewFlowLayout

• layout.estimatedItemSize = CGSize(width:50,height:50)

Three options for specifying actual cell size

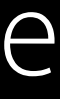

Full support in UICollectionViewFlowLayout

• layout.estimatedItemSize = CGSize(width:50,height:50)

Three options for specifying actual cell size

• Auto Layout

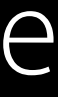

Full support in UICollectionViewFlowLayout

- Auto Layout
- Override sizeThatFits()

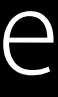

• layout.estimatedItemSize = CGSize(width:50,height:50)

Three options for specifying actual cell size

Full support in UICollectionViewFlowLayout

• layout.estimatedItemSize = CGSize(width:50,height:50)

Three options for specifying actual cell size

- Auto Layout
- Override sizeThatFits()
- Override preferredLayoutAttributesFittingAttributes()

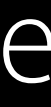

## Picking a Good estimatedItemSize

- 
- 
- 
- 
- 
- 
- 
- -
- 
- 
- 
- 
- 
- 
- 
- - -
- 
- 
- 
- 
- 
- -
- 
- 
- 
- 
- 
- 
- 
- 
- 
- 
- 
- 
- 
- 
- 
- 
- 
- 
- 
- 
- 
- 
- 
- 
- 
- 
- 
- -
- -
	- - -
			-
			-
			-
	-
	-
	- -
	-
	-
	-
	-
- -
- -
	-
	-
	-
	-
	-
	-
	- -
- -
- 
- -
	-
	-
	-
	- - -
- 
- 

## Picking a Good estimatedItemSize

Hard to guess

- 
- 
- 
- 
- 
- 
- 
- - -
- 
- 
- 
- 
- 
- -
- 
- 
- 
- 
- 
- 
- 
- 
- 
- 
- 
- 
- 
- 
- 
- 
- 
- 
- 
- 
- 
- 
- 
- 
- 
- 
- 
- -
- -
	- - -
			-
			-
			-
	-
	-
	- -
	-
	-
	-
	-
- -
- -
	-
	-
	-
	-
	-
	-
	- -
- -
- 
- -
	-
	-
	-
	- - -
- 
- 

## Picking a Good estimatedItemSize

Hard to guess Can this be computed from actual sizes?

- 
- 
- 
- 
- 
- 
- 
- - -
- 
- 
- 
- 
- 
- -
- 
- 
- 
- 
- 
- 
- 
- 
- 
- 
- 
- 
- 
- 
- 
- 
- 
- 
- 
- 
- 
- 
- 
- 
- 
- 
- 
- -
- -
	- - -
			-
			-
			-
	-
	-
	- -
	-
	-
	-
	-
- -
- -
	-
	-
	-
	-
	-
	-
	- -
- -
- 
- -
	-
	-
	-
	- - -
- 
- 

### Automatic Self-Sizing Cells Estimates

- 
- 
- 
- 
- 
- 
- 
- - -

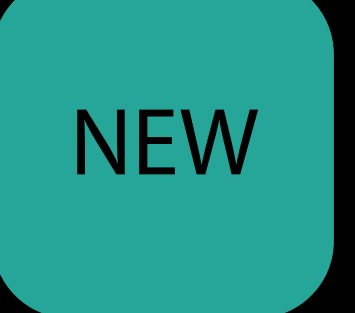

## Automatic Self-Sizing Cells Estimates

### layout.estimatedItemSize = UICollectionViewFlowLayoutAutomaticSize

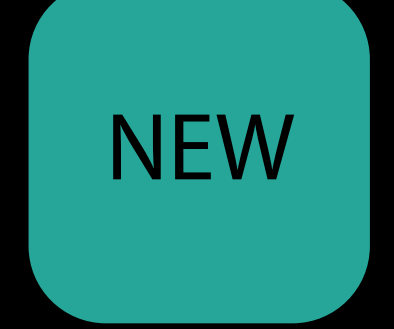

## Automatic Self-Sizing Cells Estimates

### layout.estimatedItemSize = UICollectionViewFlowLayoutAutomaticSize

### Collection View will do the math for you

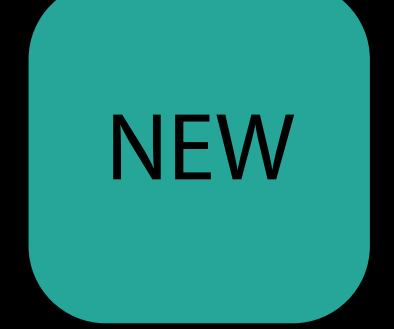

### *Demo* UICollectionViewFlowLayoutAutomaticSize

Interactive Reordering

### *Demo* Interactive Reordering

- class UICollectionView : UIScrollView {
	- func beginInteractiveMovementForItem(at indexPath: NSIndexPath) -> Bool
	- func updateInteractiveMovementTargetPosition(\_ targetPosition: CGPoint)
	- func endInteractiveMovement()
	- func cancelInteractiveMovement()
- }<br>}

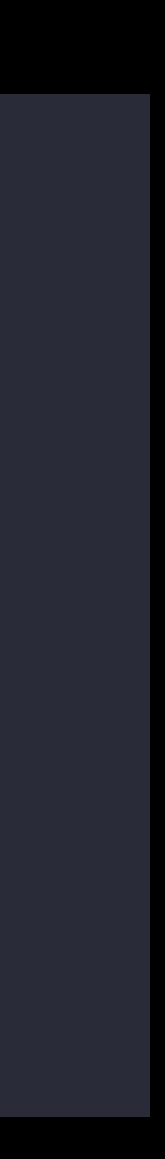

func beginInteractiveMovementForItem(at indexPath: NSIndexPath) -> Bool

- func updateInteractiveMovementTargetPosition(\_ targetPosition: CGPoint)
- func endInteractiveMovement()
- func cancelInteractiveMovement()

}<br>}

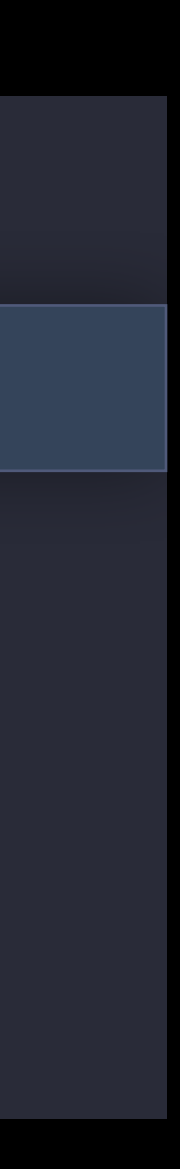

- class UICollectionView : UIScrollView {
	- func beginInteractiveMovementForItem(at indexPath: NSIndexPath) -> Bool
	- func updateInteractiveMovementTargetPosition(\_ targetPosition: CGPoint)
	- func endInteractiveMovement()
	- func cancelInteractiveMovement()
- }

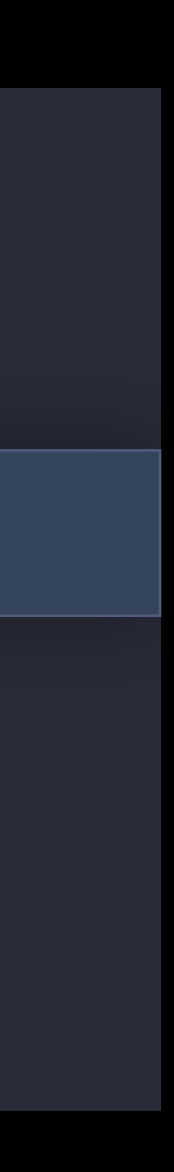

func beginInteractiveMovementForItem(at indexPath: NSIndexPath) -> Bool

func updateInteractiveMovementTargetPosition(\_ targetPosition: CGPoint)

func endInteractiveMovement()

func cancelInteractiveMovement()

}<br>}

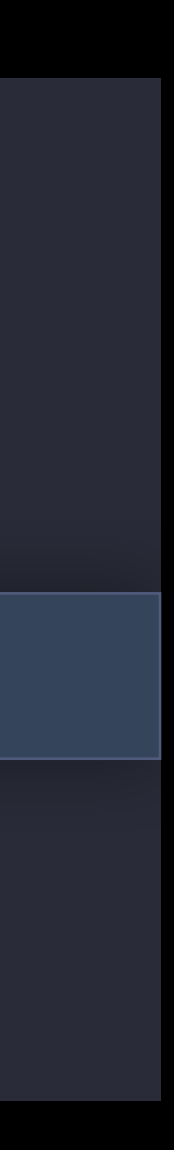

func beginInteractiveMovementForItem(at indexPath: NSIndexPath) -> Bool func updateInteractiveMovementTargetPosition(\_ targetPosition: CGPoint)

func endInteractiveMovement()

func cancelInteractiveMovement()

}

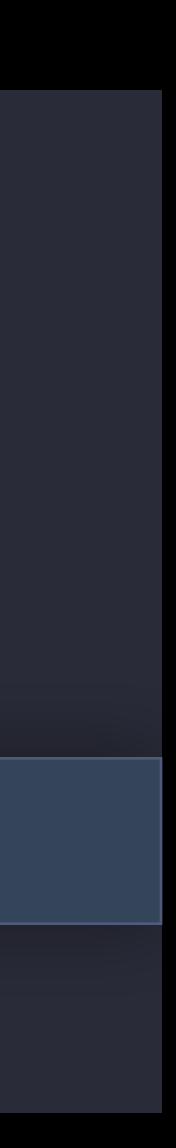

- func beginInteractiveMovementForItem(at indexPath: NSIndexPath) -> Bool
- func updateInteractiveMovementTargetPosition(\_ targetPosition: CGPoint)
- func endInteractiveMovement()
- func cancelInteractiveMovement()

}

### API Overview

class UICollectionViewController : UIViewController { var installsStandardGestureForInteractiveMovement: Bool

}

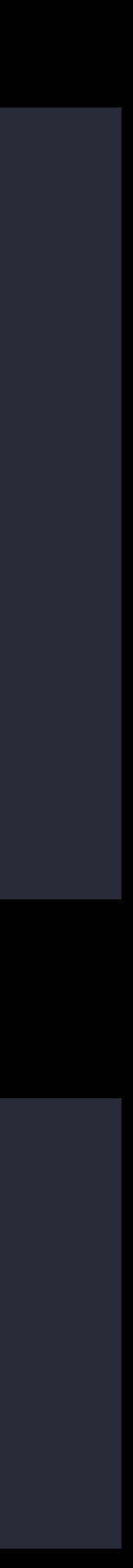

## Paging Support

- 
- 
- 
- 
- 
- 
- 

## Paging Support

collectionView.isPagingEnabled = true

### *Demo* Interactive reordering—with paging support
#### Demo Interactive reordering-with paging support

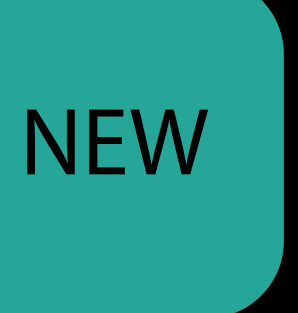

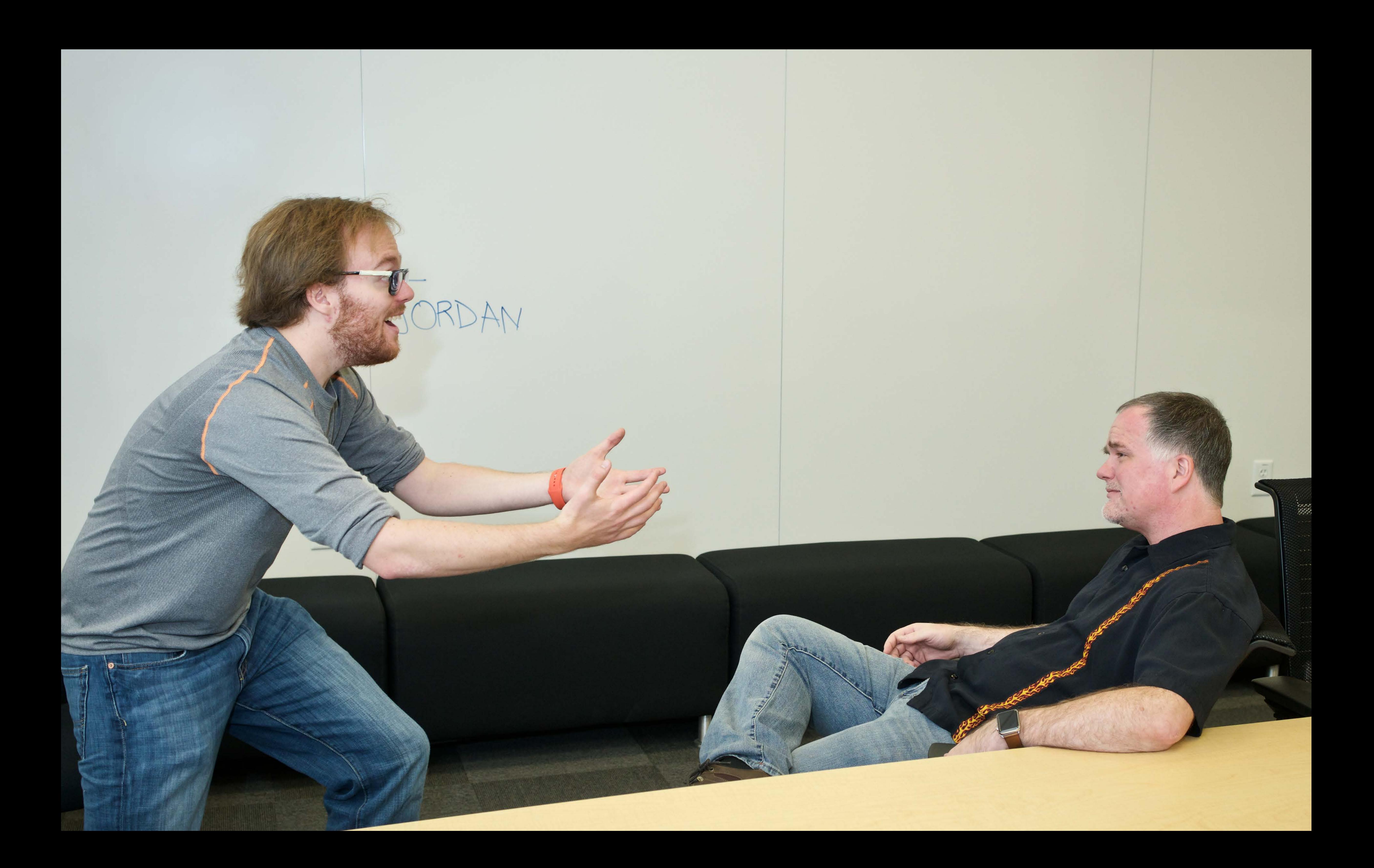

UIRefreshControl now directly supported in UICollectionView!

UIRefreshControl now directly supported in UICollectionView! UITableView too!

UIRefreshControl now directly supported in UICollectionView! UITableView too! UIScrollView too!

UIRefreshControl now directly supported in UICollectionView! UITableView too! UIScrollView too!

let refreshControl = UIRefreshControl()

refreshControl.addTarget(self, action: #selector(refreshControlDidFire(\_:)), for: .valueChanged)

 $collectionView.$  refreshControl = refreshControl

let refreshControl = UIRefreshControl()

refreshControl.addTarget(self, action: #selector(refreshControlDidFire(\_:)), for: .valueChanged)

collectionView.refreshControl = refreshControl

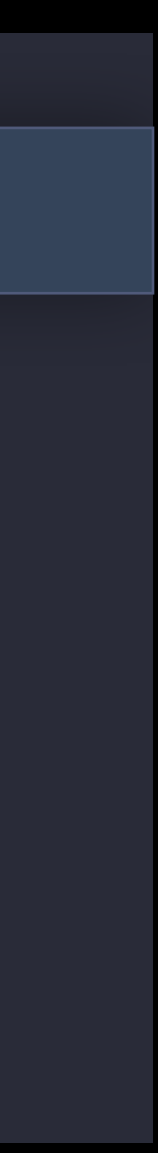

### UIRefreshControl!

UIRefreshControl now directly supported in UICollectionView! UITableView too! UIScrollView too!

UIRefreshControl now directly supported in UICollectionView! UITableView too! UIScrollView too!

let refreshControl = UIRefreshControl()

refreshControl.addTarget(self, action: #selector(refreshControlDidFire(\_:)), for: valueChanged)

 $collectionView.$  refreshControl = refreshControl

UIRefreshControl now directly supported in UICollectionView! UITableView too! UIScrollView too!

let refreshControl = UIRefreshControl()

refreshControl.addTarget(self, action: #selector(refreshControlDidFire(\_:)), for: valueChanged)

collectionView.refreshControl = refreshControl

- 
- 
- 
- 
- 
- -

#### UICollectionView cell pre-fetching

- 
- 
- 
- - -

#### UICollectionView cell pre-fetching UICollectionView and UITableView prefetchDataSource API

UICollectionView cell pre-fetching UICollectionView and UITableView prefetchDataSource API Improvements to self-sizing cells

UICollectionView cell pre-fetching UICollectionView and UITableView prefetchDataSource API Improvements to self-sizing cells Interactive reordering

# More Information https://developer.apple.com/wwdc16/219

#### Related Sessions

Advances in UIKit Animations and Transitions

What's New in Core Data

Concurrent Programming with GCD in Sw

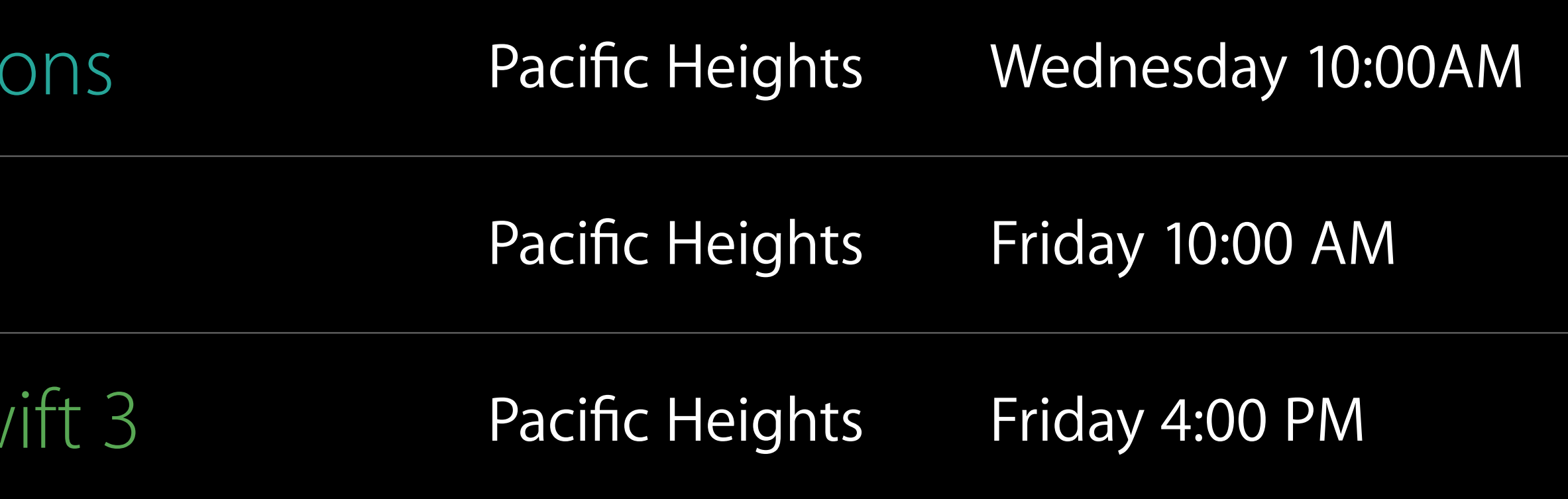

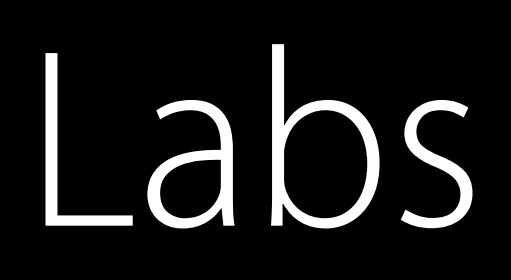

#### UIKit and UIKit Animations Lab

#### Cocoa Touch and 3D Touch Lab

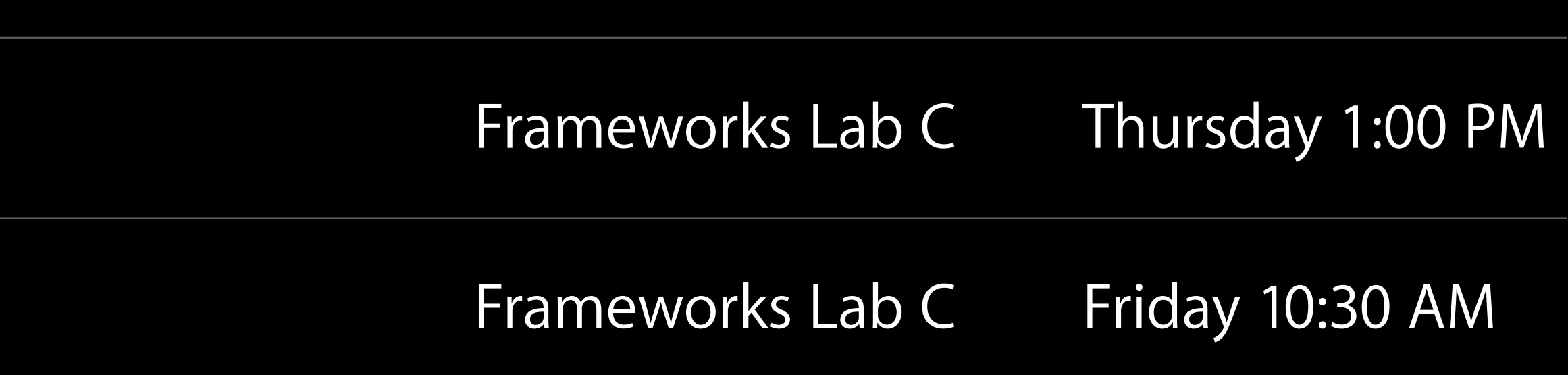

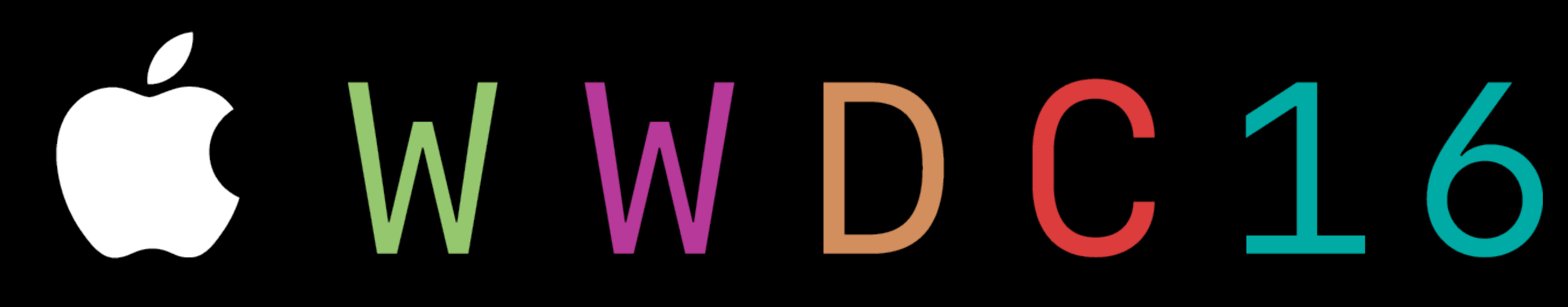